**Gottfried Wilhelm Leibniz Universität Hannover Fakultät für Elektrotechnik und Informatik Institut für Praktische Informatik Fachgebiet Software Engineering**

# **Eyetracking Studie über Agile Story-Boards**

# **Bachelorarbeit**

im Studiengang Informatik

von

**Roy André Prendel** 

**Prüfer: Prof. Dr. Kurt Schneider Zweitprüfer: Prof. Dr. Michael Rohs Betreuer: M. Sc. Oliver Karras** 

**Hannover, 19. September 2016**

# **Zusammenfassung**

Story-Boards werden in der agilen Softwareentwicklung zur Unterstützung projektbegleitend geführt, sollen einen Überblick über den aktuellen Projektverlauf geben und ein einfaches Werkzeug zur Aufgabenverteilung darstellen. Jedoch ist unbekannt inwiefern unerfahrene und neue Projektmitarbeiter mit den Story-Boards umgehen. In dieser Arbeit sollen mithilfe der Eyetracking Technik Daten erfasst und analysiert werden. In einem Experiment werden theoretische Story-Boards untersucht und verglichen. Anschließend werden Erweiterungen an den Story-Boards vorgenommen, die den Umgang unterstützen sollen. Diese Effekte werden erneut untersucht um am Ende Guidelines zur effizienten Anwendung der erarbeiteten Konzepte und Ideen vermitteln zu können.

Es konnten signifikante Unterschiede in der Art und Weise der Erweiterungen festgestellt und zugleich Vermutungen widerlegt werden. Das Betrachtungsverhalten von Probanden wurde untersucht und analysiert.

# **Abstract**

Story-Boards are proposed to support the project team in agile software development projects and help them to keep track of all tasks and are used to distribute task packages to other team members. It is unknown how the team member's work with the Story-Boards and what they focus during the first times seeing the Story-Boards. To analyze these effects an eyetracking study was conducted to investigate the behavior of unexperienced developers working with Story-Boards. Strict theoretically Story-Boards will be analyzed and compared. The Story-Boards will be enhanced and analyzed with eyetracking again. These data will be used to create guidelines for creating Story-Boards and using enhancements to improve overview.

This study has shown some significantly differences between multiple enhancements and has rejected some presumptions. The behavior from participants were analyzed and evaluated.

# Inhaltsverzeichnis

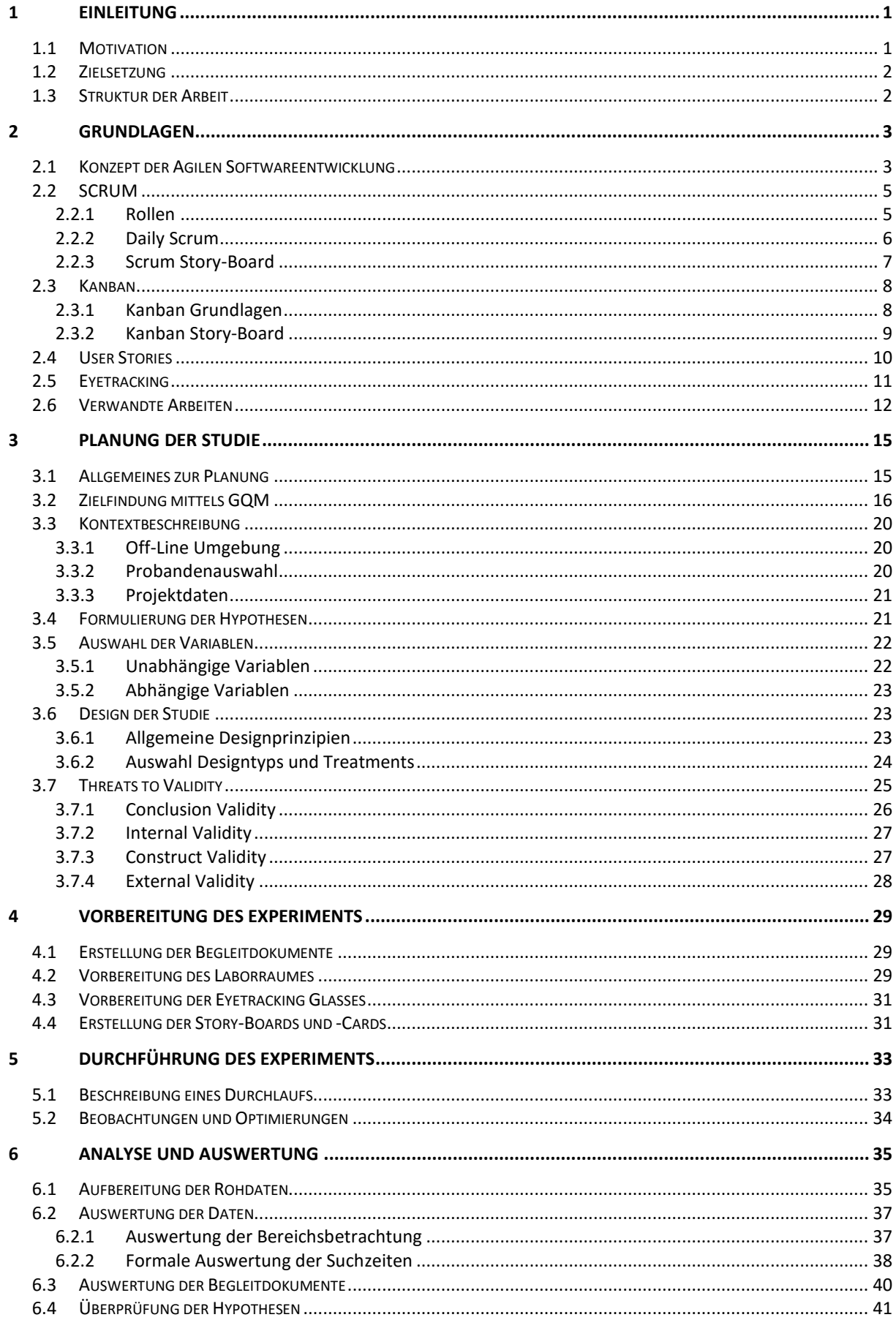

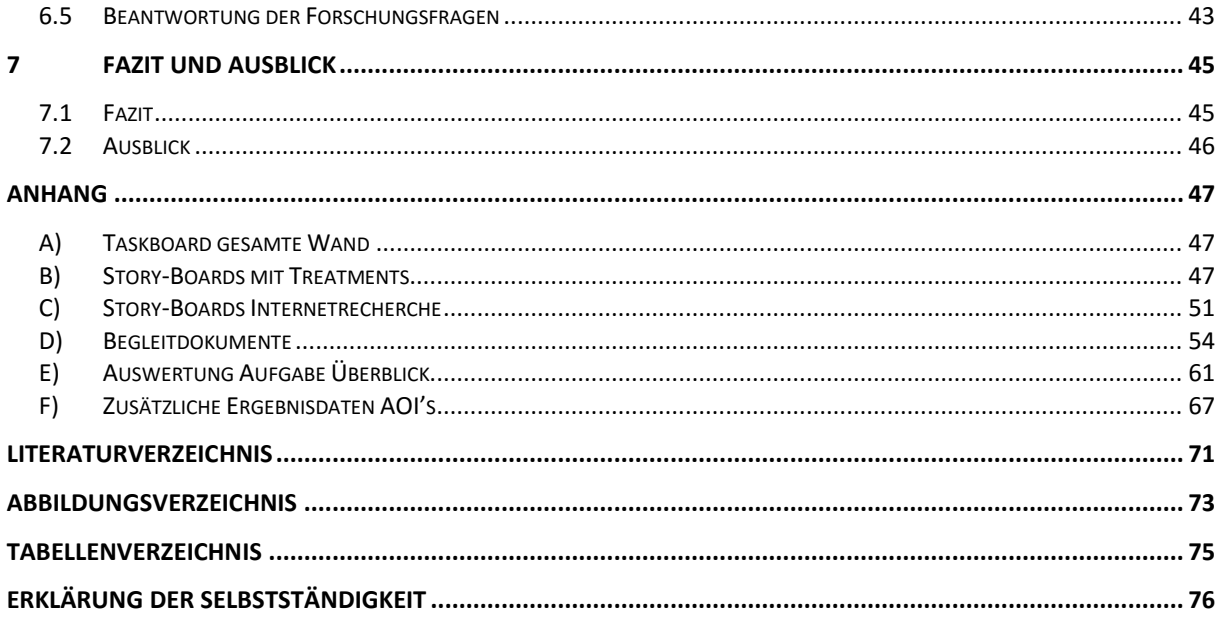

# **1 Einleitung**

# **1.1 Motivation**

Immer mehr Firmen steigen auf einen agilen Entwicklungsprozess um [1]. Ausschlaggebende Gründe dafür sind die Vorteile ein Produkt qualitativ hochwertiger und gleichzeitig schneller auf den Markt bringen zu können. In den letzten Jahrzehnten wurden unterschiedliche Konzepte und Ideen wie bspw. CMMI (**C**apability **M**aturity **M**odel **I**ntegration) und SPICE (**S**oftware **P**rocess **I**mprovement and **C**apability D**e**termination) entwickelt, die bereits vorhandene Softwareentwicklungsprozesse optimieren, jedoch immer noch stark alten Arbeitsmustern ähnelten [2]. Der Durchbruch und Umschwung wurde anschließend durch die Anwendung agiler Softwareentwicklungsmethoden geschafft. Bekannteste Vertreter dieser agilen Methoden sind Scrum, Kanban und eXtreme Programming (XP), wobei letzteres nicht einen Prozess oder Managementframework, sondern eher agile Anwendungspraktiken beschreibt. In Scrum und Kanban werden zur Beschreibung der Aufgaben und gewünschten Funktionen der zu entwickelnden Software Story-Cards verwendet, die in Abschnitt 2.4 detailliert erläutert und aufgezeigt werden. Um während eines gesamten Projektes Aufgaben übersichtlich anordnen zu können ([2] S. 167) empfiehlt Boris Gloger den Einsatz von Taskboards. In Anlehnung an den jeweils verwendeten Prozess werden diese Boards weiterhin z.B. Scrum-Boards und im allgemeinen Story-Boards genannt. Sie werden in Form von Whiteboards oder Pinnwänden realisiert und mit den Story-Cards gefüllt. Die Struktur zu Story-Boards und einige Beispiele werden in den Kapiteln 2.2.3 und 2.3.2 betrachtet. Der Umgang mit Story-Boards und den dazu entwickelten Story-Cards unterscheidet sich zwischen der in der Theorie vorgegeben Varianten und denen, die in Unternehmen eingesetzt werden. Unternehmen erweitern Boards mit eigenen Bezeichnungen und Abschnitten und passen sie so an ihre individuellen Bedürfnisse an. Boris Gloger [2] hat ein Beispiel einer dieser Varianten gegeben, in dem eine Firma ein sehr großes Taskboard über eine gesamte Wand für vier Teams aufgestellt hat (siehe Anhang A Abb. 25).

Es ist dabei jedoch nicht bekannt, wie sich beispielsweise neue und unerfahrene Mitarbeiter auf angepassten oder auch rein theoretisch aufgebauten Boards zurechtfinden. Die Frage ist, ob wichtige Faktoren wie Prioritäten von Story-Cards, Einordnung der Story-Cards in die Spalten und vorgenommene Anpassungen leicht erkannt werden. Der neue Mitarbeiter sollte nicht verwirrt auf dem Story-Board suchen müssen und mehr Fragen aufwerfen als Erkenntnisse daraus ziehen. Möglicherweise gibt es besonders hervorgehobene Bereiche, die bei erster Betrachtung auffallen, aber für den aktuellen Projektfortschritt gar nicht wichtig sind. Um die genannte Problematik genauer zu analysieren wird diese Arbeit ein Experiment mit Hilfe von Eyetracking durchführen. Eyetracking erlaubt es, die betrachteten Bereiche genau zu identifizieren und ermöglicht eine sehr genaue Verfolgung der Blickrichtungen eines Probanden. Diese Methode hat den Vorteil, dass man sehr konkrete Daten bekommt und diese analysieren und auswerten kann um obige Fragestellungen zu beantworten. Die Ergebnisse sollen Unternehmen und Forschung Hinweise und Empfehlungen geben, wie Story-Boards nach der Theorie verwendet werden und etwaige Anpassungen einen Effekt aufweisen, der auf eine Verbesserung der Arbeit mit Story-Boards schließen lässt. Ziel ist es einfachere Varianten und erweiterbare Konzepte auf Basis der Ergebnisdaten zu bewerten und Guidelines für einen effizienteren Umgang mit Story-Boards zu erstellen. Im folgenden Abschnitt 1.2 wird das zentrale Ziel genauer erläutert und ausgeführt.

# **1.2 Zielsetzung**

Das übergeordnete Ziel der Studie ist:

*Die Identifikation von Problemen mit dem Umgang von Story-Boards und eine Erarbeitung von Konzepten und Varianten zur Erweiterung von Story-Boards, die das Verständnis und die Effizienz dieser fördern.*

Aufgegliedert in drei Teilziele werden, in dieser Reihenfolge, die Story-Boards analysiert, verglichen und anschließend durch Konzepte und Varianten die Effizienz gefördert. Durch eine Analyse wird zu Beginn ein Grundverständnis der Wahrnehmungen von theoretisch aufgebauten Story-Boards erarbeitet. Ein Vergleich von zwei unterschiedlichen agilen Story-Boards erhöht die Reichweite der Studie und bestätigt oder widerlegt technikübergreifend die Anwendung der verwendeten Konzepte und Varianten.

Erweiterte Konzepte wären zum Beispiel die Verwendung von Farbmarkierungen oder eine unterschiedliche Anordnung von Story-Cards nach Priorität. Nachdem die Daten der Analyse von rein theoretischen Story-Boards aufgenommen wurden, werden die erweiterten Konzepte in die Story-Boards implementiert und die Daten erneut ausgewertet.

### **1.3 Struktur der Arbeit**

Diese Arbeit ist in 7 logisch aufeinander folgende Kapitel unterteilt. Zu Beginn werden die Grundlagen und Prinzipien der Thematik erläutert. Ein Grundaufbau der Hauptbetrachtungsobjekte wird anschaulich vorgestellt. Folgend darauf werden kurz verwandte Arbeiten und erreichte Erkenntnisse vorgestellt. In Kapitel 3 wird der wichtigste Teil der Arbeit erarbeitet: die Planung der Studie. In diesem Kapitel werden alle wichtigen Entscheidungen bezüglich der Studie erarbeitet und getroffen. Die Verhinderung von Bedrohungen zur Validität wird dort ebenfalls behandelt. Auf Basis der Planung werden das Experiment und die Umgebung vorbereitet. Jede Entscheidung und jede Maßnahme wird in Bezug auf die Bedrohungen zur Validität überprüft und im Zweifel neu erarbeitet. Eine Durchführung des Experiments mit einem Probanden wird detailliert beschrieben und erläutert. Im Anschluss werden die Beobachtungen und erhobenen Daten aufbereitet und ausgewertet. Das letzte Kapitel fasst die Ergebnisse zusammen und gibt einen Ausblick auf mögliche Folgeprojekte in diesem Themenbereich.

# **2 Grundlagen**

In den Grundlagen soll das allgemeine Konzept der agilen Softwareentwicklung vorgestellt werden. Das "Agile Manifesto" und die Prinzipien des agilen Entwickelns werden erläutert. In den folgenden Unterpunkten werden die wesentlichen agilen Konzepte detaillierter vorgestellt. Die Methoden Scrum und Kanban werden dargestellt.

# **2.1 Konzept der Agilen Softwareentwicklung**

Die Hauptziele der agilen Softwareentwicklung sind zum einen Kundenzufriedenheit und zum anderen einen schnelleren Einsatz von Softwaresystemen zu ermöglichen. Das "agile Manifesto" [3] gibt Werte vor, die von starren Dokumenten und einem komplett ausgearbeiteten Plan zu einem reaktiven, insbesondere iterativen, Vorgehen im Entwicklungsprozess führen sollen. Entwickelt und erarbeitet wurde das "agile Manifesto" von "The Agile Alliance", einem Zusammenschluss von 17 unabhängigen Denkern mit dem Ziel eine Alternative zum konservativen, schwergewichtigen und dokumentationszentrierten Softwareentwicklungsprozess zu finden und zu etablieren [3].

| Individuals and Interactions  | over | processes and tools         |
|-------------------------------|------|-----------------------------|
| Working software              | over | comprehensive documentation |
| <b>Customer collaboration</b> | over | contract negotiation        |
| Responding to change          | over | following a plan            |

Abbildung 1 – Werte der "Agile Alliance" zur agilen Softwareentwicklung

Abbildung 1 zeigt die Werte des "agile Manifesto" auf. Wie zuvor beschrieben stehen Personen und ein reaktives Verhalten im Vordergrund. Dies bedeutet nicht, dass die Werte auf der rechten Seite nicht wichtig sind, jedoch schätzt man die Werte auf der linken Seite höher ein. Im Fokus stehen der Mensch und die Kommunikation.

Der Kern ist ein agiles, iteratives Vorgehen mit kurzen Planungs- und Entwicklungsphasen. Nach Ausführen dieser Entwicklungsphasen, werden Anpassungen in Form von Arbeitstempo oder Arbeitsumfeld vorgenommen.

Größere Feedbackrunden (zum Beispiel das *Sprint Planning Meeting* siehe Scrum 2.2) werden durchgeführt und für die nächste Iteration erneut Visionen und Ziele gesetzt. In Abbildung 2 ist der erklärte Prozess visualisiert von Wolf et al. [1] dargestellt.

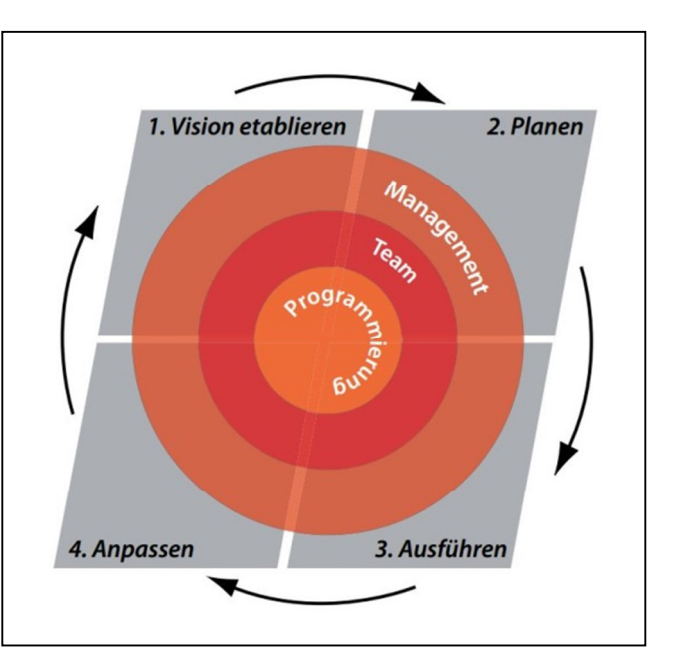

Abbildung 2 – Iteratives Vorgehen

Aus den Werten der agilen Softwareentwicklung ergaben sich die in Abbildung 3 aufgelisteten 12 Prinzipien. Prinzip 10 – 12 finden speziell bei der Verwendung von Story-Boards Anwendung. In Regelmäßigen Feedbackrunden (Prinzip 12) werden Story-Boards für die Übersicht des aktuellen Projektfortschritts und zusätzlich als Mittel zur Arbeitsverteilung verwendet. Die Qualität durch selbstorganisierte Teams (Prinzip 11) wird z.B. durch ein selbstständiges Berichten der Fortschritte und arbeiten mit dem Story-Board in einem Daily Scrum, wie in Kapitel 2.2.2 beschrieben, erreicht. Der tragende Faktor der Einfachheit (Prinzip 10) muss dabei ebenfalls bei dem Aufbau und der Verwendung des Story-Boards eingehalten werden.

- 1. Kontinuierliche Auslieferung wertvoller Software und den Kunden zufrieden stellen hat höchste Priorität
- 2. Anforderungsänderungen sind selbst spät in der Entwicklungsphase willkommen, da sich hieraus Wettbewerbsvorteile für den Kunden ergeben können
- 3. Eine regelmäßige Ablieferung von funktionierender Software in kurzen Abständen ist einzuhalten
- 4. Kunde, Fachexperten und Entwickler sollten täglich zusammen arbeiten
- 5. Schaffe ein störfreies Umfeld für motivierte Individuen und vertraue auf Erledigung der Aufgaben
- 6. Direkte Kommunikation ist die effizienteste und gleichzeitig effektivste Lösung um Informationen zu vermitteln und auszutauschen
- 7. Funktionierende Software ist das wichtigste Fortschrittsmaß.
- 8. Gleichmäßiges Tempo bei Auftraggeber, Entwickler und Benutzer sollte auf unbegrenzte Zeit bestehen bleiben können
- 9. Ein kontinuierlicher Blick auf technische Exzellenz und gutes Design fördert Agilität
- 10. Einfachheit ist tragender Faktor der agilen Entwicklung
- 11. Qualität entsteht durch selbstorganisierte Teams
- 12. Regelmäßige Feedbackrunden für das Team zur Verbesserung der Arbeitsleistung

#### Abbildung 3 – 12 Prinzipen der Agilen Softwareentwicklung

In Kapitel 2.2.3 und 2.3.2 werden zwei Arten von Story-Boards mit ihrem Grundaufbau vorgestellt. Zusätzlich wird die vorgesehene Verwendung beschrieben und Komponenten der Story-Boards genauer erläutert. Welche Story-Cards auf den Boards verwendet werden und wie sie gestaltet sind zeigt Kapitel 2.4. In den nächsten Kapiteln 2.2 und 2.3 werden jedoch zuerst die agilen Methoden Scrum und Kanban vorgestellt.

# **2.2 SCRUM**

Scrum ist ein agiles Managementframework, welches durch einfache Struktur und klar definierte Rollen eine Umgebung schafft, in welcher produktiv gearbeitet werden kann. Weiterhin ist Scrum sowohl ein iterativer als auch ein inkrementeller Prozess. In einer Iteration wird die Arbeit der vorangegangen Iteration erweitert und verbessert. Inkrementell ist der Prozess, da nach jeder Iteration ein funktionsfähiges Produkt ausgeliefert wird. ([4] S. 182)

Eine Iteration in Scrum wird mit der Bezeichnung *Sprint* definiert. In einem Sprint werden am Anfang Arbeitspakete definiert, welche aus dem *Product Backlog* ausgewählt werden. Das Product Backlog ist eine Liste von Funktionalitäten und Eigenschaften, die die zu entwickelnde Anwendung besitzen sollte und die in der Vision gefunden wurden. Diese ausgewählten Pakete werden im *Sprint Backlog* festegehalten. Für den Überblick und gegenseitige Kontrolle gibt es täglich eine kurze Besprechung – der *Daily Scrum.* Nach Abschluss des Sprints gibt es ein *Sprint-Retrosperspective* und *Sprint-Review.* Im Sprint-Retrosperspective ist das Ziel zu "rekapitulieren" was im Sprint gelernt wurde und was sich verbessern lässt. Im Review werden die Ergebnisse des Sprints dem *Product Owner* präsentiert. Der Product Owner ist eine von vielen Rollen, die im nachfolgenden Kapitel vorgestellt werden.

### **2.2.1 Rollen**

Für eine klare Zuordnung und Trennung von Verantwortung gibt es eine Reihe von Rollen die in einem Projekt verwendet werden ([2] S.63). Im Mittelpunkt des Prozesses steht das *Entwicklerteam*. Das Team besteht meist aus vier bis sieben Individuen. Individuen in einem Softwareentwicklungsprojekt können unter anderem Entwickler oder Designer sein. Sie sind verantwortlich im Sprint die vereinbarten *Product Backlog Items*, die im *Sprint Backlog* festgehalten werden, umzusetzen und am Ende des Sprints ein funktionierendes Produkt zu liefern. Die Menge und Schwierigkeit der Items, die in einem Sprint erledigt werden sollen, bestimmt das Team allein und verpflichtet sich damit diese Ziele zu erreichen. Es hat die Autorität alles Notwendige zu tun, um diese Ziele einzuhalten. Das gesamte Team ist für die Lieferung eines funktionsfähigen Produktes verantwortlich.

Um das Projekt aus der Sicht des Kunden voranzutreiben, gibt es den *Product Owner*. Er gibt eine klare Vision vor und legt die Eigenschaften des gewünschten Produktes fest. Weiterhin versucht er immer die für die Organisation am wertvollsten Aspekte des Produktes bearbeiten zu lassen. Er vermittelt dem Team die Wichtigkeit der Aufgabe und verleiht dem Projekt eine Bedeutung. Der Product Owner sollte Entscheidungen im Unternehmen treffen dürfen und ist für den finanziellen Erfolg des Projekts verantwortlich. Er erstellt das Product Backlog, ist aber nicht für die Füllung mit Product Items verantwortlich. Dies ist die Aufgabe des Teams. Am Ende eines Sprints überprüft er die Arbeit im Sprint-Review und bewertet, ob das Entwicklerteam seine Versprechen eingehalten hat. ([2] S.78 – 84)

Der **Scrum Master** hat die Aufgabe das Team zu schützen und den Prozess zu etablieren, entwickeln und voranzutreiben. Das Team zu schützen bedeutet hierbei jegliche beeinträchtigenden Einflüsse und äußere Störungen vom Team fernzuhalten. Er schafft Hindernisse aus dem Weg und versucht stets alle Blockaden abzuarbeiten und aufzulösen,

die das Team daran hindert effektiv zu sein. Kommunikation zwischen Product Owner und dem Team findet über den Scrum Master statt, welcher alles dafür tun muss, damit diese Kommunikation so optimal wie möglich verläuft. Die Aufgaben des Scrum Masters können in sechs Teilbereiche untergliedert werden:

- Scrum implementieren
- Abarbeiten von Blockaden und Entscheidungen treffen
- Arbeit mit dem Team
- Arbeit mit dem Product Owner
- Scrum in die Organisation hineintragen und die Organisation ändern
- Die Produktivität des Teams steigern

Die Reihenfolge der Aufgabenbereiche ist durch eine Richtung leicht zu bestimmen: Vom Team aus in die Richtung der Organisation und damit zu dem Kunden. Das Team muss Vertrauen zum Scrum Master haben und den Willen Scrum zu verwenden. "*Scrum gegen den Willen des Teams einzuführen ist unmöglich"*. ([2] S88 – 90) Letztlich soll das Handeln des Scrum Masters dazu führen, dass die Produktivität gesteigert und Qualität verbessert wird.

### **2.2.2 Daily Scrum**

Der Daily Scrum dient der täglichen Synchronisation aller Beteiligten. Die Dauer ist auf 15 Minuten festgelegt. Eröffnet wird das Meeting immer durch den Scrum Master. Es werden drei Fragen von jedem Teammitglied beantwortet: Was habe ich seit dem letzten Meeting erreicht? Was will ich bis zum nächsten Meeting erreichen? Was steht mir dabei im Weg?

Werden Blockaden erwähnt, so notiert der Scrum Master diese und versucht sie zu einem späteren Zeitpunkt aufzulösen. Lösungen von Problemen werden im Daily Scrum nicht erarbeitet. Weiterhin werden auch keine inhaltlichen Diskussionen geführt. Besteht Gesprächsbedarf, so werden diese Gespräche mit einzelnen Teammitgliedern nach dem Meeting geführt. Für die Durchführung gibt es die in Abbildung 4 klar definierten Regeln:

- Dauer beträgt 15 Minuten
- Es müssen alle drei Fragen von jedem beantwortet werden
- Alle Teilnehmer müssen physisch anwesend oder zumindest via Telefonkonferenz oder Videokonferenz zugeschaltet sein
- Das Meeting ist öffentlich. Jeder darf teilnehmen, sprechen jedoch nur das Team
- Das Meeting wird vom Scrum Master eröffnet und beginnt mit dem Teilnehmer links von ihm. Die Fragen werden reihum beantwortet
- Werden Blockaden erwähnt, notiert Sie der Scrum Master in einer Liste
- Entscheidungen vom Scrum Master werden verkündet oder getroffen

Abbildung 4 – Regeln Daily Scrum

### **2.2.3 Scrum Story-Board**

Das Scrum Story-Board hilft dem Team seine Aufgaben übersichtlich und sortiert darstellen zu können [2]. Der Grundaufbau besteht aus vier Spalten: *Stories*, *Task to Do*, *Work in Progess* (WIP) und *Done* (siehe Abbildung 5). Die in dem Sprint-Planning-Meeting erarbeiteten Stories werden in der Spalte "Stories" in der, aus dem Meeting erarbeiteten, priorisierten Reihenfolge, angeheftet. Aus den Stories ergeben sich Aufgaben, die in die "Task to Do" - Spalte geheftet werden. Wenn der Umfang der Story klein genug ist, wird die Story auch direkt in die "Task to Do" - Spalte eingegliedert. Ein Teammitglied nimmt sich eine Aufgabe und heftet sie in die Spalte "Work in Progress", um die Bearbeitung der Aufgabe zu signalisieren. Abgeschlossene Aufgaben werden in der letzten Spalte "Done" eingegliedert.

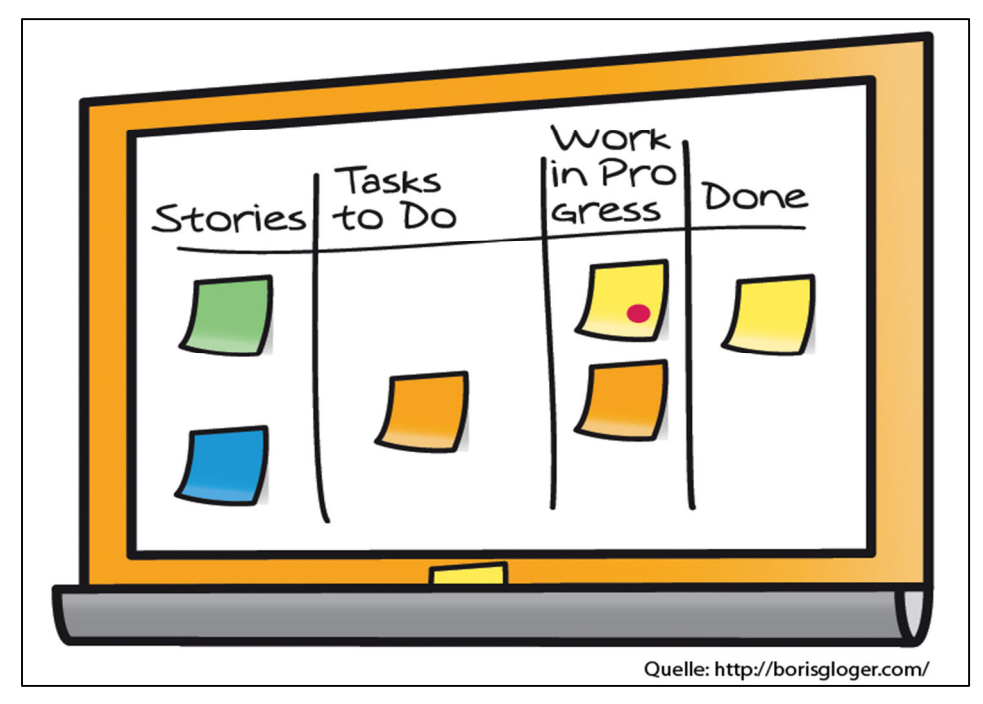

Abbildung 5 – Scrum Story-Board

Die Story-Cards wandern also von der linken Seite des Story-Boards zur rechten. Sollte die Bearbeitung einer Aufgabe zu viel Zeit beanspruchen und das Teammitglied schafft es nicht im Daily-Scrum die Story-Card in die nächste Spalte zu verschieben, so muss die Aufgabe aufgeteilt und erneut in die Spalte "Task to Do" eingegliedert werden. Aufgaben sollten so klein gewählt werden, dass dem Scrum Master im Daily-Scrum ein nicht Vorankommen eines Teammitglieds schnell auffällt und eventuelle Blockaden schnell identifiziert werden können. Das Story-Board wird im Normallfall mit einem Whiteboard aus einem Konferenzraum oder einer großen Pinnwand realisiert. "Der Vorteil der Arbeit mit dem Taskboard ist, dass man auf täglicher Basis jedes kleinste Problem, jede Blockade, sofort identifizieren kann." ([2] S.174).

Story-Cards werden je nach Größe des Boards angepasst verwendet. DIN A6 ist eine angemessene Größe, um alle wichtigen Informationen einer Story-Card auf die Vorder- und Rückseite zu bekommen. Mehr zum Aufbau einer Story-Card folgt im Unterkapitel 2.4 nach der Erklärung der agilen Methode Kanban im folgenden Unterkapitel 2.3.

### **2.3 Kanban**

"*Kanban ist ein Vorgehensmodell der schlanken Softwareentwicklung (Lean Software Development)"* [11] und wird ebenfalls in die Kategorie der agilen Softwareentwicklung einsortiert. Im Gegensatz zu Scrum und vielen anderen Methoden wird bei Kanban ein Aspekt anders charakterisiert: *Arbeit wird genommen, nicht vergeben*. Auf diesen und weitere Kernaspekte wird im späteren Verlauf dieses Kapitels genauer eingegangen. Zu Beginn werden nun ein paar Grundlagen erklärt, die für das Verständnis und die Verwendung von Kanban benötigt werden und wichtig sind.

### **2.3.1 Kanban Grundlagen**

Die Methode Kanban und auch der Begriff Kanban stammen aus dem Japanischen. *Kan* heißt übersetzt etwa "Signal" und *ban* "Karte". *Signale* sollen möglichst früh auf einfache Art und Weise erkannt und darauf *aufmerksam* gemacht werden. Kanban hat den Anspruch einen gleichmäßigen Arbeitsfortschritt zu gewährleisten. Dies bedeutet es dürfen keine Verzögerungen oder sogar Behinderungen auftreten. Eine hohe Verhinderungsquote gewährleistet einen hohen Geschäftswert. Der Geschäftswert ist erst dann erzielt, wenn das Ende der Wertschöpfungskette eines Arbeitspaketes erreicht wurde. Ist der Fortschritt des Arbeitspaketes noch im Gange, so wurde noch kein Geschäftswert erreicht. David J. Anderson hat diesen Prozess in priorisierter Reihenfolge in einem Satz beschrieben.

"*Value first, then flow, then waste reduction/elimination*" [12]. "Value" beschreibt hier den oben genannten Geschäftswert und hat die höchste Priorität aus Sicht des Auftraggebers. Arbeiten ohne Geschäftswert müssen unbedingt vermieden werden [11]. Mit "Flow" ist der gleichmäßige Arbeitsfortschritt gemeint. Dieser muss sich aber in der Liste der Prioritäten unter dem Geschäftswert einordnen. Es darf aber nicht vergessen werden, dass ohne einen reibungslosen gleichmäßigen Arbeitsfortschritt der Geschäftswert automatisch verringert werden kann. Letzter Wortlaut aus dem Zitat ist die Reduktion oder Verhinderung von "waste". Eine passende Übersetzung wäre hier Ballast, der den gleichmäßigen Arbeitsfortschritt verlangsamen oder sogar noch schlimmer verhindern würde. Auch wenn der Ballast an letzter Stelle aufgeführt ist, heißt das wiederum nicht, dass ohne diese Reduktion des Ballasts ein Arbeitsfortschritt gleichermaßen vorkommen wird. Auch hier besteht eine Beziehung, die das Vorherige wieder begünstigt. "Kanban wird insgesamt durch vier Elemente Charakterisiert" [11]. Erste Charakteristik ist das eingangs erwähnte "Arbeit wird genommen, nicht vergeben". Der Begriff dazu ist "Pull". Arbeitspakete (In Form von Story-Cards auf einem Story-Board) werden nicht in die nächste Phase der Bearbeitung geschoben, sondern von der nächsten Phase gezogen. Dieses einfache Konzept vermeidet eine Überlastung des Teams, welches in dieser Phase arbeitet. Zweite Charakteristik ist die Limitierung von Mengen. Die Anzahl der Aufgabenpakete, die gleichzeitig in einer Phase bearbeitet werden dürfen, ist limitiert. Dieses Limit wird für jede Phase und damit auch für die gesamte Wertschöpfungskette gesetzt. Hierfür wird die englische Zusammensetzung der Begriffe "Work in Progress Limit" verwendet. Ein Vergleich bei Scrum ist die Zuteilung der "Story-Points" pro Entwicklungssprint. Die hier genannte Wertschöpfungskette beschreibt den gesamten Entwicklungssprint. Es wird eine Überlastung der Entwickler vermieden und gleichzeitig ein schneller Abschluss von Aufgaben garantiert. Eine transparente Veröffentlichung von Informationen ist die dritte wichtige Charakteristik. Alle Phasen und Aufgabenpakete der Wertschöpfungskette müssen jedem Teammitglied bekannt sein. Welche Personen an welchen Aufgaben arbeiten ist ebenfalls wichtig. Die Limitierung pro Phase muss jedem bekannt sein und der Projektfortschritt muss immer erkennbar sein. Die

letzte Charakteristik beschreibt das Streben nach kontinuierlicher Verbesserung. Nach und vor jedem Projekt werden Erfahrungen ausgewertet und der Prozess verbessert.

### **2.3.2 Kanban Story-Board**

Eine mögliche Technik die vier erklärten Charakteristiken zu realisieren ist die Verwendung eines Kanban-Boards. Das Kanban-Board visualisiert alle Phasen der Wertschöpfungskette auf einem Whiteboard oder einer Pinnwand. Das Kanban-Board ist eine der wenigen Techniken, die alle vier charakterisierenden Elemente gleichzeitig realisiert. Zur Visualisierung der Anforderungen oder Aufgabenpakete werden Story-Cards verwendet. Abbildung 6 zeigt einen möglichen Aufbau eines Kanban-Boards. Dieses Bild stammt aus dem Blogeintrag von Henrik Knieberg mit dem Titel: "One Day in Kanban Land"[14].

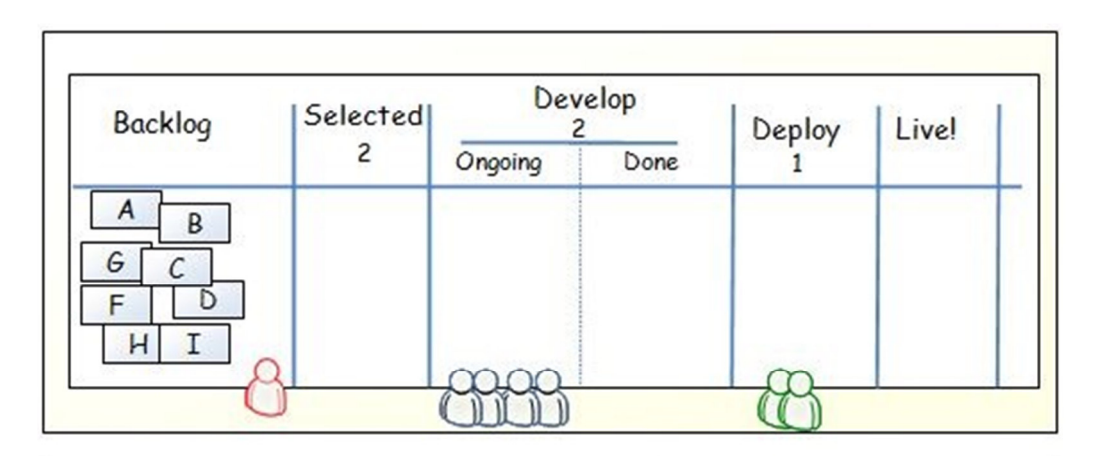

Abbildung 6 – Kanban-Board

Alle Phasen sind deutlich beschriftet und Projektmitarbeiter wurden Phasen zugewiesen. Es ist für jeden ersichtlich, wer für welche Phase zuständig ist und wie weit das Projekt fortgeschritten ist. Dadurch wäre der Punkt der transparenten Informationen eingehalten. Unter einigen Spaltenbezeichnungen sind Zahlen zu finden, die die limitierte Menge für diese Phase darstellen. Es ist in der Phase des "Develop" dementsprechend nur erlaubt zwei Story-Cards gleichzeitig in Bearbeitung zu haben. Abbildung 7 zeigt das Verhalten, welches erwartet wird, sobald das Limit erreicht wurde.

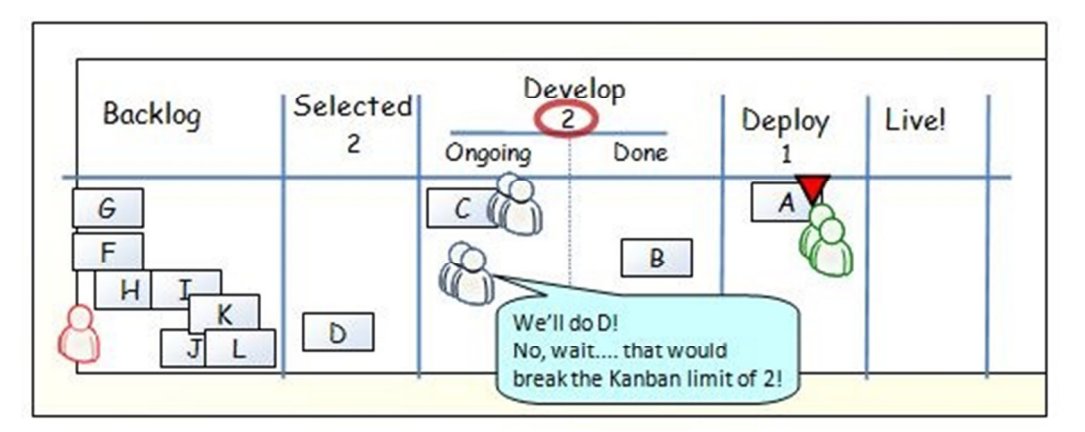

Abbildung 7 – Kanban-Board 2

Es ist ebenso gut zu erkennen, dass sich die Aufgaben genommen und nicht zugeteilt werden. Ist das Limit erreicht, so wird versucht den Ballast zu identifizieren und aufzulösen. Teammitglieder aus der Develop-Phase versuchen dem Deploy-Team zu helfen. Erst dann kann B von den Deploy Entwicklern gegriffen werden. D ist dadurch auch greifbar.

# **2.4 User Stories**

Eine User Story beschreibt eine Funktionalität, die entweder für einen Benutzer oder einen Käufer eines Systems oder Software von Wert ist. ([4] S.26) User Stories werden auf einer Karteikarte handschriftlich verfasst und werden Story-Cards genannt. Eine User Story besteht aus drei Teilen: *Card*, *Conversation* und *Confirmation*.

Card ist die schriftliche Beschreibung der Story, die zur Planung und als Erinnerung verwendet wird. Conversation ist das Gespräch über die Story, in welcher sich Details der Story ergeben sollen, die bei der Beschreibung nicht auftauchen. Confirmation sind die Akzeptanztests der Story-Card. Sie vermitteln die Details, dokumentieren diese und dienen der Festlegung, wann eine Story vollständig umgesetzt ist. Technische Umsetzung oder Feinheiten sollten nicht auf einer Story-Card erwähnt werden. Dem Kunden und Anwender ist es egal mit welchen Mitteln das Produkt entwickelt wurde. Ihm ist nur wichtig, dass es qualitativ hochwertig ist und seine gewünschte Funktion erfüllt. Die Tests zu einer Story-Card werden auf der Rückseite dokumentiert. Ist eine Story-Card zu allgemein und zu groß gehalten, kann dies als Epic verwendet werden. Dieses Epic kann dann in feinere Story-Cards unterteilt werden. Ergeben sich aus dem Gespräch zu einer Story wichtige Informationen, die auch auf der Story-Card vermerkt werden sollten, dann können diese mit Anmerkungen versehen werden. User Stories werden vom Kunden geschrieben. Dies hat vorrangig zwei Gründe: Die Stories sollten in der Sprache des Kunden geschrieben und wenn möglich Fachsprache aus der Informatik vermieden werden. Die Kunden kennen das gewünschte Produkt am besten, da sie aus einem Bedürfnis oder einer Idee heraus, die ersten Visionen des Produktes erstellt haben.

Story-Cards bestehen in der Regel aus mindestens fünf Bestandteilen ([4] S. 36). Abbildung 8 zeigt den Aufbau einer Story-Card, wie sie zur Verwendung für User Stories aussehen kann.

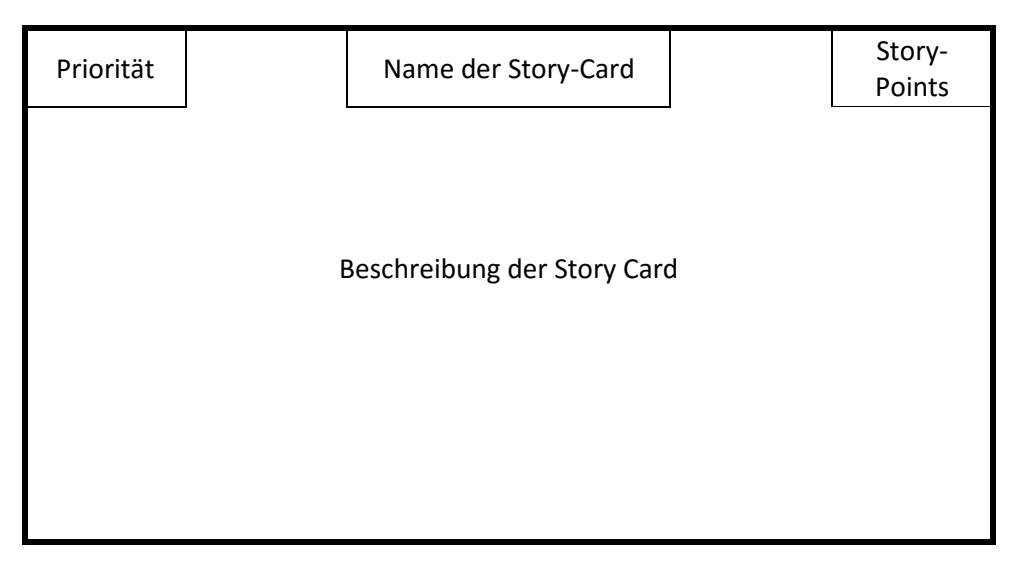

Abbildung 8 – Aufbau einer Story-Card

Die Priorität wird vom Kunden bestimmt und in die oberste linke Ecke der Story-Card geschrieben. Der Name ist ein kurzer aussagekräftiger Name für die Story-Card. Die Beschreibung wird in die Mitte geschrieben und kann, wie oben erwähnt, noch mit einer

Anmerkung versehen werden. Story-Points sind eine Menge von Punkten, die eine Aufwandsschätzung der Entwickler für die Story-Card beschreiben. Jeder Entwicklungssprint (siehe Kapitel 2.2) kann eine vom Entwicklerteam geschätzte maximale Anzahl von Story-Points verarbeiten. Ist die maximale Anzahl an Story-Points erreicht, muss ein weiterer Sprint geplant werden, bis die Punkte wieder erreicht sind. Auf der Rückseite der Story-Cards werden die Akzeptanztests dokumentiert [4].

Story-Cards tauchen in den unterschiedlichsten Varianten auf und müssen nicht genau nach diesem Muster verwendet werden. Dies sind lediglich die wichtigsten Aspekte, die auf einer Story-Card vermerkt werden sollten.

# **2.5 Eyetracking**

Eyetracking ist eine Methode, die es erlaubt visuelle Wahrnehmungen und die Dauer wie lange ein Betrachtungspunkt fixiert wird zu erkennen. Ebenfalls ist es möglich, je nach eingesetzter Software, einen Pfad der Betrachtungen zu generieren oder besonders stark betrachtete Bereiche zu identifizieren. Bei der Verwendung von Eyetrackern ist es wichtig allgemeine Definitionen zur visuellen Wahrnehmung zu kennen. Fixation und Sakkaden sind die wichtigsten Informationen, die das Gehirn zur Verarbeitung des wahrgenommen Blickfeldes benötigt. Fixationen sind diese Zeitpunkte, zu denen ein Punkt länger betrachtet wird ohne davon abzuweichen. Sie dienen der Informationsaufnahme und –verarbeitung. Sakkaden hingegen beschreiben die Sprünge zwischen den Fixationen. Zu diesen Zeitpunkten können keine neuen Informationen wahrgenommen werden.

In Experimenten, die menschliche Interaktionen und Verhaltensmuster untersuchen, bietet Eyetracking eine Möglichkeit dieses Verhalten sogar dann zu erkennen, wenn der Mensch sein Verhalten zum Zeitpunkt der Untersuchung nicht erklären kann [10]. Die aufgenommenen Daten könnten dann Aufschluss darüber geben, warum sich so verhalten wurde. Die Methode der meisten Eyetracker zur Erkennung der Blickpunkte ist die Hornhautreflexion und daraus resultierende Erkennung der Augen und Bewegung ihrer Pupillen [10]. Ein Infrarotlichtsender wird auf das Auge gerichtet und Zeitgleich von einer weiteren hochauflösenden Kamera die Reflexion des Infrarotlichtstrahls aufgenommen. Diese von der Kamera aufgenommenen Bilder werden durch Algorithmen zur Bildverarbeitung ausgewertet, um die korrekte Position der Pupille zu erkennen und damit die Blickrichtungen zu erkennen.

Eyetracker werden in die Kategorien stationärer und mobiler Eyetracker unterteilt. Ein stationärer Eyetracker wäre beispielsweise das "SMI RED 250" oder "SMI RED 500" der Firma "SensoMotoric Instruments". Abbildung 9 zeigt das "SMI RED 250".

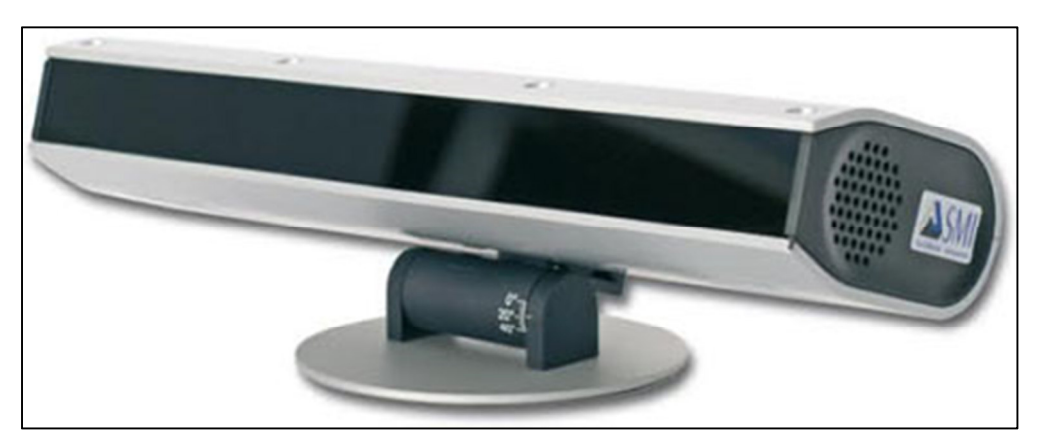

Abbildung 9 – SMI RED 250

Das Gerät wird unter einem Bildschirmmonitor aufgestellt und einmalig für einen Benutzer konfiguriert. Sind alle Einstellungen vorgenommen, so kann der Benutzer kontaktfrei und ohne jegliche Einflüsse seiner gewohnten Tätigkeit nachgehen, während das RED 250 die Fixationen und Sakkaden aufzeichnet [11].

Die zweite Kategorie beschreibt die mobilen Eyetracker. Diese werden an der Versuchsperson befestigt und werden "head-mounted" Eyetracker genannt. Hier sind die Infrarotkameras in einer Brille integriert, die getragen werden muss. SMI bietet hier eine Produktreihe namens "Eye Tracking Glasses" (fortan mit ETG abgekürzt) an, welcher in dieser Studie verwendet wird. Ein stationärer Eyetracker wird nicht verwendet, da die zu betrachtenden Objekte nicht auf einem Monitor angezeigt werden und die Entfernung weiter als einen Meter beträgt. Die ETG kann mit einem Handy zur Datenerfassung verwendet werden oder direkt mit einem Notebook verbunden werden, welches die Daten aufnimmt und speichert. Bei beiden Eyetracking-Arten muss vor der Verwendung eine Kalibrierung mit der Versuchsperson durchgeführt werden. Die erkannten Reflexionen der Infrarotkameras müssen nun dem tatsächlichen Blickpunkt der Versuchsperson angepasst werden. Dies kann bei der ETG mit einer einfachen "1-Punkt Kalibrierung" oder erweiterten "3-Punkt Kalibrierung" vorgenommen werden. Bei der einfachen Methode teilt der Proband detailliert sein aktuelles Betrachtungsobjekt mit und eine zweite Person aktualisiert den aufgezeichneten Blickpunkt in der Software. Abbildung 10 zeigt die verwendete ETG.

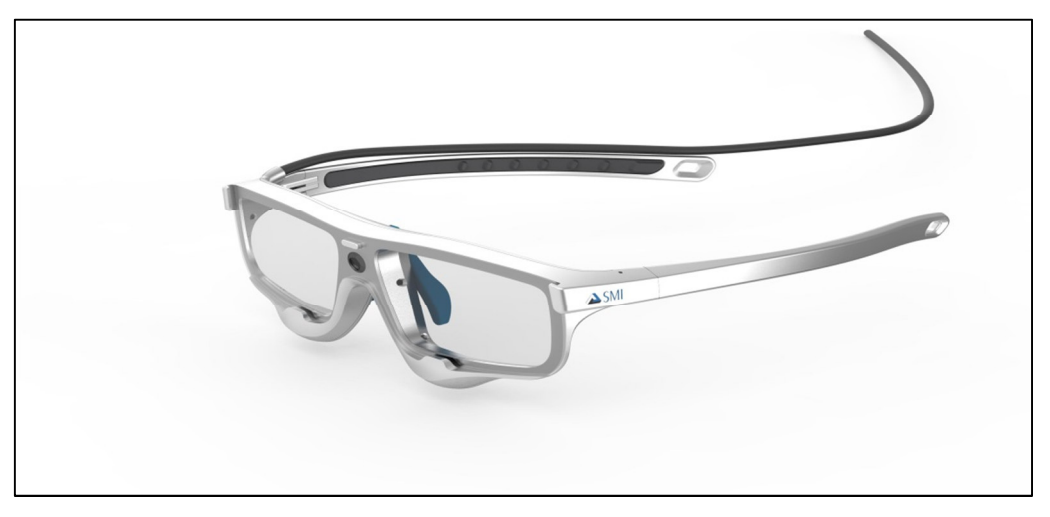

Abbildung 10 – ETG 2

### **2.6 Verwandte Arbeiten**

Vor der Planung der Studie wurde nach bereits vorhandenen Arbeiten in der Thematik recherchiert. Für eine Suche bereits bestehender Arbeiten wurde Google Scholar für wissenschaftliche Arbeiten sowie die normale Google Suche verwendet. Zur Auswertung der Ergebnisse wurde die Zusammenfassung (Abstract) von vielversprechenden Treffern durchgelesen und auf ähnliche Aspekte zur geplanten Arbeit analysiert. Hauptsächlich wurde auf Englisch gesucht, da eine Eingrenzung auf den deutschen Raum die Ergebnisse zu stark geschmälert hätten.

Seite | 12 Eine Suche in Verbindung "Eyetracking & Story-Boards" ergab keine sinnvollen Treffer, da der Begriff "Storyboard" aus dem Bereich der Filmproduktion stammt und die Version eines Drehbuchs in ein Visuelles Konzept umwandelt. Die Geschichte wird also mit einer Aneinanderreihung von Bildern erzählt. Der Begriff wurde abgeändert in "Eyetracking and agile Story-Board". Die Ergebnisse lieferten nun zusätzlich Arbeiten zum "Usability Testing".

Der Begriff des Eyetracking lieferte sogar Ergebnisse aus der "Augmented Reality", da hier die Augenposition ebenfalls eine Rolle spielt. Der Begriff "agile" führte zu Ergebnissen, die leider nur allgemeine Methoden zu agilen Softwareentwicklung erklärten.

Eine Aufteilung der Suchanfragen wurde vorgenommen. Durch diese Aufteilung ergab die Suche von "Eye Tracking Software Engineering" hauptsächlich Treffer aus dem Bereich des "Human Computer Interaction". Hier wurden, wie anfangs schon erwähnt, "usability Studies" durchgeführt oder das allgemeine Vorgehen eines Eyetrackers vorgestellt.

Die Begriffe "agile Story-Board" führten zu einem Paper der "agile Alliance" von 2011 mit dem Titel "Agile & Kanban In Coordination". In diesem Paper wurde untersucht inwiefern ein agiler iterativer Ansatz mit dem von Kanban zusammen verwendet werden kann. Neben einem Story-Board für das Entwicklungsprojekt wurde ein zusätzliches Kanban-Board aufgestellt und daneben gehängt. Es entstand in dem gesamten Projekt ein extra Team, welches für kleine Anforderungen Fehlerbehebung zuständig ist und nach Kanban arbeitet [17] (siehe Abb. 11).

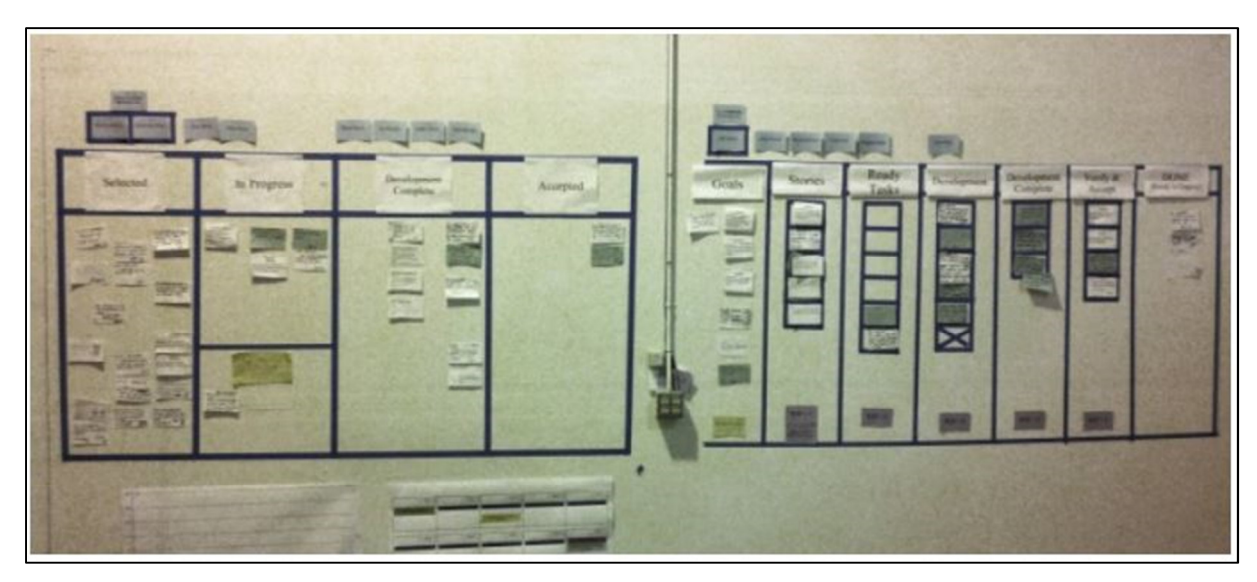

Abbildung 11 – Team Story-Board(links) mit Kanban-Board(rechts)

Hier wurden Story-Boards näher betrachtet und einander angepasst. Eyetracking spielt in diesem Paper jedoch keine Rolle. Interessant zu beobachten: Das W.I.P Limit wurde hier durch eine visuelle Vorlage in Form von festdefinierten Bereichen für Story-Cards umgesetzt. Weitere Arbeiten, die zu dieser Studie einen passenden Zusammenhang haben könnten, wurden nicht gefunden.

# **3 Planung der Studie**

# **3.1 Allgemeines zur Planung**

Die Planung der Studie ist der Hauptteil dieser Arbeit und wichtigster Grundstein für die Durchführung der Studie. Ist die Planung nicht detailliert durchdacht, so treten in dem Verlauf der Studie mögliche unerwünschte Effekte auf, die die erhobenen Daten so stark beeinflussen, dass ein nachvollziehbares Ergebnis schwer zu erreichen ist. Als Instrument zur Durchführung der Studie wurde die Technik eines kontrollierten Experiments gewählt. Nach Wohlin et al. [5] ist ein Experiment zur Durchführung einer Studie genau dann geeignet, wenn man über fast alle Faktoren die Kontrolle besitzt. Je mehr Kontrolle, desto geringer die Fehleranfälligkeit und damit ein besser erkennbares Ergebnis. Einziger Faktor, der nie vollkommen kontrollierbar ist, ist der Mensch selbst. So wird diese Art von Experiment auch ein "human-oriented" Experiment genannt. *Alle* Planungsschritte und genannten Faktoren werden in den kommenden Unterpunkten erläutert und dargestellt und sind an die Planungsschritte von Wohlin et al. [5] angelehnt. Abbildung 12 zeigt den Prozess in einzelnen Schritten von der Zielfindung und -definition (Experiment scoping) über die gesamte Planung (Experiment planning) bis hin zur Durchführung (Experimentation operation).

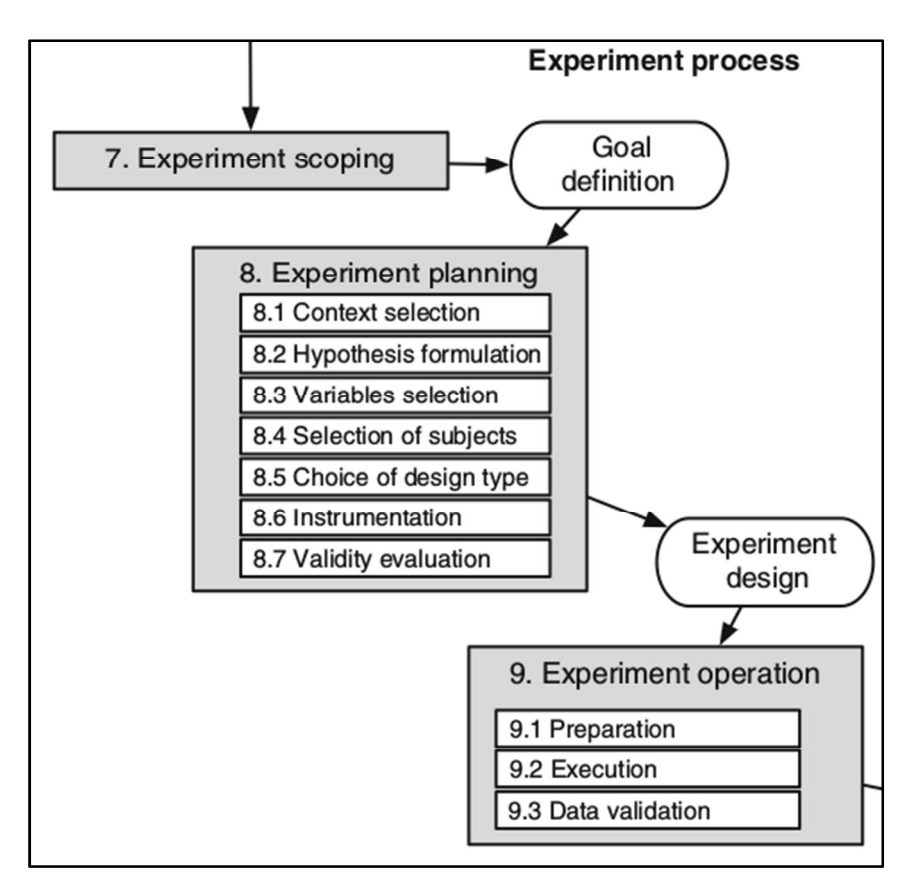

Abbildung 12 – Überblick Experimentprozess nach Wohlin et al.

Begonnen wird mit der Erklärung des verwendeten Instruments der Studie: dem kontrollierten Experiment in Unterpunkt 3.2. Anschließend folgt die Zielfindung, -erläuterung und -definition mit Hilfe der GQM-Technik in Kapitel 3.2.

# **3.2 Zielfindung mittels GQM**

Für eine aussagekräftige Definition des Ziels wird der "**G**oal – **Q**uestion – **M**etrik" Ansatz verwendet, folgend mit "*GQM*" abgekürzt. Dieser Ansatz beschreibt die Idee das Ziel genauer zu betrachten und passende Metriken zur Messung der Ziele zu erarbeiten [6]. Eigenschaften von Software und Prozessen müssen eindeutig messbar sein, um etwaige Unterschiede feststellen zu können. Werden die Metriken ausgehend von den eigenen Qualitätszielen zugeschnitten, so erhöht sich die Aussagekraft der Messergebnisse. GQM basiert auf der Erstellung von Zielfacetten, einer anschließenden Ausarbeitung von *Abstraction Sheets* und letztendlich der Erstellung von Metriken aus den von den Abstraction Sheets generierten Fragen [6].

Wie bereits in der Einleitung Kapitel 1.2 erläutert, gilt es, agile Story-Boards zu untersuchen und durch erweiterte Konzepte und Varianten den Umgang zu erleichtern. Abbildung 13 ist das Hauptziel.

Analyse und Effizienzsteigerung bei der Verwendung agiler Story-Boards

Abbildung 13 – Hauptziel

Das Hauptziel ist der Ausgangspunkt der Erarbeitung aller in den folgenden Unterkapiteln durchgeführten Schritte.

Zur Verfeinerung des Hauptziels werden Zielfacetten erarbeitet. Zielfacetten beschäftigen sich genauer mit den Fragen was erarbeitet werden soll, welche Qualitätsaspekte dabei betrachtet werden, welches Objekt genau untersucht wird und aus welcher Perspektive gemessen werden soll. Tabelle 1 zeigt alle zum Hauptziel erarbeiteten Zielfacetten.

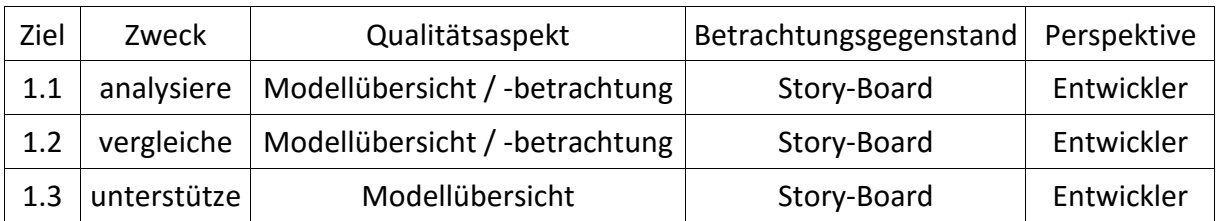

Tabelle 1 – Zielfacetten

Am Anfang sollen die unterschiedlichen agilen Story-Boards hinsichtlich ihrer Übersicht und betrachteten Bereiche analysiert werden (Ziel 1.1). Anschließend werden die unterschiedlichen Boards auf Basis der gleichen Aspekte verglichen (Ziel 1.2). Letztlich wird versucht durch erweiterbare Konzepte bei der Übersicht der verschiedenen Boards zu unterstützen. Die Gruppe der Entwickler, die in der Spalte Perspektive genannt werden, wird in Kapitel 3.3.2 genauer erläutert.

Die erste Ausarbeitung erfolgt nun in einem Abstraction Sheet für jede Zielfacette. Das Abstraction Sheet startet bei der Identifikation von Qualitätsfaktoren mit dem Ziel Einflussfaktoren für diese zu finden. Die Qualitätsfaktoren sind diese Faktoren, die den Qualitätsaspekt charakterisieren. Die aufgestellten Hypothesen sind Vermutungen, wie es sich zum aktuellen Zeitpunkt mit den Qualitätsfaktoren verhält (Ausgangshypothese) und was diese auf welche Weise beeinflusst (Einflusshypothese). Aus der Einflusshypothese können dann Einflussfaktoren gewonnen werden, welche das eigentliche Ziel der Ausarbeitung von Abstraction Sheets sind.

Erarbeitet werden die Faktoren nacheinander in einer U-Form beginnend bei dem Qualitätsfaktor -> Ausgangshypothese -> Einflusshypothese -> Einflussfaktor.

| Zweck: unterstütze                                                                                                   | Qualitätsaspekt:<br>Modellübersicht | Betrachtungsgegenstand:<br>Story-Board                                 | Perspektive: Software-<br>Entwickler |
|----------------------------------------------------------------------------------------------------|-------------------------------------|------------------------------------------------------------------------|--------------------------------------|
| Qualitätsfaktor                                                                                                    |                                     | Einflussfaktor                                                         |                                      |
| Anzahl verwendeter Story-Cards                                                                                       |                                     | Priorisierung der Story-Cards                                          |                                      |
| Größe des Story-Boards und der Story-Cards                                                                           |                                     | Eigene Erweiterungen am Aufbau des Story-Board                         |                                      |
|                                                                                                    |                                     | Erfahrung und Kenntnisse der Entwickler und des                        |                                      |
|                                                                                                    |                                     | Scrum Master                                                           |                                      |
| Aufbau von Spalten und Zeilen auf dem Board                                                                          |                                     | Auswahl Whiteboards, Wänden, Karteikarten oder                         |                                      |
|                                                                                                    |                                     | post-its                                                               |                                      |
| Ausgangshypothese                                                                                                    |                                     | Einflusshypothese                                                      |                                      |
| 1.) Es werden zu viele Story-Cards auf das<br>Story-Board gepinnt. Somit ist es schwierig<br>"seine" Cards zu finden |                                     | Ungünstige Priorisierung und Einschätzung der<br>Aufgaben führen zu 1. |                                      |
|                                                                                                    |                                     |                                                                        |                                      |
|                                                                                                    |                                     | 2.) Karten sind für das Entwicklerteam schwer<br>zu finden             |                                      |
| 3.) Aufbau der Spalten ist ungünstig gewählt                                                                         |                                     |                                                                        |                                      |
| und führt zur Unübersichtlichkeit                                                                                    |                                     | der Entwickler führen 1. und 3.                                        |                                      |

Tabelle 2 – Abstraction Sheet: unterstütze Modellübersicht

Tabelle 2 zeigt das Abstraction Sheet für die Zielfacette "*Unterstützung* der Modellübersicht". Die Qualitätsfaktoren sind hier die Anzahl verwendeter Story-Cards, die Größe der Story-Boards und –Cards sowie der Aufbau von Spalten und Zeilen auf dem Story-Board. Daraus werden die Ausgangshypothesen gebildet. Es wird davon ausgegangen, dass sich zu viele Story-Cards auf den Boards befinden und es somit schwierig ist seine zugeteilten Story-Cards auf dem Board zu finden. Daraus resultiert eine lange Suchzeit, bis man sich einen Überblick verschafft hat oder die Karten gelesen hat. Der Aufbau von Spalten und Zeilen wird ungünstig gewählt, woraus eine hohe Anzahl von Einteilungen und Bereichen entstehen, die nicht einfach und schnell erkannt werden können.

Aus den Ausgangshypothesen können wir die Einflusshypothesen herleiten. Möglicherweise sind eine ungünstige Priorisierung der Aufgaben, die Verwendung von zu kleinen Story-Boards oder Story-Cards und die Erfahrung und Kenntnisse des Scrum Masters Einflussgrößen. Aus diesen Einflusshypothesen wiederum werden die Einflussfaktoren extrahiert. Die U-Form wäre damit vollständig und die Einflussfaktoren erfolgreich ermittelt. Der letzte Schritt ist die Gegenüberstellung der ermittelten Einflussfaktoren und eingangs definierten Qualitätsfaktoren.

Durch die Gegenüberstellung der Qualitätsfaktoren und Einflussfaktoren können nun die passenden Fragen und optimalen Metriken entwickelt werden. In Tabelle 3 wurde dies für das Abstraction Sheet aus Tabelle 2 entwickelt.

|                             | Qualitätsfaktor                                                                       | Einflussfaktor                                                                                              |
|-----------------------------|---------------------------------------------------------------------------------------|----------------------------------------------------------------------------------------------------|
|                             | Anzahl verwendeter Story-Cards                                                        | Priorisierung der Story-Cards                                                                               |
| <b>Faktoren</b>             | Größe des Story-Boards und der Story-Cards                                            | Eigene Erweiterungen am Story-Board                                                                         |
|                             | Aufbau von Spalten und Zeilen auf dem Board                                           | Erfahrung und Kenntnisse der Entwickler und des<br><b>Scrum Master</b>                                      |
|                             |                                                                                       | Auswahl Whiteboards, Wänden, Karteikarten oder<br>"post-its"                                                |
|                             | Wie sollte der Aufbau eines Story-Boards<br>gewählt werden?                           | Hilft eine Neueinschätzung der Priorisierung und<br>Größe der Story-Cards bei der Übersicht des<br>Modells? |
| <b>Frage</b>                | Welche Bereiche werden hauptsächlich auf<br>einem Story-Board betrachtet?             | Verändert das Hinzufügen von erweiterten<br>Konzepten die betrachteten Bereiche?                            |
|                             | Wie groß sollten die Story-Cards und -Boards<br>sein?                                 | Steigert das die Übersicht und erleichtert das<br>Finden der "eigenen" Story-Card?                          |
|                             | Suchzeiten für "eigene" Story-Cards auf dem<br>Story-Board                            | Durchschnittliche benötigte Zeit bei der Suche der<br>"eigenen" Story-Card                                  |
| <b>Metrik</b><br>/Indikator | Betrachtungszeiten der definierten "Area of<br>Interests" (AOI) auf einem Story-Board | Veränderte Betrachtungszeiten der AOI                                                                       |
|                             | Größe der Story-Cards                                                                 |                                                                                                    |
|                             | Größe des Story-Boards                                                                |                                                                                                    |
|                             | Gemessen in:                                                                          | Gemessen in:                                                                                                |
|                             | [Sekunden pro Suche, Sekunden pro AOI,<br>DIN-Normgrößen, Meter]                      | [Sekunden pro Suche, Sekunden pro AOI]                                                                      |

Tabelle 3 – Gegenüberstellung: Qualitätsfaktoren <-> Einflussfaktoren

Es ergeben sich drei Fragen und drei Metriken. Der Einflussfaktor der erweiterten Konzepte auf Story-Boards führt zu der Frage, wie Story-Boards aufgebaut werden sollten, um eine gute Übersicht zu unterstützen. Für die Zielfacette der Analyse und den Vergleich stellt sich die Frage der häufig betrachteten Bereiche eines Standard Story-Boards. Die Letzte Frage behandelt die Größe der Story-Cards. Es ist zu evaluieren, ob kleinere Story-Cards die Übersicht beeinflussen oder nicht. Die Anzahl der Story-Cards und die Größe des Story-Boards werden festgelegt, da sonst die Gefahr besteht eine zu große Anzahl von Treatments in der weiteren Planung der Studie zu entwickeln. Die Dauer des Experiments würde damit in die Länge gezogen und könnte eine Bedrohung der Validität des Experiments zur Folge haben.

Für jede dieser Fragen wurden Metriken definiert. Die Suchzeit der Story-Cards wird in "Sekunden pro Suche" angegeben. Eine Suche beschreibt dabei eine Aufgabe aus den Begleitdokumenten mit dem Titel "Finden Sie..." (siehe Kapitel 4). Die Betrachtungszeiten der Bereiche werden in "Sekunden pro AOI" angegeben. Ein AOI ist ein selbstdefinierter Bereich der von gewissem Interesse (**A**rea **o**f **I**nterest) für das Experiment und der Teilnehmer ist. In dieser Studie werden die Spalten der Story-Boards als AOI's definiert. Größen der Story-Cards werden in DIN-Normgrößen angegeben, da Karteikarten meist in DIN-Normgrößen verkauft und angegeben werden.

Für eine Zusammenfassung des GQM-Ansatzes wurde ein GQM Baum in Abbildung 14 erstellt. Das G für Goal, Q für Question und M für Metrik kennzeichnet die jeweilige Ebene. Die Wurzel des Baumes ist das definierte Hauptziel aus Abbildung 13. Die Zielfacetten werden in der zweiten Ebene angeordnet. Anschließend folgen die Fragen und Metriken aus der Erarbeitung der Abstraction Sheets und Gegenüberstellungen. Die Pfeile richten auf Fragen, die bei der Erarbeitung der Zielfacette helfen und auf die Metriken, die bei den Fragen benötigt werden.

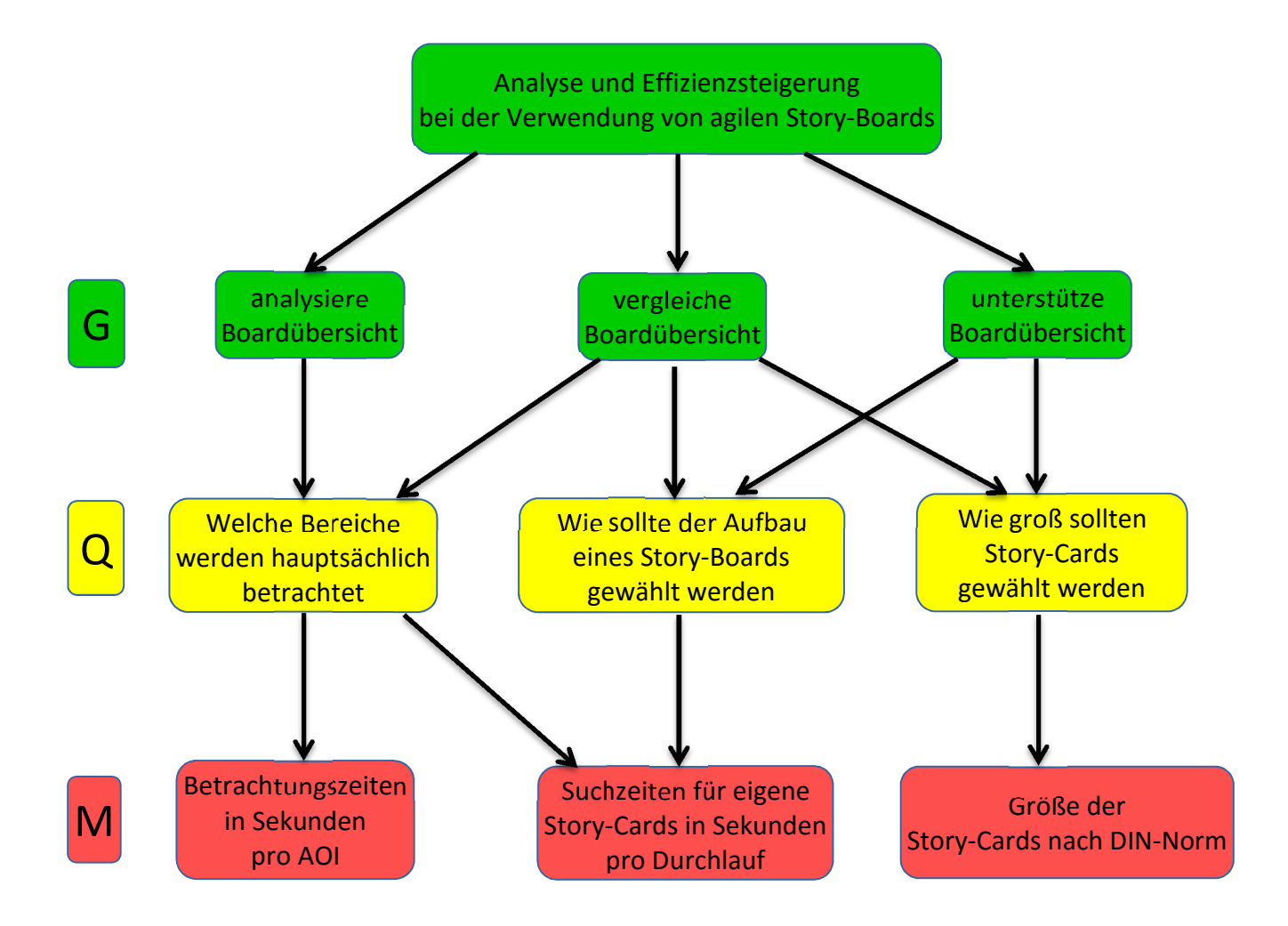

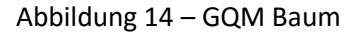

# **3.3 Kontextbeschreibung**

Nachdem das Ziel definiert wurde, kann nun mit der eigentlichen Planung der Studie begonnen werden. Wie in Abbildung 12 im Experimentprozess zu sehen, beginnt dies mit der Auswahl und Beschreibung des Studienumfeldes. Die folgenden Unterkapitel werden die Umgebung, die Auswahl der Probanden und die Auswahl der Projektdaten genauer erläutern.

## **3.3.1 Off-Line Umgebung**

Für beste Ergebnisse sollten Experimente für Studien immer in einer *reellen* Umgebung mit *reellen* Teilnehmern in einem *reellen* Projekt durchgeführt werden. Diese Art von Umgebung wird dann "on-line" genannt. Dabei sollte jedoch darauf geachtet werden, dass die aktuelle Entwicklung und der Projektfortschritt unter keinen Umständen beeinträchtigt werden.

Zu Beginn der Planung war dies auch mit unterschiedlichen Unternehmen aus der Software-Engineering Branche angedacht. Aus Zeitgründen und mangelndem Interesse der kontaktierten Unternehmen ergab sich jedoch die Entscheidung das Experiment in einer kontrollierten Laborumgebung "off-line" durchzuführen. Der Vorteil hierbei liegt darin, dass nahezu alle Faktoren wie Raumgröße, Aufbau sowie zeitliche Durchführung kontrollierbar sind.

Als Labor wurde sich für einen großen Computerraum am Fachgebiet Software Engineering der Leibniz Universität Hannover entschieden. Hier befinden sich zur linken Seite des Eingangs zwei Whiteboards. Vor den Whiteboards steht mit Abstand von zwei Metern ein Tisch hinter dem die Probanden sitzen und von hier aus durch die ETG die Versuche durchführen werden. Rechts vom Eingang des Labors befindet sich ein weiterer Tisch an dem zu Beginn des Versuchs das Experiment erklärt und Formalitäten erledigt werden. Der Rest des Raumes ist für das Experiment und die Probanden unerheblich. Ziel ist es eine Art Konferenzraum nachzustellen und der Umgebung den Charakter eines Sprint-Planning-Meetings oder dem Daily Scrum zu geben.

### **3.3.2 Probandenauswahl**

Nach Wohlin et al. [5] Ist die Auswahl der richtigen Probanden bei der Durchführung eines Experiments sehr wichtig. Sie hat Einfluss auf die Auswertung und mögliche Verallgemeinerung der Ergebnisse für die Verwendung in der Wirtschaft und Forschung des Fachgebiets. Ihre Handlungen und Wahrnehmungen sind Ausgangspunkt für die Auswertung der später erhobenen Daten und den Erfolg der Studie. Die Auswahl der Probanden wird auch Stichprobe einer Bevölkerung genannt (*sample from a population*). Bei diesem Experiment wurde sich für ein "*Convenience sampling*" entschieden. Es besagt, dass die nächstmöglichen Personen, die für das Experiment am geeignetsten sind, ausgewählt werden.

Die Faktoren, die diese Eignung ausmachen, wurden folgend festgelegt. Die Probanden sollten Informatikstudenten zwischen dem fünften und neunten Semester sein. Zusätzlich sollten Sie die Grundlagenvorlesungen "Software-Technik" und "Software-Qualität" des Fachgebiet Softwareengineering im Bachelor gehört und das Softwareprojekt erfolgreich abgeschlossen haben. Aufgrund dieser Einschränkung ist gegeben, dass die Probanden erste Erfahrungen in der agilen Softwareentwicklung vorweisen können und damit die Frage wie sich neue und unerfahrene Mitarbeiter in ein Projekt mit Hilfe eines Story-Boards einarbeiten können, sehr gut untersucht werden kann.

Die Gruppe der Teilnehmer ist homogen und besteht nur aus Studenten mit oben genannten zutreffenden Kriterien. Teilnehmer mit weitaus mehr oder weniger Erfahrung könnten die Ergebnisse verfälschen und dürften bei der Auswertung der Daten ohnehin nicht betrachtet werden. Siehe Kapitel 3.7.1 "*Conclusion Validity*".

## **3.3.3 Projektdaten**

Experimente in einer kontrollierten off-line Umgebung bedeuten zumeist auch Einschnitte in der Art und dem Umfang der Projektdaten, die bei der Studie verwendet werden. Wohlin et al. [5] bezeichnen diese Arten der Daten "*toy sized*" oder "*real problems*". Für diese Studie konnten Daten eines Softwareprojekts aus der gleichnamigen Veranstaltung aus dem Wintersemester 14/15 verwendet werden. Die Studie beinhaltet also echte Daten aus einem echten Projekt. Diese Daten wurden ebenfalls mit einem Story-Board visualisiert, jedoch nicht mit einem Scrum oder Kanban Board.

# **3.4 Formulierung der Hypothesen**

Aus den in Kapitel 3.2 entstandenen Fragen und Metriken können nun Hypothesen aufgestellt werden. Grundlegend wird bei der Formulierung von Hypothesen damit begonnen eine Null-Hypothese "H<sub>0</sub>" aufzustellen. Die Nullhypothese besagt, dass nach Anwendung der Treatments (siehe Kapitel 3.6) kein echter Unterschied messbar ist und sich alle Methoden gleich verhalten. Formal darstellbar z.B. mit  $\mu_1 = \mu_2$ . Diese gilt mit einer möglichst hohen Signifikanz zu widerlegen. Für jede aufgestellt Nullhypothese wird nun eine Alternativhypothese "H<sub>a</sub>" oder "H<sub>1</sub>" aufgestellt, die genau die vorherig aufgestellt Nullhypothese widerlegen muss. Zur Widerlegung von oben genannter Nullhypothese könnte die Alternativhypothese formal lauten:  $\mu_1 > \mu_1$ .

Folgend in tabellarischer Darstellungsform die erwarteten Hypothesen mit den Fragen und Metriken der Ergebnisse aus dem GQM-Ansatz. Die genaue formale Beschreibung der Hypothesen erfolgt nach der Planung und Durchführung des Experiments in der Analyse und Auswertung.

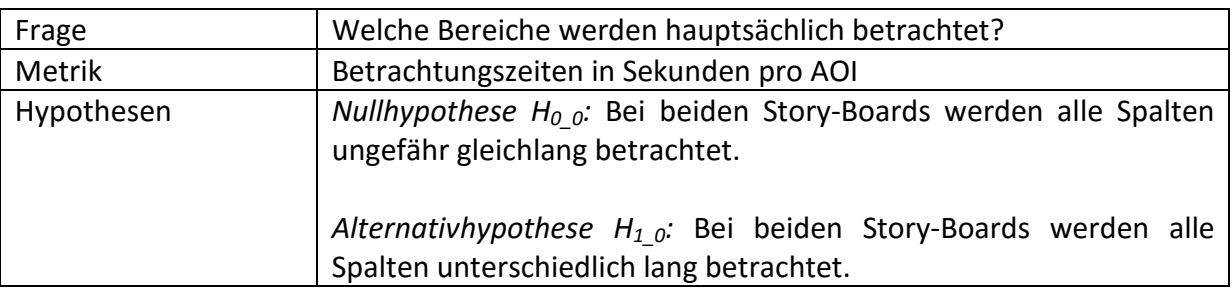

Tabelle 4 – Hypothese 1 - AOI's

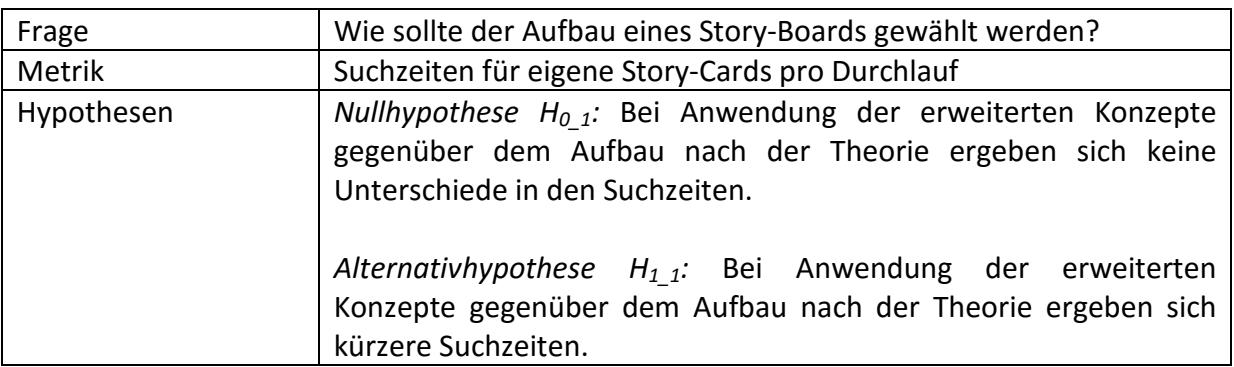

Tabelle 5 – Hypothese 2 - Aufbau Story-Board

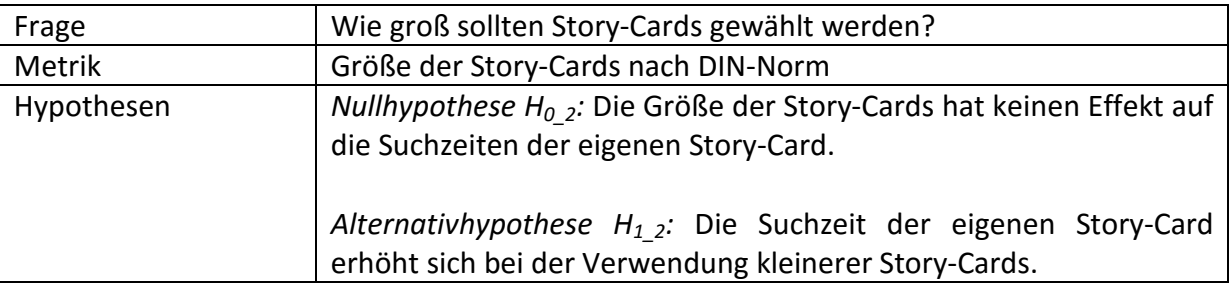

Tabelle 6 – Hypothese 3 - Größe der Story-Cards

# **3.5 Auswahl der Variablen**

Bevor das Design der Studie (siehe Kapitel 3.6) entwickelt wird, müssen die abhängigen und unabhängigen Variablen definiert werden. Die unabhängigen Variablen sind diese, welche man im Verlauf des Experiments kontrollieren und verändern kann. Der mögliche auftretende Effekt dieser Veränderung der unabhängigen Variablen führt zu einer Veränderung in den abhängigen Variablen. Das sind diese, welche man nicht kontrollieren kann. Im Normalfall gibt es viele unabhängige und eine abhängige Variable. Die Variablen sind bereits aus den aufgestellten Hypothesen ableitbar. Hypothesen könnten durch den Schritt der Definition der Variablen jedoch auch noch angepasst werden. Die folgenden Unterpunkte 3.6.1 und 3.6.2 werden die Auswahl der Variablen nennen und anschließend erläutern.

### **3.5.1 Unabhängige Variablen**

Nicht alle folgenden unabhängigen Variablen in Abbildung 15 werden bei dem Design des Experiments und in den Hypothesen verwendet.

- 1. Größe des Story-Boards und der Story-Cards
- 2. Anzahl verwendeter Story-Cards
- 3. Art der Beschriftung oder Markierung der Story-Cards
- 4. Aufbau des Story-Boards
- 5. Abstand vom Beobachtungspunkt zum Story-Board

Punkt vier muss hierbei noch genauer dargelegt werden. Der Aufbau eines Story-Boards ist nach den Grundlagen Kapitel 2 bereits vorgegeben. Durch erweiterbare Konzepte ist dieser Aufbau aber ein möglicher Faktor der angepasst werden kann. Ebenfalls ist Punkt drei der Aufbau der Story-Cards theoretisch vorgegeben. Dieser Aufbau wurde aber vereinfacht, da eine ausgiebige Recherche ergab, dass in den meisten Fällen einfache Varianten der Story-Cards verwendet werden (siehe Anhang C). Weiterhin ist zu erkennen, dass teilweise sogar nur Haftnotizen (post-its) verwendet und existierende Formatvorlagen, möglicherweise bewusst, ignoriert wurden.

### **3.5.2 Abhängige Variablen**

Für das Ziel der Analyse der Story-Boards ist die abhängige Variable die Zeit in Sekunden, die ein Proband damit verbracht hat, eine vordefinierte "Area of Interest" zu betrachten. Die Dauer der Betrachtungszeiten und welche AOI betrachtet wurde spielt dabei eine Rolle.

Für das Ziel des Vergleichs und der Unterstützung ist die abhängige Variable die Zeit in Sekunden, die ein Proband benötigt eine ihm zugeordnete Story-Card zu finden. Fortan wird dies auch die "Task Completion Time (s)" genannt.

# **3.6 Design der Studie**

Ein Experiment besteht aus einer Menge (Set) von Tests von Treatments unter Beachtung und Einhaltung der Designprinzipien und des individuellen Designtyps. Ein Treatment ist die Änderung einer unabhängigen Variable und das Festsetzen aller restlichen unabhängigen Variablen. Dadurch kann bestimmt werden, ob diese eine Änderung einen Effekt aufweist. Das Design beschreibt wie Tests organisiert und durchgeführt werden. Hinzukommend unterliegen dem Design einer Studie allgemeine Designprinzipien. Das erste Unterkapitel 3.6.1 wird die allgemeinen Designprinzipien "randomization", "blocking" und "balancing" in Bezug auf die Studie vorstellen. Es müssen oder können nicht immer alle drei Prinzipien befolgt werden. Darauffolgend wird die Wahl des Designtyps vorgestellt und genauer erläutert. Die Wahl des Designtyps korreliert stark mit der Wahl der Art der statistischen Analyse. Durch Betrachtung der Hypothesen evaluiert man mögliche analytische statistische Methoden. Basierend auf der Wahl der Methode wird dann das Experiment designt. Es ist wichtig das Treatment im Test eindeutig erkennbar zu machen. Ebenfalls ermöglicht ein gut strukturiertes Design im Nachhinein eine einfache Reproduzierung des Experiments.

### **3.6.1 Allgemeine Designprinzipien**

Erstes Prinzip ist die Randomization. Sie beschreibt die Zuordnung von Testobjekten zu Probanden und in welcher Reihenfolge die Tests durchgeführt werden. Die zufällige Zuweisung und Reihenfolge wird benötigt um einen möglichen Lerneffekt zu verhindern und die Daten damit nicht zu beeinflussen.

Die Probanden werden also bei der Reihenfolge der Zuordnung der Treatments zufällig zugeordnet. Außerdem wird die Zuordnung mit welchem agilen Story-Board der Proband beginnt zufällig vorgenommen, sodass das Prinzip der Randomization komplett eingehalten wird.

Blocking ermöglicht bekannte Faktoren auszusortieren, die möglicherweise einen ungewünschten Effekt auf das Ergebnis der Anwendung eines Treatments haben. Blocking kann bei der Einteilung der Probanden in unterschiedliche Gruppen verwendet werden, falls bspw. signifikante Unterschiede im Alter oder der Erfahrung der Probanden festzustellen ist. Damit wären bei der Auswertung die älteren, mehr erfahrenen Probanden in einer und die jüngeren, eher weniger erfahrenen, in einer weiteren Gruppe. Die Probandengruppe in diesem Experiment ist jedoch sehr homogen und muss nicht weiter unterteilt werden.

Zuletzt wird das Prinzip des Balancing angewendet. Jeder Teilnehmer wird die gleiche Anzahl an Story-Cards auf den Story-Boards vorfinden. Zusätzlich wird jedem Teilnehmer die Gleiche Anzahl an Treatments zugewiesen. Zur Unterstützung des Balancing wird streng darauf geachtet, dass jeder Teilnehmer unter genau den gleichen Umständen das Experiment durchführt, dazu mehr in Kapitel 4: Vorbereitung des Experiments.

### **3.6.2 Auswahl Designtyps und Treatments**

Designtypen werden kategorisiert nach Anzahl von Betrachtungsfaktoren, angewendeten Treatments und letztlich der angewendeten Art und Reihenfolge der Treatments. Nach Betrachtung der Hypothesen und unabhängigen Variablen wurde sich für die "One factor with more than two Treatments" mit einer angepassten "Randomized complete block design" Variante entschieden. Folgend die Auflistung der Treamtents:

- T1 = Hinzufügen von Zeilen zum Story-Board mit einem Buchstaben am Anfang
- T2 = Hinzufügen von farblichen Markierungen auf den Story-Cards
- T3 = Verwendung kleinerer Story-Cards auf den gleichen Story-Boards

Treatment T1 beschränkt sich dabei bei dem Scrum-Board auf die Spalten "Task to Do" und "Work in Progress" und bei dem Kanban-Board auf die Spalten "Selected", "Develop" und "Deploy". Der Buchstabe soll der Anfangsbuchstabe des Namens eines Projektmitglieds und gleichzeitig Indikator für "seine" Zeile sein (siehe Anhang B). Hier befinden sich seine ihm zu geteilten Story-Cards. Treatment T2 wird mit kleinen runden farblichen Stickern realisiert, die auf die untere rechte Seite einer Story-Card geklebt werden. Treatment T3 ist selbsterklärend. Inspiriert wurden diese Treatments durch eine ausgiebige Recherche. Hier ist im Anhang C zu sehen, dass mehrfach Änderungen an der Struktur des Boards und den Cards vorgenommen wurde. Inwiefern diese sinnvoll sind, wird im Ausblick nach der Analyse und Auswertung der Daten im letzten Kapitel angesprochen.

Die Grundlagen zu Eyetracking haben gezeigt, dass ein Experiment im Durchschnitt 30 Minuten dauern sollte. Aufgrund der Menge an Treatments, wurde sich für eine Gruppierung der Teilnehmer in drei Gruppen entschieden. Jede Gruppe bekommt zusätzlich zur Betrachtung der Standardboards zwei Treatments zugewiesen, die jeweils auf beiden Story-Boards angewendet werden. Damit wird zusätzlich noch einmal verhindert, dass die Probanden müde oder lustlos werden und damit die Ergebnisse verfälschen.

Tabelle 7 zeigt die Verteilung der Treatments auf die Probanden und die Reihenfolge der Anwendung. Der Schrägstrich bedeutet, dass dieses Treatment nicht angewendet wurde. Die Ziffer vor dem Punkt gibt an in welcher Reihenfolge dieses Treatment angewendet wird. Die Ziffer nach dem Punkt, welches Board zuerst betrachtet wird. "SC" wird verkürzt für Scrum und "KB" für Kanban verwendet.

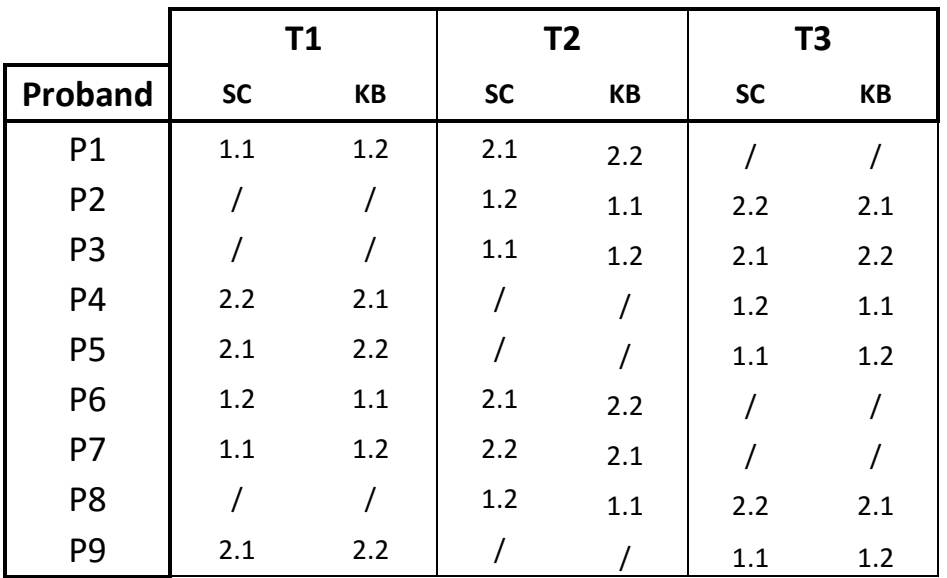

Tabelle 7 – Verteilung der Treatments

# **3.7 Threats to Validity**

Bei der Auswertung und Analyse ist nicht nur die statistische Signifikanz ein wichtiger Faktor, sondern auch die Validität der Ergebnisse. Zu aller erst sollten valide Ergebnisse für die Population der ausgewählten Stichprobe entstehen. Anschließend versucht man diese Ergebnisse zu verallgemeinern und für eine größere, allgemeinere Population zur Verfügung zu stellen. Doch bevor das Experiment vorbereitet und durchgeführt wird, müssen bereits in der Planung potentielle Bedrohungen dieser Validität erkannt und verhindert werden. Diese Bedrohungen werden nach Campbell und Stanley [7] in zwei Kategorien eingeteilt und später durch Campbell und Cook [8] um zwei weitere erweitert. Die Kategorien lauten: "Conclusion Validity", "Internal Validity", "Construct Validity" und "External Validity". Die Kategorien von Bedrohungen werden dem Experiment Prozess in Abbildung 16 zugeordnet. Die Ziffern  $(1)$ ,  $(2)$ ,  $(3)$  und  $(4)$  werden einem Pfeil zugeordnet, der eine Beziehung zwischen den Elementen darstellt. Die folgenden Unterkapitel werden die Kategorien und Beziehungen erklären und anschließend beschreiben, wie diese durch die Planung vermindert oder gar verhindert wurden. Cook und Campbell [8] haben in einer Liste die häufigsten Bedrohungen nach Kategorie der Bedrohung niedergeschrieben. Es werden nicht alle Bedrohungen untersucht, da nicht jede Bedrohung auf jedes Experiment zutreffen muss.

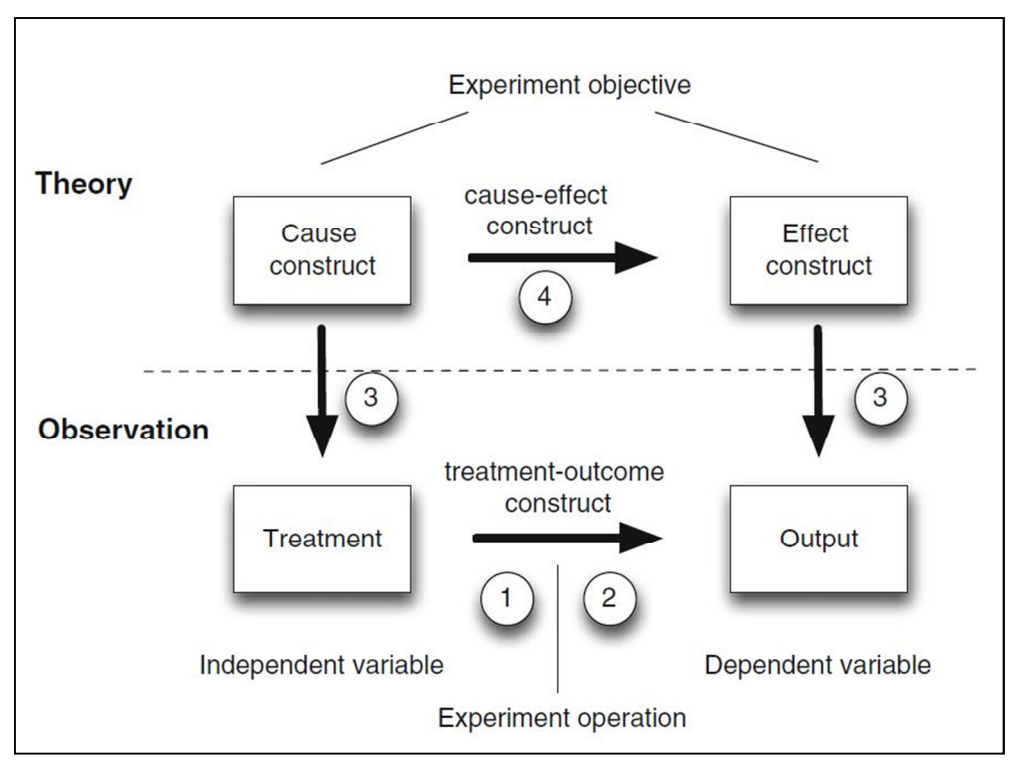

Abbildung 16 – Beziehungen Threats to Validity

### **3.7.1 Conclusion Validity**

Die Conclusion Validity beschreibt die möglichen Bedrohungen in der Beziehung zwischen den Treatments und den daraus entstehenden Daten siehe Abbildung 16 Ziffer ①. Spezieller wird hier von der Sicherstellung der statistischen Beziehung gesprochen, damit korrekte Schlussfolgerungen gezogen werden können. In diesem Experiment ist eines der Ziele die statistische Signifikanz zu beweisen. Die Auswahl der Testmethode, Größe der Stichprobe oder auch das "Fishing" sind ein Teil von Einflussfaktoren. "Fishing" beschreibt das suchen nach erhofften Werten des Experimentators. Es besteht die Gefahr, dass der Experimentator die Daten beeinflusst.

Seite | 26 Als Testmethode für mehrere Auswertungen wurde sich für die ANOVA (**An**alysis **o**f **Va**riance) Methode entschieden. Scott MacKenzie stellt über sein Buch "*Human-Computer Interaction: An Empirical Research Perspective*" [9] eine Sammlung von Software für statistische Auswertungen zur Verfügung, welche auch die "Anova2" JAVA – Anwendung beinhaltet. Anova2 wird für die Auswertung verwendet, da so die Fehlerquelle gering gehalten werden kann und sich die Methode für das Experimentdesign eignet ([5] S.143). Da die Daten mit der Eyetracking-Glasses aufgenommen und dokumentiert werden, gestaltet es sich für den Experimentator als schwierig, die Daten insofern zu beeinflussen, dass ein von ihm gewünschter Effekt eintritt. Ein weiterer Faktor ist die Zuverlässigkeit der Anwendung der Treatments auf die Probanden. Es ist notwendig, dass jeder Proband auf gleiche Art und Weise die Treatments angewandt bekommt. Um dies sicherzustellen wurde sich ein Konzept mit mehreren Sets von Story-Cards überlegt. Auf dieses Vorgehen wird in Kapitel 4 der Vorbereitung und 5 der Durchführung genauer eingegangen. Zufällige Ereignisse im Verlauf des Experiments dürfen nicht auftreten. Um diese zu verhindern, wird das Fachgebiet über die Durchführung des Experiments informiert und der Bearbeitungsraum bei Durchführung geschlossen. Fenster werden kurz vor Beginn geschlossen, sodass auch keine Ruhestörung den Probanden beeinflusst. Es befinden sich im gesamten Verlauf nur zwei Personen im Raum. Es ist nicht möglich bei einem komplett gleichen Test mit der gleichen Person das gleiche Ergebnis zu reproduzieren, da der Proband sofort wüsste wo sich die Story-Card befindet und sich niemals genau die gleiche benötigte Zeit ergeben würde. Kapitel 3.3.2 beschreibt bei der Probandenauswahl, dass diese homogen ist und keine signifikanten Unterschiede im Aufbau der Probandengruppe vorhanden sind. Dieses negiert die Bedrohung der möglichen Heterogenität der Gruppe, die dann die Ergebnisse durch einen bspw. unterschiedlichen Wissensstand gefährden und verfälschen würden.

### **3.7.2 Internal Validity**

Die Internal Validity beschreibt bei der gleichen Beziehung in Abbildung 16 Ziffer ② die Sicherstellung der Kausalität zwischen dem Treatment und dem Effekt. Es muss gewährleistet sein, dass kein nicht messbarer Grund vorhanden ist, der den aufgetretenen Effekt verursacht hat. Da es nur eine Gruppe von Probanden, und nicht noch bspw. eine Kontrollgruppe gibt, werden nur die sogenannten "Single group threats" betrachtet.

Effekte, die durch den zeitlichen Verlauf der Durchführung auftreten können, müssen erkannt werden. Probanden könnten müde oder gelangweilt werden und nicht konzentriert arbeiten. Eine maximale Laufzeit von ca. 30 Minuten pro Proband und ausreichend Aufgaben zur Bearbeitung vermindert diese Bedrohung. Der Lerneffekt muss, wie in Kapitel 3.7.1 bereits erläutert, soweit es möglich ist verhindert werden. Außerdem wird einem Probanden nach Anwendung eines Treatments, das Ergebnis dieses Treatments nicht mitgeteilt. Es darf nicht die Möglichkeit einer zwischenzeitlichen Bewertung der Handlungen durch einen Probanden geschaffen werden. Zukünftige Handlungen würden so eventuell beeinflusst. Aufgabendesign und Begleitdokumente müssen eindeutig und unmissverständlich beschrieben werden. Hierzu mehr in Kapitel 4.1.

#### **3.7.3 Construct Validity**

Construct Validity beschreibt die Beziehung zwischen der Theorie und der Beobachtung Ziffer ③. Die Treatments müssen passend zu den Hypothesen und Zielen aus der Zielfindung gewählt werden. Ebenfalls sollten die Daten nach Anwendung eines Treatments bei der Auswertung den Effekt gut veranschaulichen. Unterschieden wird in "*Design threats*" und "*Social threats*".

Die Zielfindung und klare Richtung der Studie sind wichtige Faktoren. Sind die Ziele nicht klar definiert und ist nicht eindeutig wie unterschiedliche Messdaten zu interpretieren sind, so kann auch das Experiment nicht eindeutig durchgeführt und analysiert werden. Vermindert wird diese Bedrohung durch eine ausgiebige Zielfindung mit dem GQM Paradigma aus Kapitel 3.2. Weitere Designbezogene Bedrohungen spielen in diesem Experiment keine Rolle, da ein Proband nur einmal an der Studie teilnimmt. Ebenfalls muss unterbunden werden, dass ein Proband sich nach Anwendung eines Treatments besonders viel Mühe gibt, um beim zweiten Treatment seiner Meinung nach "besser" abzuschneiden. Tatsächlich wird dem Proband nur mitgeteilt, dass bestimmte Effekte untersucht werden und jedes Ergebnis richtig ist.

Seite | 27 Die sozialen Aspekte beinhalten das Verhalten der Probanden und des Experimentators. Die Gefahr besteht, dass sich beide aufgrund der Versuchssituation anders verhalten als sie es sonst tun. Probanden könnten versuchen die Hypothesen zu erraten und damit ihr Verhalten zu ändern. Die Probanden werden jedoch durch Aufgabenstellungen und verschiedene Fragen in diesem Experiment versucht so viel wie möglich zu beschäftigen, damit keine Zeit aufkommt sich über eine Hypothese Gedanken zu machen. Weitere Gefahr kann sein, dass ein Proband nicht gerne bewertet und untersucht wird. Es besteht die Möglichkeit, dass sich ein Proband "besser" darstellen möchte als andere. Diesem wird entgegen gewirkt, indem zum einen die Daten anonymisiert werden und zum anderen den Probanden im Verlauf des Experiments stets positiv zugesprochen werden.

### **3.7.4 External Validity**

Die External Validity beschreibt Bedrohungen, die die Möglichkeit der Verallgemeinerung der Ergebnisse für die Anwendung in der Industrie negativ beeinflussen (Ziffer ④). Es werden drei Typen von Interaktionen mit einem Treatment betrachtet: Menschen, Ort und "Mittel und Zeit".

Es besteht die Gefahr, dass aus der falschen Populationsgruppe eine Stichprobe gewählt wird. Von einer falschen Stichprobengruppe kann man nicht auf die richtige allgemeinere Population rückschließen und verallgemeinern. Die Probandengruppe besteht jedoch durchgehend aus fortgeschrittenen Informatikstudenten. Von dieser Populationsgruppe kann man sehr passend auf junge unerfahrene Entwickler in einem Unternehmen abstrahieren. Projektraum und Arbeitsmaterialien für ein Meeting, wurden dem Vorbild eines Konferenzraumes in der Industrie nachgebaut und bilden damit eine gute Grundlage bei der Verallgemeinerung der Daten für die Industrie. Der zeitliche Aspekt spielt in diesem Experiment eine eher weniger wichtige Rolle, da kein fundamental wichtiges Ereignis in der Umwelt zum Zeitpunkt der Versuche die Teilnehmer ablenken oder beeinflussen könnte.
# **4 Vorbereitung des Experiments**

Bevor das Experiment durchgeführt werden kann, müssen Arbeitsmaterialien und Arbeitsumfeld umfassend vorbereitet werden. Je besser die Vorbereitung, desto problemloser und einfacher kann das Experiment durchgeführt werden. Kapitel 4.1 beginnt mit der Erstellung der Begleitdokumente

#### **4.1 Erstellung der Begleitdokumente**

Für die Teilnahme am Experiment muss ein Proband vorerst genauestens über die Studie informiert werden. Eine allgemeine Einverständniserklärung (Abbildung 39) ist von beiden Parteien zu unterschreiben. Bei der Einverständniserklärung ist zu beachten, dass der Proband so viel wie möglich informiert wird, er zu jedem Zeitpunkt des Experiments Fragen stellen oder das Experiment abbrechen darf und ein freiwilliges Einverständnis zur Teilnahme am Experiment vorliegt. Zusätzlich sollte darauf hingewiesen werden, dass alle erhobenen Daten vertraulich behandelt und anonymisiert werden.

Nachdem die Einverständniserklärung erklärt und unterschrieben wurde bekommt ein Proband ein "Guide-Sheet" (Anhang D Abb. 40, 41) ausgehändigt. Dem Proband wird auf dem Guide-Sheet eine Teilnehmer ID zugewiesen und er gibt durch eine Auswahl von Antwortmöglichkeiten an, in welchem Abschnitt des Studiums er sich befindet und wie viel Erfahrung in der agilen Softwareentwicklung vorhanden ist. Für eine genauere Gruppierung und Sicherstellung der Verwendung einer geeigneten Gruppe, muss der Proband angeben welche Veranstaltungen des Software-Engineering Fachgebiets der Leibniz Universität Hannover bereits besucht hat. Nach der Eingruppierung wird der Ablauf des Experiments, die verwendeten Projektdaten und aktuelle Projektsituation, in welcher sich der Proband befindet, vorgestellt. Zum Schluss werden Hinweise zur Bearbeitung der Aufgabenblätter und Handhabung der Eyetracking Brille gegeben.

Zu jedem Treatment wird ein Aufgabenblatt (Anhang D) gereicht, welches passend zum Treatment die Aufgaben der Suche von Story-Cards und Bewertung der Übersicht beinhaltet. Bei der Betrachtung der Standardboards muss zusätzlich über eine Multiple-Choice-Frage beantwortet werden in welchem Stadium sich das Projekt zum aktuellen Zeitpunkt befinden. Für den genaueren Vergleich "Scrum Board vs. Kanban Board" wird der Proband aufgefordert über eine weitere Multiple-Choice-Frage und in einem kurzen Text eine Subjektive Empfindung in Bezug auf Übersicht und Verständnis der Story-Boards zu geben. Dieses dient zum einen dazu, die persönlichen Meinungen zu erfassen und gleichzeitig den Probanden zu beschäftigen bis das nächste Treatment angewendet werden kann. Weiterhin wird damit vermieden, dass sich der Proband langweilt und somit wieder eine Bedrohung der Validität unterstützend vermieden wird (siehe 3.7.2).

#### **4.2 Vorbereitung des Laborraumes**

Der Laborraum wird in zwei Bereiche eingeteilt. Ein Bereich befindet sich rechts von der Eingangstür für die Aufgabenbearbeitung und Sichtung der Begleitdokumente. Der andere Bereich links von der Eingangstür für die eigentliche Durchführung des Experiments. Die Aufteilung wurde beabsichtigt in unterschiedliche Blickrichtungen gewählt, damit der Proband nicht im Vorfeld unbeabsichtigt bereits wichtige Informationen auf den Whiteboards erkennt. Abbildung 17 zeigt den Aufgabenbearbeitungsbereich mit Schreibtisch, zwei Stühlen und Schreibutensilien.

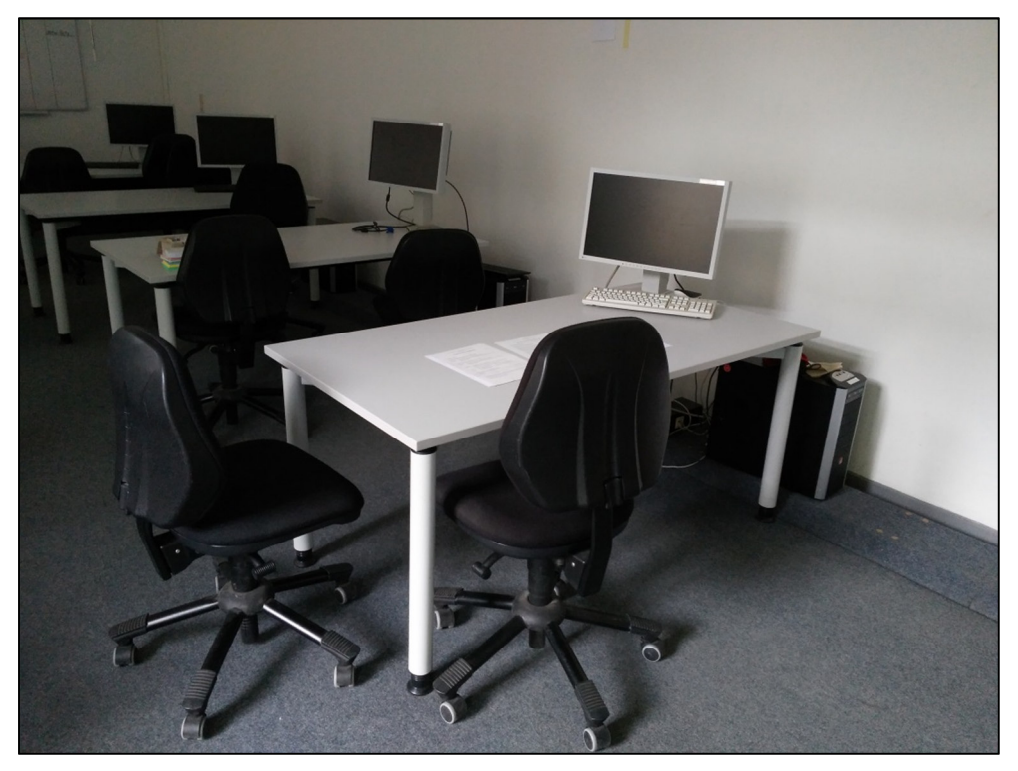

Abbildung 17 – Aufgabenbearbeitungsbereich

Abbildung 18 zeigt den Bereich für die Durchführung der Studie. Im Hintergrund deutlich zu erkennen, die verwendeten Whiteboards für den Aufbau der Story-Boards. Mit einem Abstand von genau zwei Metern befindet sich ein Tisch mit Sichtschutz.

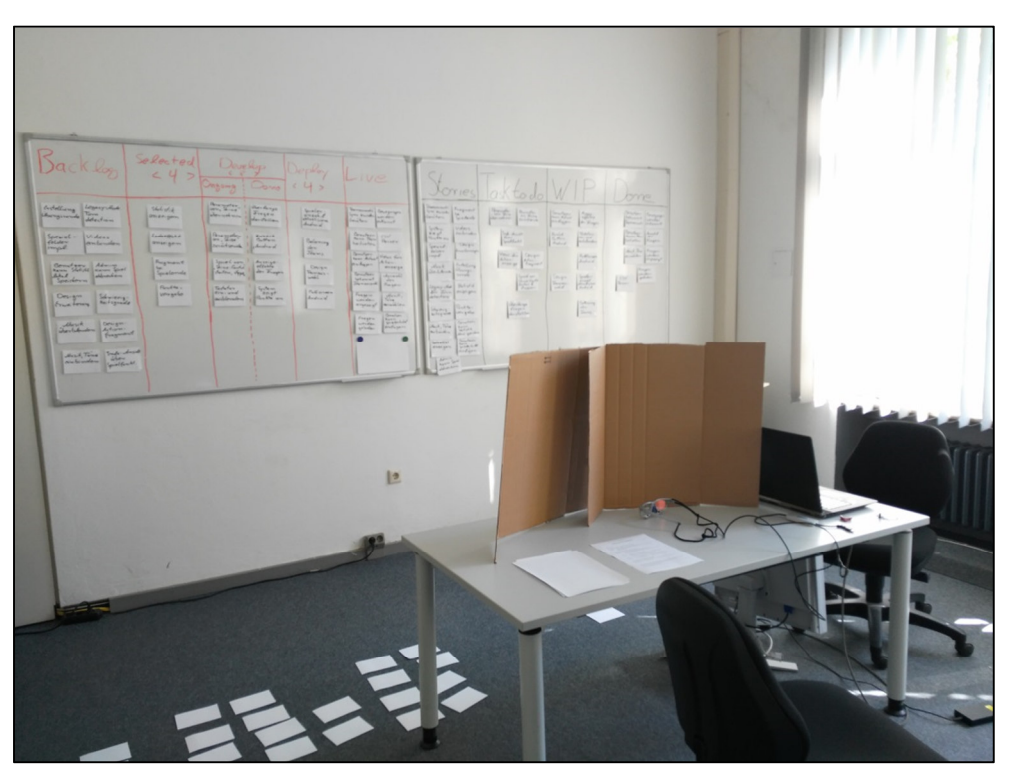

Abbildung 18 – Bereich der Durchführung des Experiments

#### **4.3 Vorbereitung der Eyetracking-Glasses**

Die ETG muss vor Beginn des Experiments für jeden Probanden individuell in der Software "IViewETG" eingestellt werden. Die Brillengläser bestehen aus Plexiglas ohne Anpassung der Sehstärke. Für Brillenträger können die Brillengläser der ETG, wenn vorhanden, mit Brillengläsern unterschiedlicher Sehstärke ausgetauscht werden. Zusätzlich kann ein zusätzlicher Nasensteg in zwei weiteren unterschiedlichen Größen verwendet werden. Dies ist wichtig, da so die Position der Brille angepasst und das Lesen der Pupillen verbessert werden kann. In Abbildung 19 ist die ETG mit der Halterung für unterschiedliche Nasenstege zu sehen. Ebenfalls sind die Kameras für die Nachverfolgung der Pupillen zu sehen (die schwarzen Ovale unter den Plexiglas Brillengläsern).

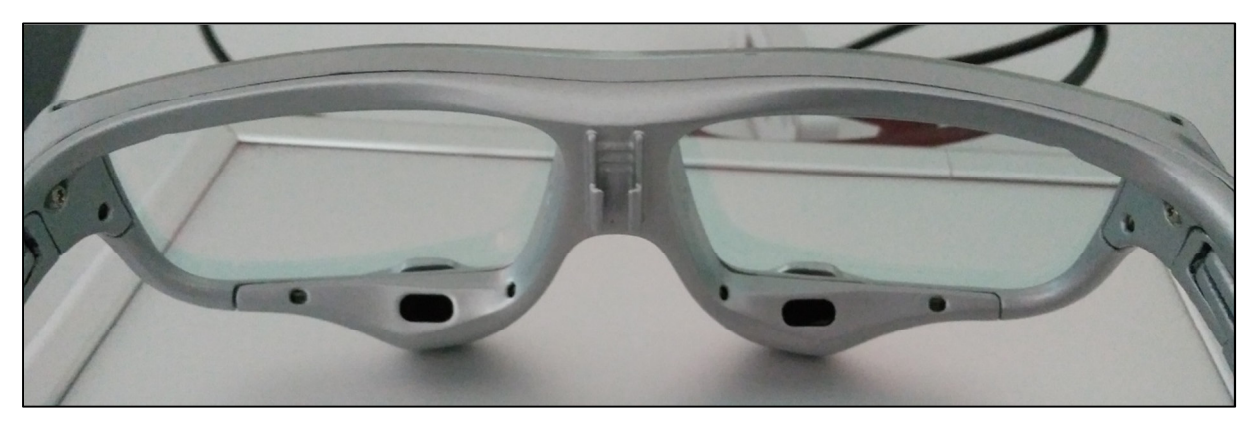

Abbildung 19 – ETG mit Nasensteghalterung und Infrarotkameras

Auf der Vorderseite der Brille ist mittig eine Kamera, die zusätzlich noch das Blickfeld vor dem Probanden aufzeichnet. Ohne eine korrekte Positionierung der Brille und optimale Erkennung der Augen, ist eine Erfassung der Fixationen und Sakkaden nicht durchgängig möglich und erschwert die Auswertung der Daten.

In der Software "IViewETG" muss für jeden Probanden ein Profil mit eigens definierten Parametern angelegt werden. In diesem Experiment wurden in der Software als Parameter der Zeitslot und die Teilnehmer ID für eine spätere einfachere Zuordnung definiert. Sobald die Parameter eingetragen sind kann die Kalibrierung der Brille zu den Augen vorgenommen werden. Eine Aufnahme kann nun über den Button "Record" gestartet werden. Aufgenommen wird der Sichtbereich des Probanden, Töne während des Experiments und die Fixationspunkte und Sakkaden des Probanden.

#### **4.4 Erstellung der Story-Boards und -Cards**

Aufgrund der vielen Treatments mit zwei unterschiedlichen Techniken muss eine Lösung gefunden werden das Experiment in einem zeitlich angemessenen Rahmen und gleichzeitig einer professionellen realen Situation zu gestalten. Voraussetzung ist immer noch: Alle Teilnehmer müssen das gleiche Experiment durchführen. Eine Erstellung von 40 Story-Cards pro Story-Board und Anpassung der Positionen der Cards während der Bearbeitungszeit der Aufgaben würde zu viel Zeit beanspruchen. Es müsste jedes Mal nachgeschlagen werden wie der Grundaufbau der Story-Cards pro Treatment und Story-Board aussieht. Aus diesen Gründen wurde sich entschieden für jedes Treatment pro Board ein eigenes Set von 40 Story-Cards zu erstellen. Insgesamt ergibt das eine Zahl von 40x6 = 240 Story-Cards. Jedes

Set hat die gleichen Storys. Bei der Vorbereitung eines Experimentdurchlaufs werden also 40x3 Story-Cards auf beide Boards geklebt. Je nach Reihenfolge der Treatments für denjenigen Probanden werden die Story-Cards untereinander geklebt, sodass während der Bearbeitungsphasen das gerade verwendete Set abgenommen werden kann und das Nächste fertig zur Verfügung auf dem Story-Board klebt. Das Treatment T1 "Hinzufügen von Zeilen zum Story-Board mit einem Buchstaben am Anfang" auf einem Scrum-Board wird exemplarisch in Abbildung 20 gezeigt.

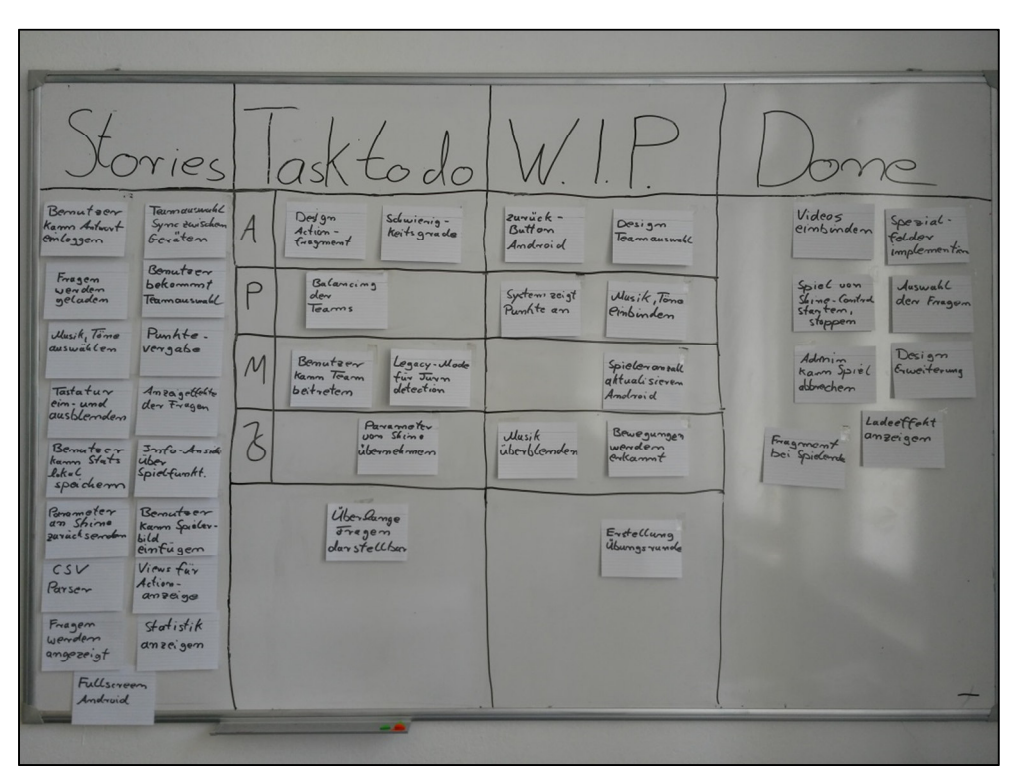

Abbildung 20 – Scrum Story-Board mit T1

Alle Story-Cards wurden handschriftlich erstellt um die realen Bedingungen eines agilen Softwarenentwicklungsprojekts nachzustellen. Für die Anbringung der Story-Cards werden im Normalfall spezielle Magneten für Whiteboards verwendet. Diese Magneten haben aber unterschiedliche Farben und stören das saubere Bild des Story-Boards. Ebenfalls könnte es zu Verwirrungen bei dem Treatment T2 "Hinzufügen von farblichen Markierungen auf den Story-Cards" führen, was wiederum zu einer Bedrohung der Validität führen kann (siehe Kapitel 3.7). Die farbliche Markierung wird über einen Aufkleber, auf dem unteren rechten Rand der Story-Card realisiert. Statt der eingangs erwähnten Magneten, wurde sich also für handelsübliche Klebestreifen entschieden. Diese sind durchsichtig und ermöglichen ein Einfaches ankleben der unterschiedlichen Sets von Story-Cards.

Das linke Whiteboard wurde zu einem Kanban-Board und das rechte zu einem Scrum-Board aufgebaut. Zur einfacheren Unterscheidung der unterschiedlichen Arten von Story-Boards wurde das Scrum-Board mit einem schwarzen Boardmarker aufgezeichnet und das Kanban-Board mit einem roten. Es soll also nicht nur durch die Position der Whiteboards, sondern zusätzlich durch einen farblichen Wechsel der Rahmenlinien die Art des Story-Boards unterschieden werden können.

# **5 Durchführung des Experiments**

Ist die Vorbereitung abgeschlossen kann mit der eigentlichen Durchführung begonnen werden. In diesem Kapitel soll ein Durchlauf des Experiments detailliert beschrieben werden um in Verbindung mit den vorherigen Kapiteln ein komplettes Bild des Experiments zu erhalten. Anschließend werden interessante Beobachtungen während des Experiments und daraus resultierende geringfügige Optimierungen erklärt.

### **5.1 Beschreibung eines Durchlaufs**

Ein Proband wird in der Info-Lounge der Leibniz Universität zu einem festen Termin abgeholt und zum Laborraum begleitet. Vor Eintritt in den Raum, wird der Proband aufgefordert sich an den Tisch rechts vom Eingang, dem Aufgabenbearbeitungsbereich, zu setzen und den Blick noch nicht in Richtung Story-Boards links zu richten. Es erfolgt die Erklärung der Begleitdokumente (siehe Kapitel 4.1) sowie des Experiments und Unterschrift der Einverständniserklärung. Der Proband hat nun Zeit sich das Guide-Sheet durchzulesen und Fragen zu stellen. Sind alle Fragen geklärt und der Ablauf vom Probanden verstanden worden, begeben sich Proband und Experimentator gemeinsam zum Tisch zur linken Seite des Raumes mit den Story-Boards. Währenddessen hat der Proband den Blick auf den Boden zu werfen, um auch hier die Möglichkeit der unbeabsichtigten Betrachtung der Story-Boards zu verhindern.

Nun wird der Proband mit der ETG vertraut gemacht. Die ETG wird erst jetzt mit dem Notebook verbunden und die Software gestartet. Eine vorherige Einschaltung würde dazu führen, dass sich die ETG bereits aufwärmt. Wurde die Brille mit dem richtigen Nasenbügel versehen und in der Software überprüft, ob Augen und Pupillen korrekt erkannt werden, so wird mit der Kalibrierung des aufgenommenen Punktes und dem tatsächlichen Blickpunkt des Probanden begonnen. Die Kalibrierung kann je nach Proband mehr oder weniger Zeit beanspruchen. Vor dem Probanden befinden sich 3 Arbeitsblätter. Pro Treatment bekommt jeder Proband ein Arbeitsblatt. Für eine Überprüfung der Kalibrierung kann das Arbeitsblatt für die erste Phase verwendet werden.

Hat der Proband alles verstanden und weiß was zu tun ist, kann mit der ersten Phase begonnen werden. Diese besteht, wie bei jedem Probanden, daraus die Standardboards ohne Treatment zu betrachten. Im ersten Aufgabenteil wird eine Story-Card gesucht und muss bei Findung fünf Sekunden fixiert werden (siehe Anhang D Abb. 42). Dies muss zuerst bei beiden Story-Boards stattfinden. Im Nachhinein kann "Aufgabe 3" – "Verschaffen Sie sich einen Überblick" bearbeitet werden. Hierbei ist wichtig zuerst die Betrachtungen zu durchlaufen und die eigentliche Bearbeitung nach den Aufnahmen im dafür vorgesehenen Bearbeitungsbereich erledigen zu lassen. Die ersten beiden Aufgaben sollen als Vergleichswerte für die Treatments und für den Vergleich unter den beiden Standardvarianten verwendet werden. Aufgabe 3 wird für das Ziel 1.1 "Analyse der Modellübersicht" verwendet und soll ca. ein bis zwei Minuten dauern. Ist der Proband damit fertig, wird er gebeten die Aufgaben nun im Bearbeitungsbereich zu bearbeiten und auf weitere Anweisungen des Experimentators zu warten.

Seite | 33 Nun wird der Übergang in die nächste Phase beschrieben. Der Experimentator muss die oberste Schicht von Story-Cards auf beiden Boards entfernen. Anschließend hängt am Story-Board nun das Set für das passende Treatment. Der Proband kann wieder an den Tisch gerufen werden und die Bearbeitung mit Aufgabenblatt 2 beginnt. Bei Proband P4 und P5 muss bei Anwendung des letzten Treatments das Set aufgeklebt werden, da die Reihenfolge der Treatments ein gleiches Vorgehen nicht erlaubt. Kleine Karteikarten über großen Karteikarten negieren den Effekt der kleineren Karte.

#### **5.2 Beobachtungen und Optimierungen**

Während der ersten Experimente ist aufgefallen, dass Teilnehmer die Aufgabenblätter nicht vollständig gelesen oder verstanden hatten. Erst durch erneute Nachfrage des Experimentators, vor den eigentlichen Betrachtungen der Boards, wurde die Aufgabe komplett verstanden. Der Grund für diese Missverständnisse kann ein schlechtes Aufgabendesign sein. Nach Anpassung der Arbeitsblätter mit sehr genauen Anweisungen und stetiger Nachfrage nach Verständnisschwierigkeiten konnte dieses Problem jedoch schnell beseitigt werden.

Ferner war die Aufzeichnungsqualität anfangs etwas vermindert, da die Augen nicht immer korrekt erfasst werden konnten. Dies führte dazu, dass die Software nicht zu jedem Zeitpunkt einen Blickpunkt zuordnen konnte. Nach genauer Beobachtung wurde jedoch erkannt, dass eine leichte Veränderung der Kopfposition die Aufnahmequalität deutlich erhöhte. Der Proband musste lediglich geringfügig das Kinn etwas höher und den Kopf in den Nacken neigen. Der Vektor der Blickrichtung stieß somit im unteren Teil der Brille durch die Gläser. Zu vergleichen mit einer Gleitsichtbrille bei der der untere Teil der Brille eine andere Sehstärke besitzt.

Aus den anfangs auftretenden Schwierigkeiten mussten keine Daten verworfen werden, da genug Blickpunkte vorhanden waren und die Probanden keinen erkennbaren Nachteilen den nachfolgenden Probanden unterlagen.

# **6 Analyse und Auswertung**

In den folgenden Unterkapiteln werden die aufgezeichneten Daten für die Auswertung aufbereitet und anschließend mit dem statistischen Verfahren der Varianzanalyse ANOVA (**An**alysis **o**f **Va**riance) auf Signifikanz überprüft. Die Begleitdokumente mit den subjektiven Wahrnehmungen und die Multiple-Choice-Fragen werden ausgewertet. Zuletzt wird überprüft, ob die Nullhypothesen widerlegt werden können.

#### **6.1 Aufbereitung der Rohdaten**

Die Daten der Eyetracking-Brille liegen nach einer Aufnahme nur im Videoformat zur Verfügung und müssen für eine Auswertung aufbereitet werden. In einem Video eines Probanden ist sein Blickfeld und ein runder farblicher Kreis zu sehen, der den aktuell betrachteten Punkt des Probanden signalisiert. Für die Beantwortung der Frage welcher Bereich eines Story-Boards betrachtet wird, muss ein Referenzbild bereitgestellt werden auf dem die in Kapitel 3.5.2 erläuterten AOI's definiert werden. Auf diesem Referenzbild kann nun ein "Mapping" von betrachteten Punkten aus dem Video auf das Bild vorgenommen werden. Das Mapping wird pro erkannten Eye-Event vorgenommen. Eye-Events sind Bewegungen der Augen und Pupillen, die von der Infrarotkamera erkannt werden konnten. Es muss nicht jede Sekunde ein Eye-Event vorhanden sein. Es können aber auch mehrere pro Sekunde vorliegen. Abbildung 21 zeigt eine Einteilung der AOI´s auf dem Kanban-Board. Als Namen für die AOI`s wurden die Bezeichnungen der Spalten verwendet. Dies muss für die Aufnahmen der Aufgabe 3 (Abb. 42) aus der ersten Phase für alle Probanden auf beiden Story-Boards zugeordnet werden. Die AOI Einteilung für das Scrum-Board ist dementsprechend auf 4 Spalten aufgeteilt.

|                                                                                                    | Selected<br>< 4 >                                                                            | Develop<br>Ongoing !<br>Dome                                                                                                    | Deploy                                                                                                    | 110                                                                                                    |
|----------------------------------------------------------------------------------------------------|----------------------------------------------------------------------------------------------|----------------------------------------------------------------------------------------------------|----------------------------------------------------------------------------------------------------|----------------------------------------------------------------------------------------------------|
| Estellum<br>Legacyrllod<br>Tum<br>Ubungsrunde<br>detection<br>$Spe = aC -$<br>Videos<br>folder<br>einbinden<br>impl.<br>Benutser Admin<br>Kann Statistik Kann Spiel<br><b><i><i><b>Special Backlog</b></i></i></b> <i>Lem</i><br>Design<br>Schwierig-<br>Keitsgrade<br>Erweiterung<br>Muzik<br>Design:<br>uberblondon<br>Action-<br>Fragmant<br><i>Musik</i> , Tome<br>Indo-Anside<br>übe~<br>$c_{in}$ bimdem<br>Spielfumht. | Statistik<br>ansergen<br>Ladeeffokf<br>anzeigen<br>Fragment<br>Selected<br>Amtte.<br>vernube | Paramoter.<br><i>Uberlange</i><br>Fragen<br>ubernehmen 1<br>darstollem<br>zurück<br>Poramotor<br>$B$ utton<br>an, Shine<br>Android<br>zurücksende<br>Spiel vom<br>Anzeige-<br>effekte<br>Shing-Combut<br>starten, <b>Develop</b> Jacques<br>Tastatur<br>$System$<br>$Beigt$<br>cin-und<br>ausblemolem<br>Renkte an | spieler<br>amzahl<br>ahtualisiere<br>Android<br>Balancing<br>dev<br>Jeanns<br>Deploy<br>wahl<br>Full screen<br>Android | Teamauswahl<br>Bewegungen<br>Sync zwisden<br>wendem<br>Gevätem<br>erKannt<br>Benutoen<br>CSV<br>Kamm Team<br>Parison<br>beitreten<br>Benutzen<br>Views fur<br>Kam Antwort<br>Action-<br>Pin loggem<br>Live <sup>angeige</sup><br>Benutzer<br>Auswahl<br>bekommt<br>der<br>Jeannauswold<br>Fragen<br>Fragen<br>Musik,<br>werden<br>Tome<br>angezoigt<br>auswahlem<br>Banatoon<br>Fragen<br>Kamm<br>Spiele-Isilol<br>werden<br>geladen<br>einfügen |

Abbildung 21 – AOI Definition Kanban-Board

Für die Frage der Suchzeiten muss ebenfalls ein Mapping "Video<->Referenzbild" für jedes Story-Board mit jedem Treatment vorgenommen werden. Für die Suchzeiten der "eigenen" Story-Card auf dem Kanban-Board mit Treatment T1 "Hinzufügen von Zeilen zum Story-Board mit einem Buchstaben am Anfang" muss also das Bild aus dem Anhang B Abb. 31 als Referenz verwendet werden. Jede Aufnahme zur Suche der Story-Card auf dem Kanban-Board mit Treatment T1 eines jeden Probanden wird zum Referenzbild gemappt. Bei der Betrachtung der Videos wurden die benötigten Zeiten zur Suche in einer Excel Tabelle notiert. Ist ein Mapping der Betrachtungspunkte eines Probanden auf das Referenzbild abgeschlossen, kann ein Verlaufspfad der Betrachtungen generiert werden. Abbildung 22 zeigt einen Verlaufspfad für den Probanden P8 bei der Suche nach der Story-Card "Bewegungen werden erkannt" auf dem Scrum-Board mit Treatment T2 "Hinzufügen von farblichen Markierungen auf den Story-Cards".

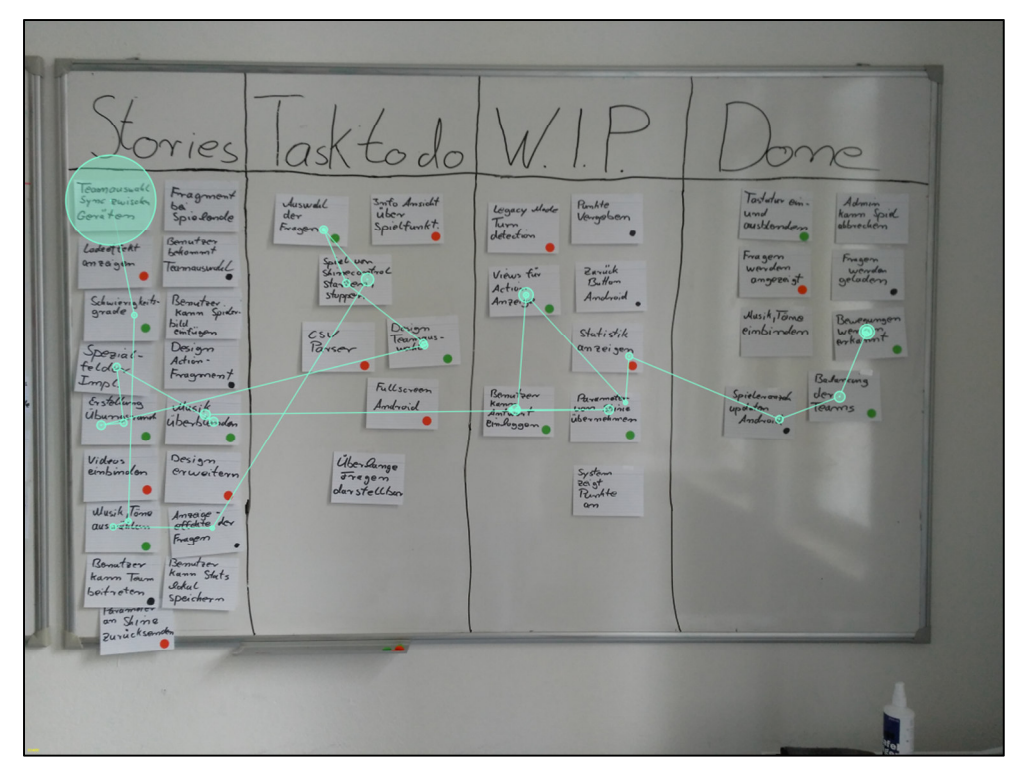

Abbildung 22 – Betrachtungsverlauf Proband P8

Je länger ein Proband einen Punkt fixiert, desto größer wird der Kreis des Fixationspunktes. Start der Suche ist aufgrund der häufiger notwendigen Kalibrierung vor Beginn der Suche immer die Story-Card "Teamauswahl Sync zwischen Geräten" oben links auf dem Story-Board. Durch das Aufgabendesign der Such-Aufgaben "[...]fixieren Sie den Blick für 5 Sekunden[…]" wird, mit genügend vorhandenen Eye-Events, bei gefundener Story-Card ein weiterer großer Kreis angezeigt. Dadurch sind Start und Ende eines Verlaufs deutlich zu erkennen. Besser zu erkennen im Anhang F Abb. 48.

Für die Beantwortung der Frage nach der Größe der Story-Cards wurde zusätzlich zum Mapping der Blickpunkte auf das Story-Board mit Treatment T3 eine Multiple-Choice-Frage zur subjektiven Empfindung der Größe der Story-Cards hinzugefügt. Im nachfolgenden Unterkapitel 6.2 werden nun nach erfolgreichem Mapping aller Probandendaten die Daten mithilfe der formalen Auswertungsmethode ANOVA Ergebnisse analyisiert. Die Berechnung übernimmt das bereitgestellte Tool von Scott MacKenzie[9, 15].

Seite | 36

### **6.2 Auswertung der Daten**

#### **6.2.1 Auswertung der Bereichsbetrachtung**

Im Folgenden werden die Ergebnisse der Auswertung der aufbereiteten Daten zur Analyse der Story-Boards vorgestellt. Es wurden unterschiedliche Muster verwendet sich einen Überblick über das Story-Board zu verschaffen. Abbildung 23 zeigt einen sehr disziplinierten Ansatz eines Probanden (für eine größere Ansicht siehe Abb. 49 im Anhang F). Es wurden sich zuerst die Überschriften durchgelesen und anschließend sukzessiv jede Spalte mit beinhaltenden Story-Cards.

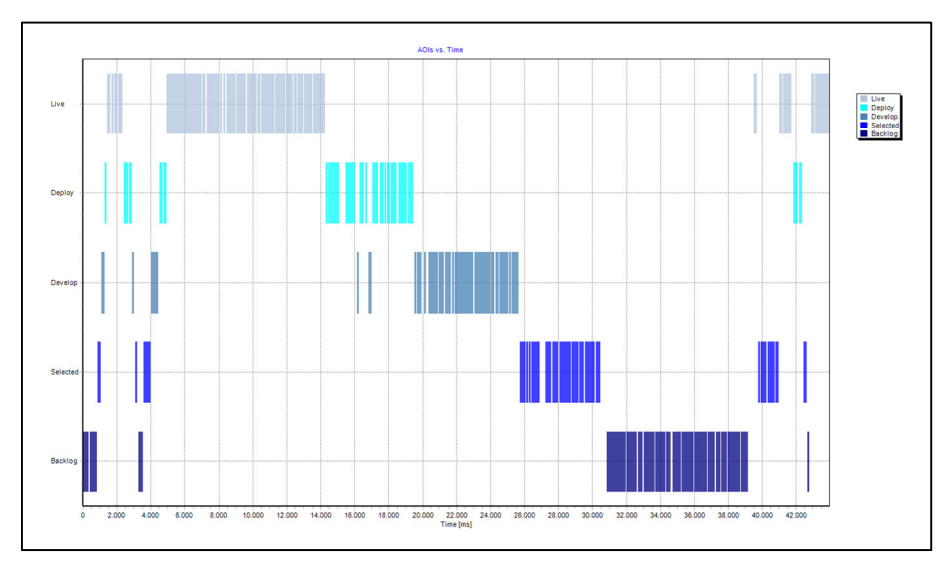

Abbildung 23 – AOI Betrachtung Kanban-Board - sukzessiv

Ein anderer Ansatz war eine scheinbar eher springende Methode. Es wurde mehrmals zwischen den Spalten hin und her gesprungen und wahrscheinlich versucht Zusammenhänge zu finden um den aktuellen Stand der Entwicklung der Anwendung besser zu erfassen. Abbildung 24 zeigt das sprungartige Verhalten in den Spalten (für eine größere Ansicht siehe Abb. 50 im Anhang F).

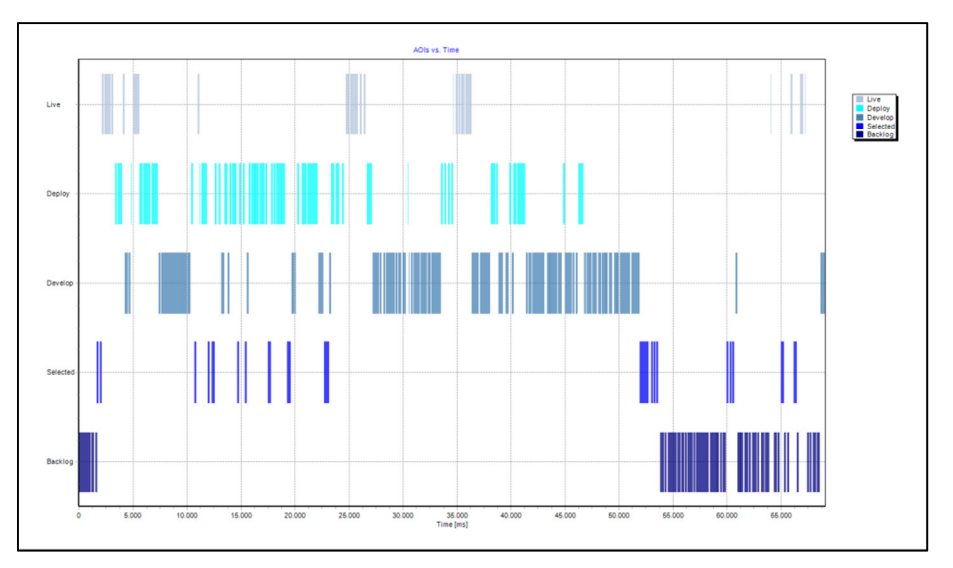

Abbildung 24 – AOI Betrachtung Kanban-Board - sprunghaft

Auffälligstes Merkmal bei der Auswertung der AOI's war, dass das Backlog beim Kanban-Board und die Stories-Spalte beim Scrum-Board zumeist am Ende betrachtet wurden. Es könnte sein, dass sich weniger für die noch zu entwickelnden und mehr für die bereits implementierten Stories interessiert wird. Nicht jeder Proband hat dies so gemacht, jedoch aber die Mehrheit. In Kapitel 3 und 4 wurde darauf hingedeutet, dass ein wichtiger Aspekt bei der Durchführung eines Experiments die Möglichkeit für den Probanden Fragen zu stellen ist, insofern diese natürlich nicht das Ergebnis beeinflussen. Interessanterweise hat nur ein Proband genauere Fragen zu den Überschriften des Kanban-Boards gestellt. Es ist möglich, dass sich die Probanden nicht getraut haben zu fragen oder die Überschriften für selbsterklärend befanden.

#### **6.2.2 Formale Auswertung der Suchzeiten**

Im folgenden Kapitel sind die Werte der Variablen F und p ausschlaggebend für die Berechnung der statistischen Signifikanz. Der F-Wert muss > 1 und der p Wert < 0.05 sein. Der p Wert kann definiert werden, je nachdem nach welchem Signifikanzniveau man testen möchte. Hier wurde sich für das 5%-Niveau entschieden. Die Variable p beschreibt die Wahrscheinlichkeit, die erhobenen Daten zu erhalten, wenn die Nullhypothese wahr ist [16].

In Tabelle 8 sind für das Scrum- und Kanban-Board die durchschnittlichen Suchzeiten der Probanden pro Treatment aufgelistet um eine Übersicht zu erhalten. Zeile 1 ist mit 9 Probanden gerechnet und die restlichen mit jeweils 6 Probanden. Diese Verteilung resultiert aus der In Kapitel 3 erarbeiteten Treatment Verteilung. Die einzelnen Zeiten werden für die Berechnung der F-Statistiken mittels Anova2 Java Tool verwendet. Die Ergebnisse der Betrachtungen und die Messwerte werden in Zusammenhang mit den Ergebnissen des Anova2 Tools berichtet. Das Wichtigste sind immer die Beobachtungen und Messwerte. Das Testen der Signifikanz soll unterstützend wirken [16].

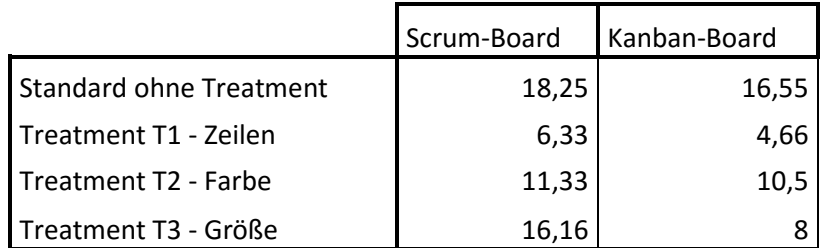

Tabelle 8 – Mittelwert der Task Completion Times (s)

Aus den einzelnen beobachteten Zeiten wurden 10 Anova2 Fallanalysen für die Unterstützung der Beobachtungen, Überprüfung der Hypothesen und Beantwortung der Fragen aus Kapitel 3 entwickelt (siehe Tabelle 9). Tabelle 7 in Kapitel 3.6.2 zeigt noch einmal alle Treatments auf. Die Betrachtung der Standardboards wird von allen Teilnehmern durchgeführt und nicht zusätzlich in der Verteilung der Treatments aufgelistet.

In den Fallanalysen  $(1)$  -  $(4)$  wurden Zeiten der Scrum- und Kanban-Boards gemeinsam betrachtet, wobei Fallanalyse  $(1)$  ohne Anwendung eines Treatments für Vergleichswerte der nachfolgenden Fallanalysen mit den Passenden Probanden erstellt wurde. Für eine genauere Betrachtung der einzelnen agilen Story-Boards wurden die Fallanalysen ⑤ - ⑩ durchgeführt.

|                                                 | Die Suchzeiten von 8 Probanden werden mit Gruppierung für   |  |  |  |  |
|-------------------------------------------------|-------------------------------------------------------------|--|--|--|--|
| Standard-Boards<br>(1)                          | den Vergleich der agilen Story-Boards ohne Treatment        |  |  |  |  |
|                                                 | ausgewertet.                                                |  |  |  |  |
|                                                 | Die Suchzeiten von beiden Standard und beiden Story-Boards  |  |  |  |  |
| Standard-Boards und T1<br>(2)                   | mit T1 werden von 6 Probanden mit Gruppierung in einem Test |  |  |  |  |
|                                                 | ausgewertet.                                                |  |  |  |  |
|                                                 | Die Suchzeiten von beiden Standard und beiden Story-Boards  |  |  |  |  |
| (3) Standard-Boards und T2                      | mit T2 werden von 6 Probanden mit Gruppierung in einem Test |  |  |  |  |
|                                                 | ausgewertet.                                                |  |  |  |  |
|                                                 | Die Suchzeiten von beiden Standard und beiden Story-Boards  |  |  |  |  |
| Standard-Boards und T3<br>(4)                   | mit T3 werden von 6 Probanden mit Gruppierung in einem Test |  |  |  |  |
|                                                 | ausgewertet.                                                |  |  |  |  |
| (5) Scrum ohne Treatment und Scrum mit T1       | Einzelauswertung Scrum-Board ohne Treatment und Scrum-      |  |  |  |  |
|                                                 | Board mit Treatment T1                                      |  |  |  |  |
|                                                 | Einzelauswertung Scrum-Board ohne Treatment und Scrum-      |  |  |  |  |
| (6) Scrum ohne Treatment und Scrum mit T2       | Board mit Treatment T2                                      |  |  |  |  |
| (7)                                             | Einzelauswertung Scrum-Board ohne Treatment und Scrum-      |  |  |  |  |
| Scrum ohne Treatment und Scrum mit T3           | Board mit Treatment T3                                      |  |  |  |  |
|                                                 | Einzelauswertung Kanban-Board ohne Treatment und Kanban-    |  |  |  |  |
| (8)<br>Kanban ohne Treatment und Kanban mit T1  | Board mit Treatment T1                                      |  |  |  |  |
|                                                 | Einzelauswertung Kanban-Board ohne Treatment und Kanban-    |  |  |  |  |
| (9) Kanban ohne Treatment und Kanban mit T2     | Board mit Treatment T2                                      |  |  |  |  |
|                                                 | Einzelauswertung Kanban-Board ohne Treatment und Kanban-    |  |  |  |  |
| Kanban ohne Treatment und Kanban mit T3<br>(10) | Board mit Treatment T3                                      |  |  |  |  |

Tabelle 9 – Anova2 Fallanalysen

Zeile 1 in Tabelle 9 zeigt einen Durchschnittswert der Suchzeiten für das Scrum-Board von 18,25s und für das Kanban-Board von 16,55s. Der Wert der Task Completion Time für das Kanban-Board ist 10,3 % kleiner als der des Scrum-Board. Fallanalyse ① zeigt aber, dass ein statistisch signifikanter Unterschied nicht festgestellt werden kann ( $F_{1, 6}$  = 0,0620, ns).

Die Suchzeiten der Standard-Boards im Durchschnitt betragen 17,4 Sekunden und die Suchzeiten der Story-Boards mit Treatment T1 5,45 Sekunden. Die Suchzeit der Story-Boards mit T1 ist 79% kleiner als die der Standard-Boards. Der Unterschied ist nach Fallanalyse ② statistisch hoch signifikant ( $F_{1,4}$  = 20,387, p < .05 (p=0,0063)).

Die gleiche Fallanalyse ③ für das Treatment T2 ergab ebenfalls einen statistisch signifikanten Unterschied (F<sub>1, 4</sub> = 9,794, p < .05 (p=0,0260)). Die durchschnittliche Suchzeit der Story-Boards mit T2 ist 37% geringer. Für den Vergleich mit Treatment T3 konnte in (4) keine statistische Signifikanz erwiesen werden ( $F_{1,4}$  = 0,859, ns). In den durchgeführten Fallanalysen wurde auf ein funktionierendes "counterbalancing" überprüft. Dies besagt, dass ein möglicher Lerneffekt in der ersten Gruppe (gestartet mit Scrum) durch den Lerneffekt der zweiten Gruppe (gestartet mit Kanban) negiert wurde. Fallanalyse ① musste mit 8 Probanden ausgewertet werden, da eine ungleiche Anzahl an Probanden pro Gruppe nicht zulässig ist. Dadurch wird ein Zeitpaar weniger betrachtet.

⑤: Die durchschnittliche Suchzeit von T1 ist 65% geringer gegenüber der ohne Treatment. Der Unterschied ist statistisch signifikant ( $F_{1,5}$  = 10,7780, p < .05 (p=0,0219)).

⑥: Die durchschnittliche Suchzeit von T2 ist 38% geringer gegenüber der ohne Treatment. Der Unterschied ist nicht statistisch signifikant ( $F_{1,5}$  = 3,2470, p > .05 (p=0,1314)).

⑦: Die durchschnittliche Suchzeit von T3 ist 12% geringer gegenüber der ohne Treatment. Der Unterschied ist nicht statistisch signifikant ( $F_{1.5} = 0.0240$ , ns).

⑧: Die durchschnittliche Suchzeit von T1 ist 72% geringer gegenüber der ohne Treatment. Der Unterschied ist statistisch signifikant ( $F_{1.5}$  = 6,9090, p < .05 (p=0,0466)).

⑨: Die durchschnittliche Suchzeit von T2 ist 37% geringer gegenüber der ohne Treatment. Der Unterschied ist nicht statistisch signifikant ( $F_{1,5}$  = 1,2210, p > .05 (p=0,3195)).

⑩: Die durchschnittliche Suchzeit von T3 ist 52% geringer gegenüber der ohne Treatment. Der Unterschied ist nicht statistisch signifikant ( $F_{1,5}$  = 1,3800, p > .05 (p=0,2515)).

#### **6.3 Auswertung der Begleitdokumente**

Für eine unterstützende Erklärung der Bereichsbetrachtung aus Kapitel 6.2.1 wurden die Fragen aus der ersten Phase eines Durchgangs ausgewertet (Siehe Anhang E). Die Auswertung des Projektfortschritts ist für die Ziele der Studie nicht von Bedeutung. Die Aufgabe wurde gestellt, damit der Proband nicht ohne Grund ein Story-Board betrachten muss und gar nicht weiß, was er so recht tun soll. In Tabelle 10 der Vollständigkeit halber trotzdem aufgelistet die Ergebnisse.

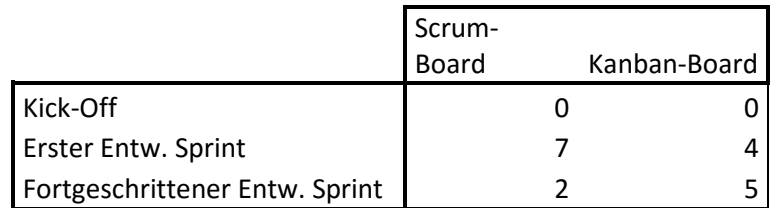

Tabelle 10 – Auswertung Projektfortschritt

Die Mehrheit der Probanden empfand den Fortschritt des Projektes auf dem Kanban-Board als weiter, als der des Scrum-Boards. Dieses empfinden ist wahrscheinlich darauf zurückzuführen, dass in der Spalte "Done" des Kanban-Boards vier Story-Cards mehr hängen als in der des Scrum-Boards.

Tabelle 11 zeigt nun die relevantere persönliche Empfindung der Übersicht der Boards (Anhang E).

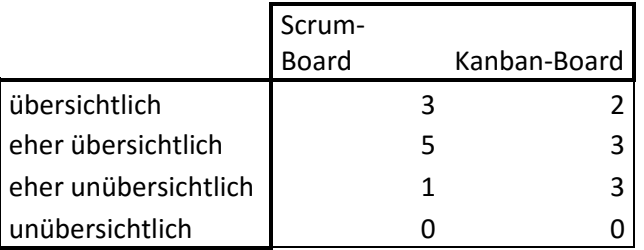

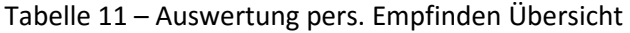

Nur anhand dieser Auswertung wurde das Scrum-Board für insgesamt übersichtlicher befunden. Drei Probanden fanden das Kanban-Board sogar eher unübersichtlich. In der Spalte Kanban-Board der Tabelle 11 ergibt die Summe der Einträge nur 8 Stimmen. Aufgrund fehlerhafter Dateiformate und daraus resultierenden fehlerhaften Ausdrucken, wurde teilweise die zweite Zeile zur Beurteilung der Übersicht nicht gedruckt. Nach jedem durchgeführten Experiment mit einem Probanden wurde die Validität der Begleitdokumente direkt geprüft und ggf. fehlende Felder ausfüllen lassen, aber *keine* Korrektur vornehmen lassen. Bei einem Probanden fehlte leider eine Beurteilung eines Boards, da hier das Fehlende Feld nicht erkannt wurde.

Bei der Betrachtung der textuell verfassten Antworten sind jedoch beide Methoden gleich auf. Scrum wird oftmals als übersichtlicher beschrieben, weil die Überschriften intuitiver sind. Kanban wird dafür als detaillierter wahrgenommen. Die passende Einteilung von Projektphasen zu den Spalten wird als Vorteil gesehen. Es wäre somit beispielsweise einfacher den Fortschritt des Projekts zu erkennen. Ein Proband befand die weitere Unterteilung der Spalte "Develop" als unangemessen. Es kann also anhand der textuell erfassten subjektiven Meinungen keine feste Richtung zwischen den beiden Story-Boards erkannt werden.

Die Frage nach der Empfindung der Größe der Story-Cards auf dem Aufgabenblatt der Phase T2 (Abb. 44) wurde überwiegend als "eher unpassend" eingeschätzt. Lediglich 3 von 12 Kreuzen wurde für "passend" verteilt.

### **6.4 Überprüfung der Hypothesen**

In diesem Kapitel werden die Ergebnisse aus den vorangegangenen Kapiteln in Bezug auf die Hypothesen aus Kapitel 3 ausgewertet. Die Hypothesen werden in ein formales Format umgewandelt und anschließend ausgewertet. Im Anhang F kann die Verweilzeit ("dwell time") der Probanden pro AOI abgelesen werden. Eine Prüfung auf Signifikanz wurde für die Verweilzeit in den Spalten nicht durchgeführt, da das Hauptaugenmerk auf die Ergebnisse der Erweiterten Konzepte gelegt wurde. Für die Formale Ausführung der Hypothese *H0\_0* sehe dies folgendermaßen aus:

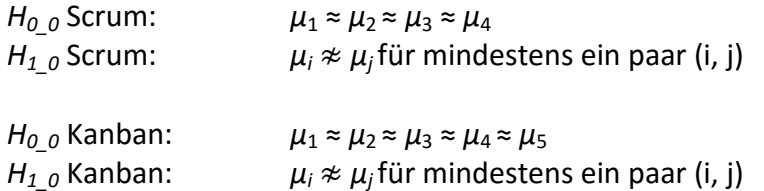

*µ* steht dabei für eine Spalte eines Story-Boards. Jede Spalte des Scrum-Boards wurde im Durchschnitt 23,3% der Zeit betrachtet. Legt man eine 5%-Grenze zur Widerlegung der Hypothesen zu Grunde, so kann für das Scrum-Board die Nullhypothese nicht widerlegt werden. Jede Spalte auf dem Kanban-Board wurde im Durchschnitt 18,08% der Zeit betrachtet. Mit der gleichen 5%-Grenze kann die Nullhypothese hier widerlegt werden, da die Spalte "Develop" eine längere Betrachtungszeit mit 24,9% als alle anderen aufweist.

Folgend die Auswertung der Hypothesen bezüglich des Aufbaus der Story-Boards. Der Aufbau der Hypothesen ist hier für jedes Treatment das Gleiche:

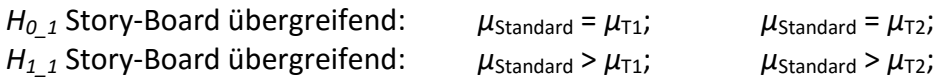

Mit  $\mu_{Standard}$  ist die durchschnittliche benötigte Zeit zur Suche seiner Story-Card auf einem Story-Board ohne Treatment gemeint.  $\mu_{\text{Ti}}$  ist das jeweilige Treatment aus dem Design der Studie. Wie in 6.2 bereits aufgezeigt konnte die Nullhypothese für Treatment T1 widerlegt werden. Die durchschnittliche Suchzeit der Story-Cards ohne Treatment ist größer als mit Treatment. Die Testfälle  $(2)$ ,  $(5)$  und  $(8)$  sind alle statistisch signifikant.

Die Nullhypothese für Treatment T2 konnte nur bei Testfall (3) mit statistischer Signifikanz widerlegt werden. Die Testfälle (6) und (9) unterliegen dem Type-II-Error. Der Type-II-Error besagt, dass H<sub>0</sub> nicht widerlegt wird, obwohl H<sub>0</sub> falsch ist. Es ist ein Unterschied (oder allgemeiner ein Muster) zu erkennen, die Nullhypothese wird aber nicht widerlegt. Formal wird das folgendermaßen beschrieben:

P(type-II-error) = P(not reject H<sub>0</sub> | H<sub>0</sub> false) [5].

Der Fehler tritt auf, da die Probandenanzahl zu gering ist und nicht genug Daten vorliegen. Mit einer größeren Anzahl an Probanden für die einzelnen Testfälle ⑥ und ⑨ würde die Signifikanz wahrscheinlich gezeigt und die Nullhypothese widerlegt werden.

Die letzte Hypothese lautet:

 $H_0$ <sub>2</sub> Story-Board übergreifend:  $\mu_{Standard} = \mu_{T3}$ ;  $H_1$ <sub>2</sub> Story-Board übergreifend:  $\mu_{\text{Standard}} < \mu_{\text{T3}}$ ;

Es wird davon ausgegangen, dass sich die Suchzeit bei Verwendung kleinerer Story-Cards erhöht. Verwendet wurden die Testfälle  $\overline{4}$ ,  $\overline{7}$  und  $\overline{10}$ . Keiner der genannten Testfälle konnte die Nullhypothese mit statistischer Signifikanz widerlegen. Es wurde also kein Effekt festgestellt. Die Durchschnittliche Suchzeit bei dem Scrum-Board mit kleinen Karten ist nach Tabelle 8 16,16s. Betrachtet man nur die Standard Suchzeiten der Probanden die T3 zugewiesen wurden, so ist der Durchschnitt 17,2s. Dieser wird aber leider durch einen Wert von 40s Suchzeit künstlich erhöht. Eine Verwendung des "Medians" hätte diesen Wert aussortiert und damit sogar eine "längere" Suche bei kleineren Story-Cards aufgezeigt. Abschließend wäre der Effekt trotz dessen nicht statistisch signifikant.

#### **6.5 Beantwortung der Forschungsfragen**

Für eine Beantwortung der in Kapitel 3.2 erstellten Forschungsfragen (siehe Abb. 14 GQM-Baum gelbe Rechtecke; "Questions") werden in diesem Unterkapitel die Erkenntnisse aus den vorherigen Unterkapiteln zusammengefasst. Beginnend mit der Frage nach dem gewählten Aufbau. Anschließend wird die Frage der Bereiche auf dem Story-Board kurz erläutert.

Eine Anpassung der Struktur in Form von Zeilen (T1) half den Probanden beim Finden der Story-Cards. Es führte zu einer schnelleren Orientierung und kürzeren Suchzeit. Diese Ergebnisse sind durch die Fallanalysen  $(2)$ ,  $(5)$  und  $(8)$  mit dem Anova2-Tool sogar statistisch signifikant. Das Hinzufügen der Zeilen war für die verkürzte Suchzeit verantwortlich und *kein* anderer zufällig aufgetretener Effekt.

Die Anpassung der Story-Cards in Form von farblichen Markierungen auf den Story-Cards (T2) führte nicht immer zu einem Erfolg. Die Suchzeiten der geforderten Story-Card im Durchschnitt waren zwar geringer als ohne Erweiterung, jedoch nur die Fallanalyse ③ auch war statistisch signifikant. Die Einzelauswertungen (6) und (9) konnten nicht beweisen, dass das Hinzufügen von farblichen Markierungen wirklich der Grund für den Verbesserungseffekt ist. Wie bereits im vorherigen Unterkapitel 6.4 erläutert, kann ein Grund der "Type-II-Error", also eine zu geringe Stichprobengröße sein.

Die Verwendung kleinerer Story-Cards konnte für beide Story-Boards keine verlängerte Suchzeit bestätigen. Die Story-Cards wurden sogar bei dem Scrum-Board geringfügig schnelle rund bei dem Kanban noch schneller gefunden. Keine der Fallanalysen konnte demnach eine Signifikanz bei der Änderung der Größe aufzeigen. Warum die Story-Cards auf dem Kanban-Board von den Probanden sogar wesentlich schneller gefunden wurde, konnte nicht exakt ermittelt werden.

Insgesamt ist die Anwendung der Erweiterungen in folgender Reihenfolge zu empfehlen:

- **1.** Erweiterung der Struktur der Story-Boards
- **2.** Erweiterung der Story-Cards
- **3.** Anpassung der Größe der Story-Cards

# **7 Fazit und Ausblick**

Im letzten Kapitel werden die gesetzten Ziele und erarbeiteten Ergebnisse noch einmal zusammengefasst und überprüft, ob die Ziele erreicht wurden. Es werden anhand der Ergebnisse aus Kapitel 6 Hinweise und Guidelines zur Anpassung der eigenen Story-Boards gegeben. Im Ausblick werden dann Möglichkeiten für den Ausbau der Studie und weitere Testfälle gegeben.

#### **7.1 Fazit**

In der Einleitung der Studie wurde durch die Motivation für ein besseres Verständnis von Story-Boards das Bedürfnis erweckt nicht nur Story-Boards zu analysieren, sondern auch Guidelines zu schaffen, die den Einsatz angepasster Varianten mit erweiterten Konzepten effizient ermöglicht. Diese Studie vermittelt ein Verständnis darüber, wie bereits rein theoretische Varianten von Story-Boards auf noch junge unerfahrene Mitarbeiter wirken können und wie erweiterte Konzepte dies noch unterstützen können.

Aus den Ergebnissen in Kapitel 6 ist abzuleiten, dass eine Änderung der Struktur, in Form von Zeilen, bei Story-Boards einen stärkeren Effekt aufweist als die Markierung von Story-Cards. Die gleiche Methode wurde auch in Abbildung 11 aus Kapitel 2.6 verwendet. Statt der W.I.P Limit Zahl wurde die Struktur der Spalte abgeändert und ein Rahmen für mögliche Story-Cards erzeugt. Auch farbliche Markierungen, ob an Story-Cards oder Story-Boards sind möglich und werden auch einen positiven Effekt auf die Übersicht des Story-Boards haben. Wichtig ist jedoch die Anzahl der angewendeten Erweiterungen in einem angemessenen Rahmen zu halten. Werden unterschiedlich farbige Story-Cards mit farblicher Boardstruktur verwendet, kann es sehr schnell sehr schwer ersichtlich werden welche Farbe welche Bedeutung hat. Die Abbildungen aus Anhang C verdeutlichen wie schnell es passiert, dass aus dem einst einfachen, *agilen* Konstrukt ein "Story-Card Wald" entsteht und der Aspekt der Übersichtlichkeit doch schwer zu erkennen ist. Ungewollt wird aus einem unterstützenden agilen Konstrukt, dem Story-Board, ein gesamtes Projektmanagement-Tool mit Eintragungen von Meilensteinen und eventuell zusätzlichen Bereichen für z.B. Qualitätsmanagement.

Die Verwendung einer kleineren Story-Card hat nach der Auswertung der Daten keinen Effekt gezeigt. Die Auswertung der persönlichen Empfindung zeigte jedoch, dass die größeren Story-Cards durchaus als angenehmer empfunden wurden. Von der Verwendung kleiner "Post-it's" wird demnach abgeraten.

Der Vermutung, dass Probanden Bereiche bevorzugt betrachten würden, die mit sehr vielen Story-Cards gefüllt sind, konnte nicht bestätigt werden. Dementsprechend führt ein Anheften vieler Story-Cards im Bereich des "Backlog" nicht zwangsläufig zu einer Missachtung der wichtigeren Story-Cards, die im Bereich der Bearbeitung oder "Done" angeheftet wurden.

Insgesamt lässt sich zusammenfassen, dass je nach Projektumfang eine angemessene Menge an Erweiterungen gewählt werden sollte. Strukturanpassungen kommen *vor* farblichen Markierungen. Story-Cards können kleiner gewählt werden, sollten jedoch trotzdem gut lesbar sein.

#### **7.2 Ausblick**

Für aussagekräftigere Ergebnisse und eine Bestätigung der hier erzielten Ergebnisse könnte die gleiche Studie mit einer wesentlich größeren Stichprobengröße durchgeführt werden. Zusätzlich könnten die Erweiterungen kombiniert und erneut überprüft werden.

Eine weitere Möglichkeit wäre, so wie anfangs gedacht, Story-Boards aus archivierten Projekten von Unternehmen erneut aufzubauen und mit den hier vorgestellten Testmethoden zu untersuchen. Es könnte detaillierter in Erfahrung gebracht werden, welche Änderung am Standardaufbau eines Story-Boards in einem echten Projekt zu einer Verbesserung oder Verschlechterung zur Boardübersicht geführt haben.

### **Anhang**

### **A) Taskboard gesamte Wand**

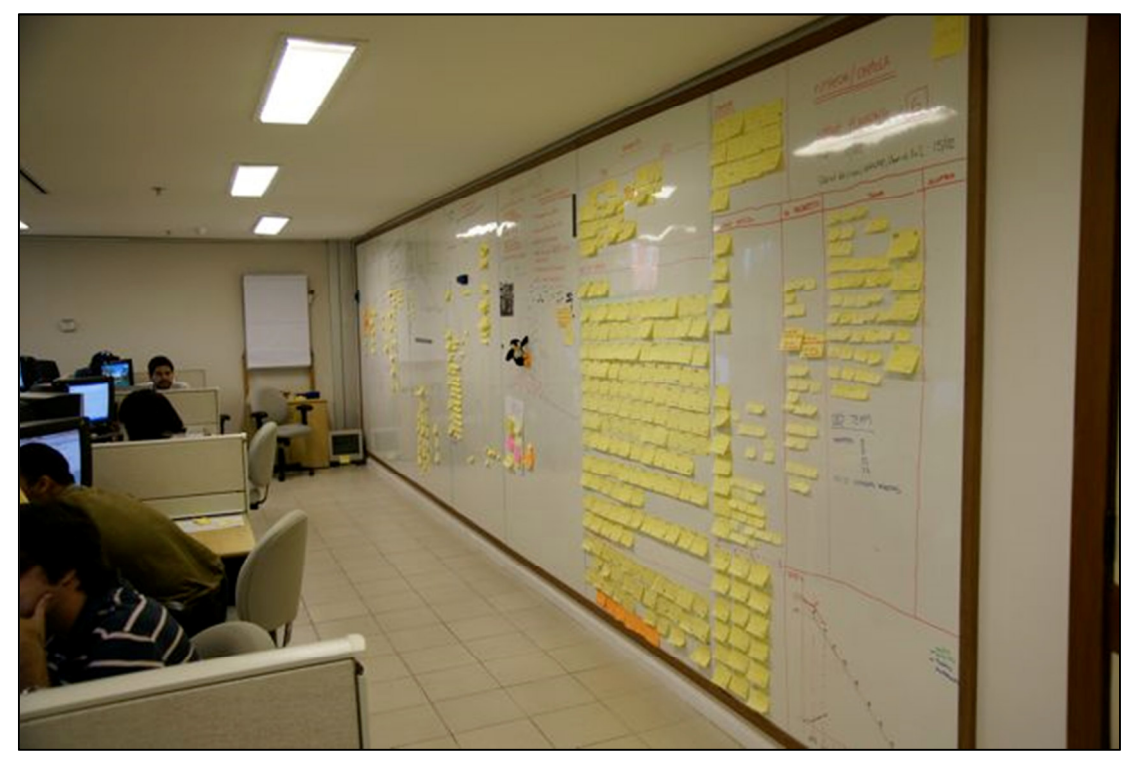

Abbildung 25 – Taskboard Globo.com, Rio De Janeiro, Brasilien

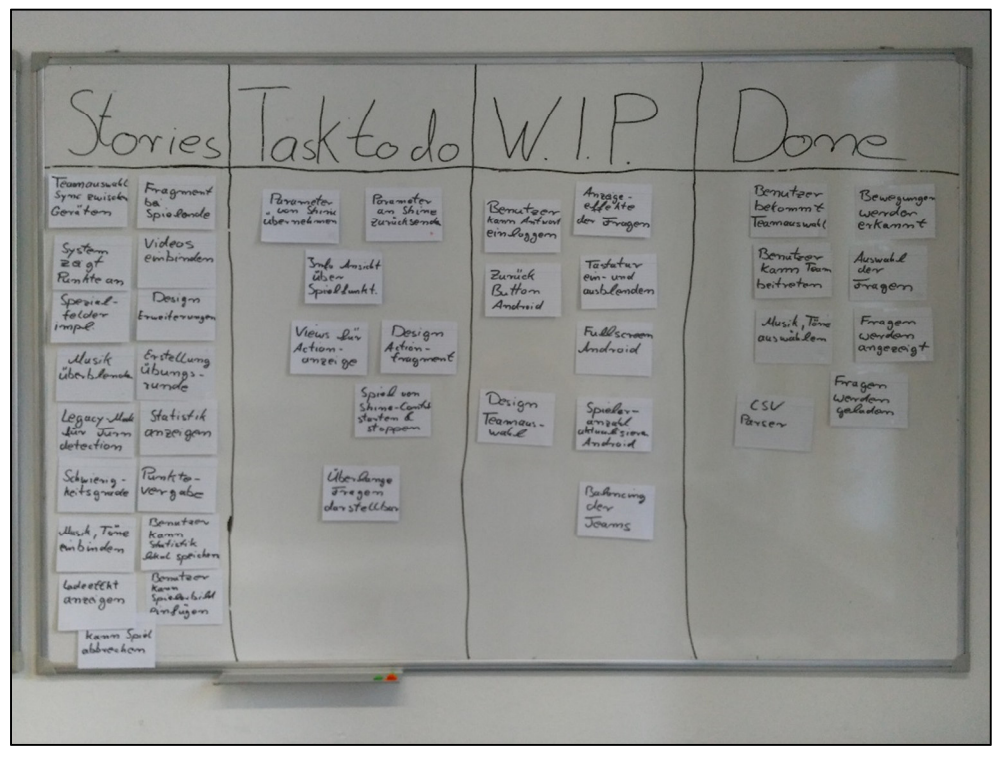

### **B) Story-Boards mit Treatments**

Abbildung 26 – Scrum Standard Board

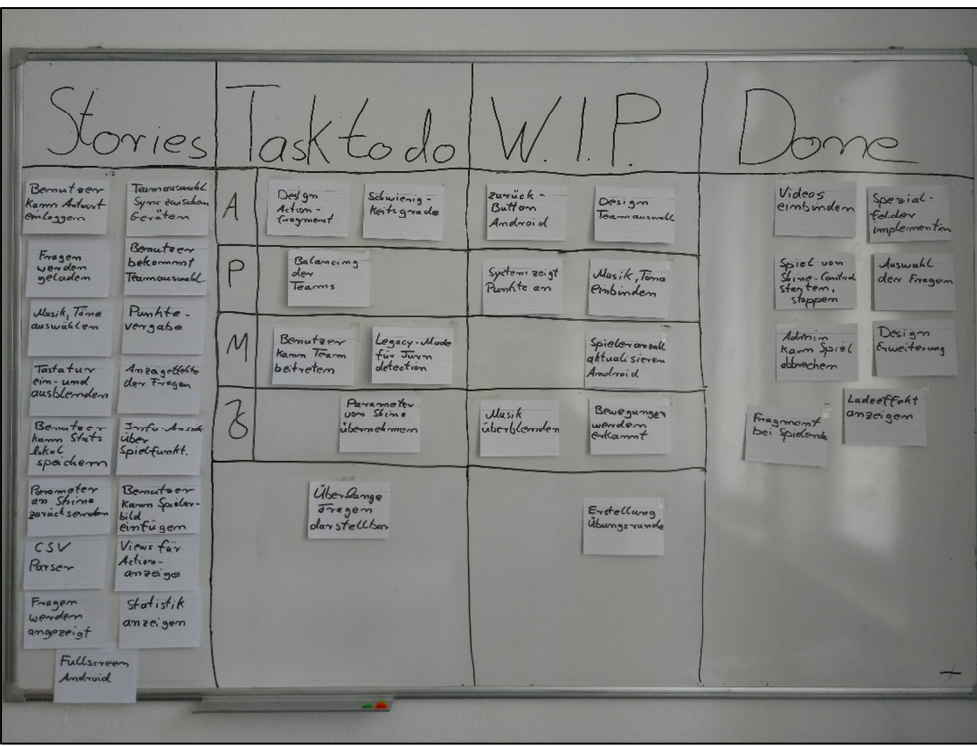

Abbildung 27 – Scrum mit T1

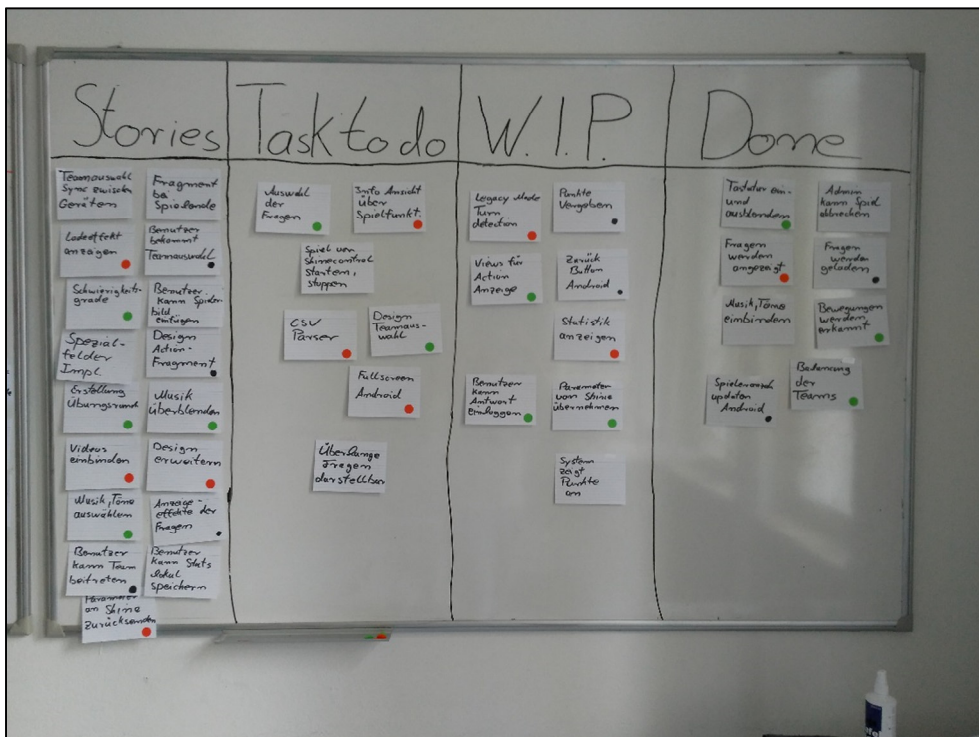

Abbildung 28 – Scrum mit T2

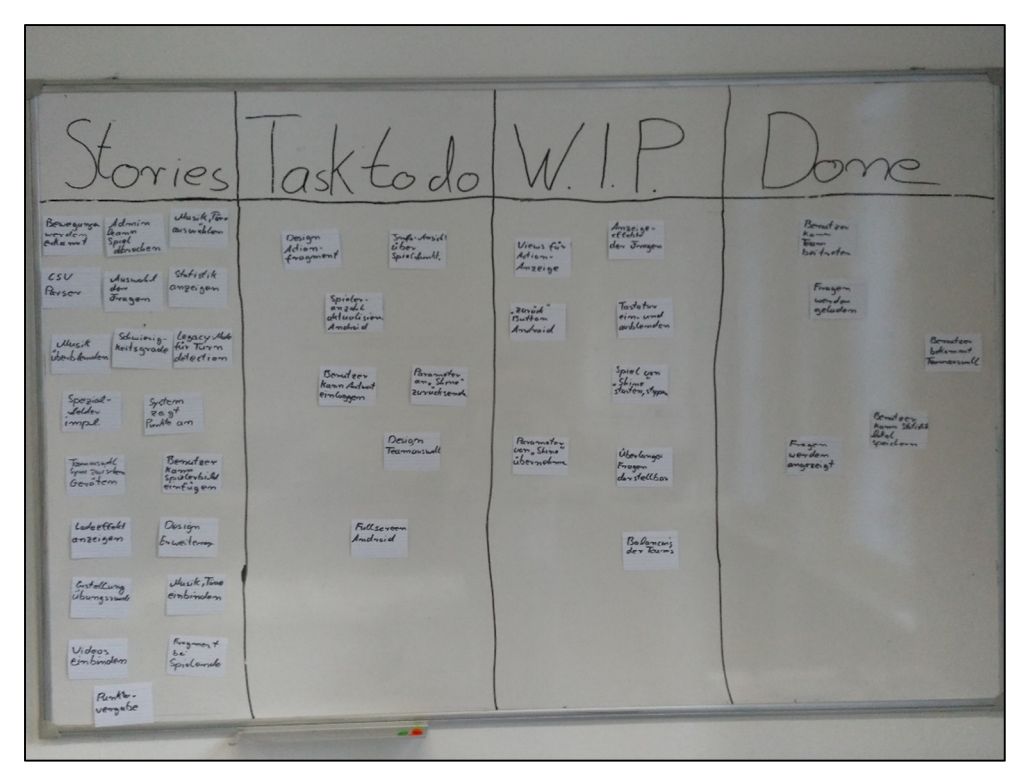

Abbildung 29 – Scrum mit T3

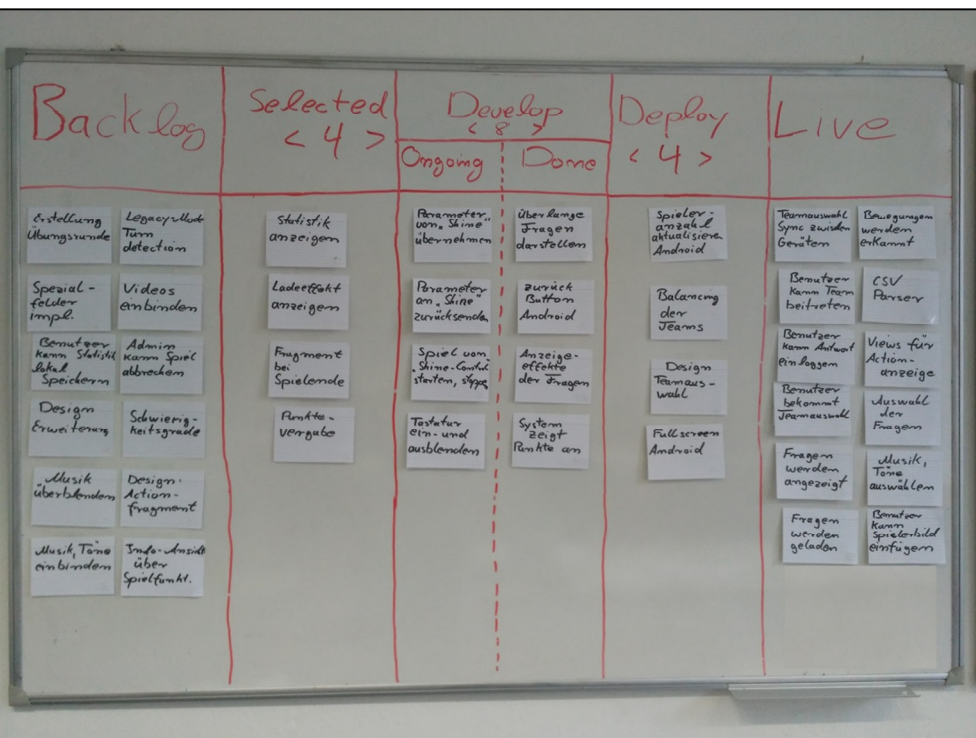

Abbildung 30 – Kanban Standard Board

|                                                                                       |                                      | Backlog Selected Develop                                                              | Deploy                                  |                                                                                          |
|---------------------------------------------------------------------------------------|--------------------------------------|---------------------------------------------------------------------------------------|-----------------------------------------|------------------------------------------------------------------------------------------|
| Fragem<br>Spielenan poll<br>updaten<br>Wendem<br>Anadroid<br>angezeigt                | <i>Musik</i> , Tome<br>einbinden     | Benutzer<br>Videos<br>Kam Team<br>einbinden<br>beitrotry                              | $S$ far $f$ isti $k$<br>anses           | Ampahl<br>Bewegungen<br>der Fragan<br>werden                                             |
| Tostatur<br>Spiel von<br>em-und<br>Shino-Control<br>Starter, Stoppen<br>ausblempleron | D<br>Brlancing<br>den Jean           | Balancing<br>System<br>den Tourns<br>2eigf<br>Punkte an                               | Teamanswell<br>Syme Rwischer<br>Geräten | Into <i>Amsicht</i> Fullscreen<br>Andraid<br>Spielfunkt.                                 |
| Lodeeffekt<br>Amzagetfelte<br>anzeigen<br>der Fregen                                  | Bennetoer<br>bekamm#<br>Tournauswal/ | Benuteer<br>Speziatfolder<br>Kam<br>implementieren<br>Spielerbild<br>cinfugen         | Designm<br>enweitern                    | Zurück<br>Desigm<br>Button<br>Toamaus-<br>Android<br>Überlange<br>Schwienights.<br>grade |
| Bemutoer<br>Paramoter<br>Kamm Stats<br>übermehmm<br>speicherry                        | Admin<br>Kam Spiel<br>abbrachen      | Lagacy-Nide<br><i><u><u>Ulusik</u></u></i> Tone<br>auswählen<br>fur Turn<br>detection | Fragment<br>be'<br>Spielende            | Firagen<br>darstellen<br>Fragen<br>Estelluna<br>worden<br>Ubungsrande<br>geladen         |
| Paramoter<br>an Shino<br>purvidisemadan<br>Design<br>$A$ ction -<br>Fragment          |                                      |                                                                                       |                                         | Bonuteon<br>Views für<br>Kamm<br>Action-<br>andeiga<br>emloggen                          |
| Musik<br>csv<br>überblanden<br>Parson                                                 |                                      |                                                                                       |                                         |                                                                                          |

Abbildung 31 – Kanban mit T1

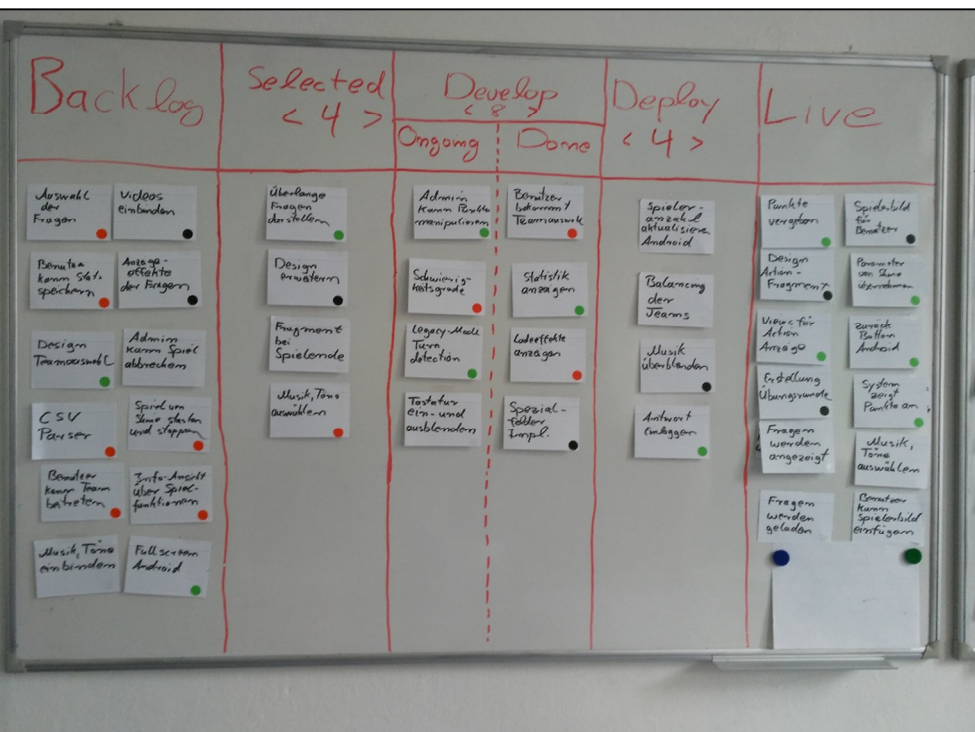

Abbildung 32 – Kanban mit T2

| log                                                                                                    | Selected Develop<br>< 4 > Ongoing Dome                                                                                 |                                                                                                    |                                                                                                    | Deploy<br>< 4 >                                                                         |                                                                                                    |
|----------------------------------------------------------------------------------------------------|----------------------------------------------------------------------------------------------------|----------------------------------------------------------------------------------------------------|----------------------------------------------------------------------------------------------------|-----------------------------------------------------------------------------------------|----------------------------------------------------------------------------------------------------|
| Desim<br>Videos<br>einbinden<br>Teamous-<br>wahl<br>Fullscreen<br>Amerige-<br>effekte<br>Android<br>den Fragen<br>Design<br>Fragmont | Laule of Colit<br>anzeigen<br>Tastatur<br>ein-und<br>ausblemden<br>Design<br>Envertering<br>Spezial-<br>felder<br>impe | Admin<br>Kamm<br>Spiel<br>Muzik<br>übenben.<br>Statistik<br>anggingen<br>Selectioning-<br>Keifsgrude | Erstellung<br>Ubungsrund<br>Musik, Tone<br>$eimb$ inden<br>Eurick"<br>Buttom<br>Andraid<br>ubelange<br>Fragam<br>day Follows | Spiel upm<br>Panumotor<br>von Shino<br>übermohm<br>Personater<br>and Shows<br>according | Musik,<br>Bemetsey<br>Tano<br>auswitch<br>$rac{K_{\alpha\alpha\gamma\gamma}}{K_{\alpha\gamma\gamma}}$<br>$Galamcing$ $CSV$<br>Views fur<br>Porser<br>Action<br>dev<br>Amzeige<br>Taurers.<br>$\begin{array}{l l l} \textbf{Bound} & \textbf{Convergence} & \textbf{Spi}(e) \\ \textbf{Kamm} & \textbf{Sarg} & \textbf{Sarg} \textbf{M} \\ \textbf{K_n} & \textbf{Sym} \\ \textbf{A_n} & \textbf{Sym} \\ \textbf{B_n} & \textbf{Sym} \\ \textbf{A_n} & \textbf{A_n} \\ \textbf{A_n} & \textbf{A_n} \\ \textbf{A_n} & \textbf{A_n} \\ \textbf{A_n} & \textbf{A_n} \\ \textbf{A_n} & \textbf{A_n} \\ \textbf{A_n} & \textbf{A_n} \\ \textbf{A_n} & \text$<br>Rentta.<br>Fragan<br>vergation<br>$F_{\text{vagnon}}$<br>bei<br>Spielende<br>angezeigt<br>Into Anid Benutres<br>uber Kann Inds Remeter<br>Teammusuulf<br>System<br>Syme Ruisde<br>$Be1 +$<br>Geräten<br>Rinktown<br>duswohl<br>Logacy Muck der<br>für Turn Fragen<br>détection<br>Bemuteer Fragen<br>behommt goladom<br><b><i>Farmoussall</i></b> |

Abbildung 33 – Kanban mit T3

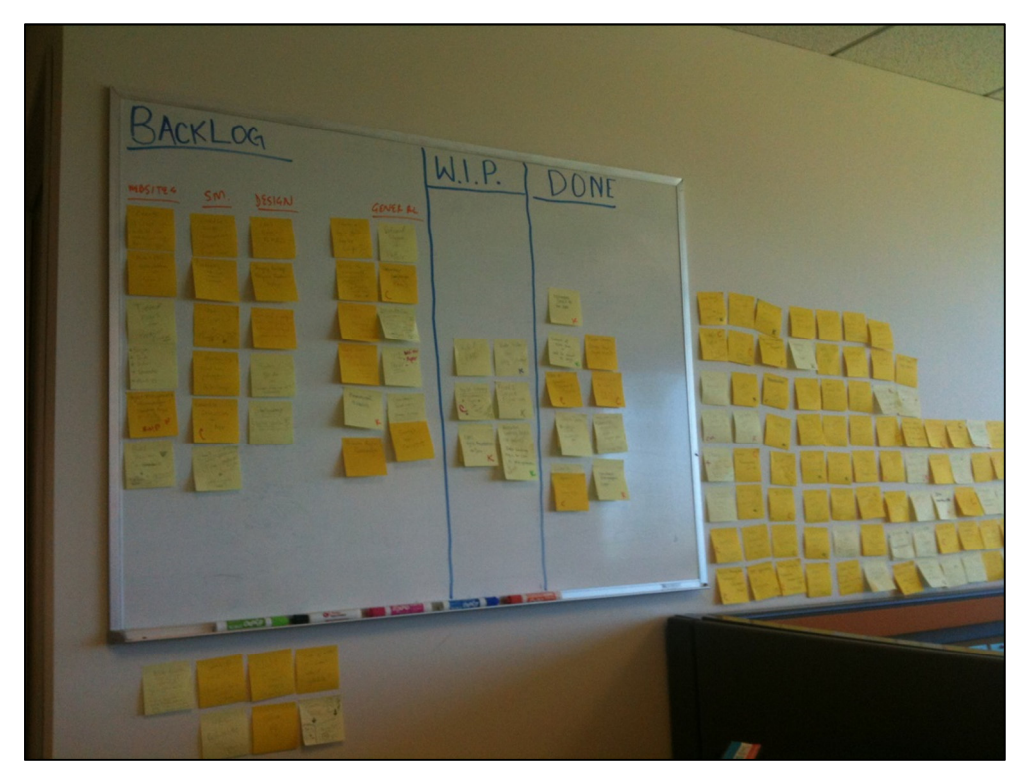

### **C) Story-Boards Internetrecherche**

Abbildung 34 – Story-Board Example 1 [19]

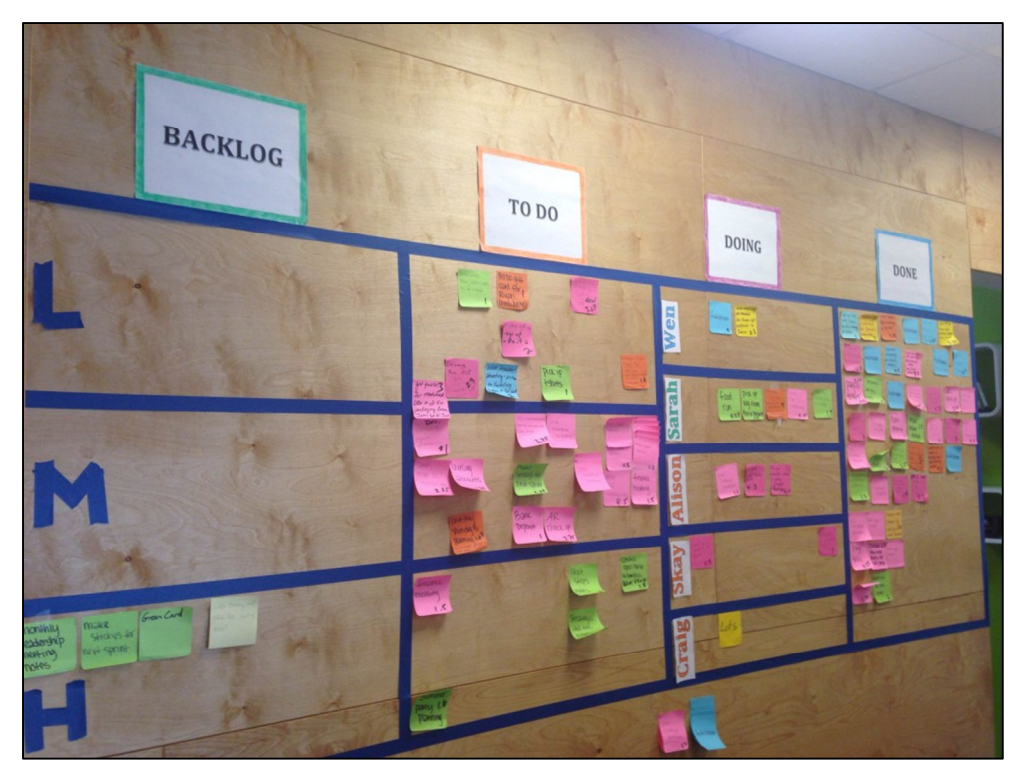

Abbildung 35 – Story-Board Example 2 [18]

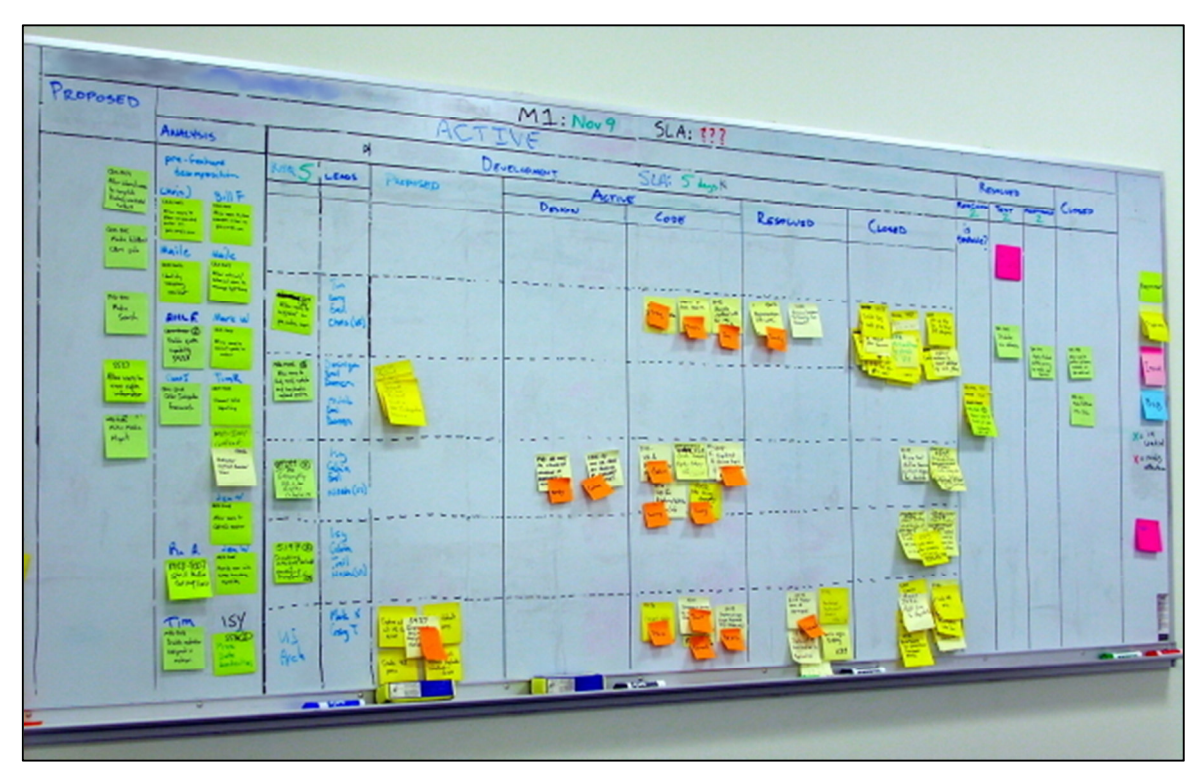

Abbildung 36 – Story-Board Example 3 [20]

| <b>SONETANS</b><br><b>Contract Contract Contract Contract</b>                                                                                       |                                                                         |                      |                                                |                     |                              |                               |
|----------------------------------------------------------------------------------------------------|-------------------------------------------------------------------------|----------------------|------------------------------------------------|---------------------|------------------------------|-------------------------------|
| <b>BACKLO</b><br><b>Affair</b><br><b>Alliance</b><br>٠                                                                                              | <b>STORIES</b>                                                          | <b>TASK</b><br>TO DO | <b>WORK</b><br>$\mathbb{N}$<br><b>PROGRESS</b> | <b>TASK</b><br>DONE |                              |                               |
| <b>COLORADOR</b><br>19760<br><b>Security</b><br><b>TOTAL AP</b>                                                                                     | ADDLEY AND<br>×                                                         |                      |                                                |                     | $\frac{1}{2}$<br>E<br>늰<br>H | <b>GM-PM</b>                  |
| <b>OBALLY</b><br><b>Super</b><br><b>Change</b><br><b>Bertholms</b><br>cheate them.                                                                  | <b><i>PATIET MIDE</i></b><br><b>Ro Constraint</b>                       |                      |                                                |                     |                              | <b>ACTIONS</b><br>$2 - 200$   |
| <b>Sink</b> com<br>ADm<br>Peofile<br><b>CRAFGE3</b><br><b>132 ACUTE</b><br><b>NO MATE</b>                                                           | <b>GELVE ROW</b><br>The Control                                         |                      |                                                |                     |                              |                               |
| Pos (1984)<br>$(45)$ (and 2004)<br>$\frac{375}{6565560}$ B1<br>ins ore<br>$A\Omega$ Crib                                                            | <b>ANTICE CAR</b><br><b>Contractor</b>                                  |                      |                                                |                     |                              | ditte.<br><b>Since Street</b> |
| $\beta$ ms.<br>ASD<br>A22<br>Paramera<br><b><i><u>INSTRUCTION</u></i></b>                                                                           | Alter cres                                                              |                      |                                                |                     |                              |                               |
| Sichern State<br>$\begin{array}{c} \text{sys\_signal} \\ \text{gas\_total} \\ \text{shilinear} \end{array}$<br><b>NO ELECTRIC</b><br>A22            | <b>ELEVAT</b><br><b>Electuar Rd</b>                                     |                      |                                                |                     |                              | $F = kx$<br><b>Alta</b>       |
| SON AP<br><b>CRESTY</b><br><b>International</b><br>that.<br><b>SECTION</b><br><b>Tarif</b><br>Gami Bloom<br><b>Look Silving</b><br><b>Matthewal</b> | <b>Claiment</b><br>Astroni Gene<br>Letter <sup>a</sup> mak<br>-<br>Azud |                      |                                                |                     |                              | 24.574                        |
| <b>Washington</b>                                                                                                    | $\frac{1}{\sqrt{2}}$<br>Ca <sup>12</sup>                                |                      |                                                |                     |                              | <b>suth</b>                   |
| Green<br><b>Show Andrew</b><br>Cambridge                                                                                                    | <b>PATCAN</b><br>$rac{min}{4}$                                          |                      |                                                |                     |                              |                               |
| wanner<br>pens 10                                                                                                    | <b>ONE MAN</b>                                                          |                      |                                                |                     |                              |                               |
| Ser + Ditae                                                                                                    |                                                                         | <b>ALL 1999</b>      |                                                |                     |                              |                               |

Abbildung 37 – Story-Board Example 4 [21]

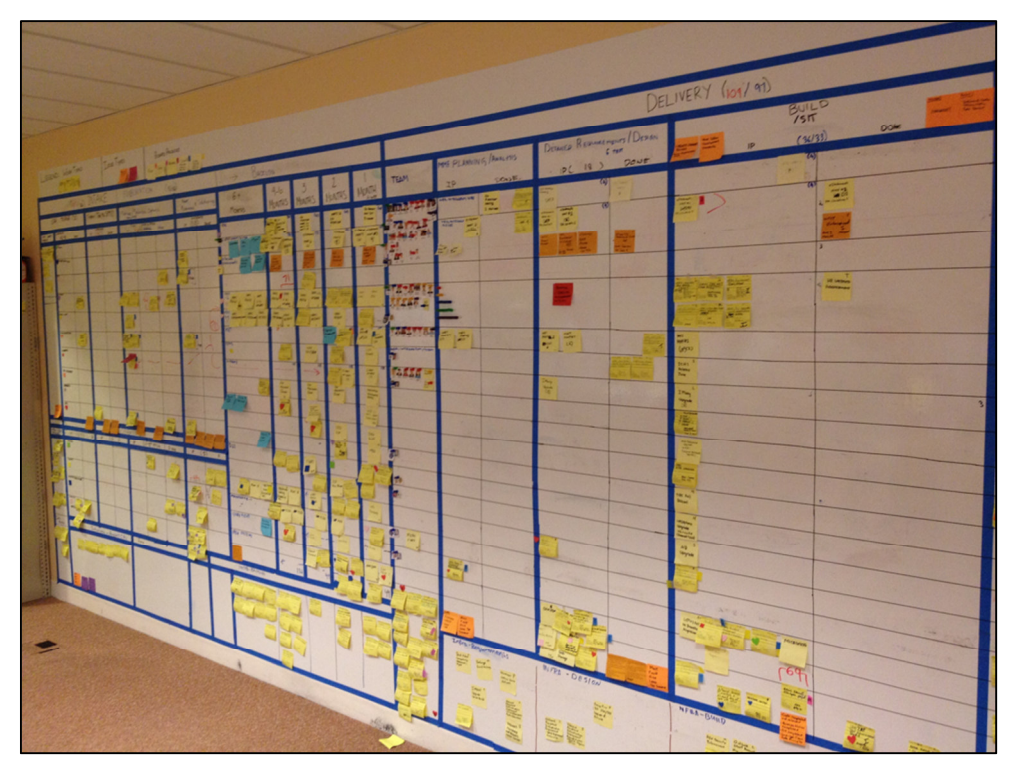

Abbildung 38 – Story-Board Example 5 [22]

Titel der Studie: Evetracking Studie über Agile Story-Boards Datum Einverständniserklärung Bitte lesen Sie die Einverständniserklärung aufmerksam durch, bevor Sie sich entscheiden an der Studie teilzunehmen. Bezeichnung der Studie/ des Experiments: Eyetracking Studie über Agile Story-Boards Beschreibung: Das Experiment untersucht die Wahrnehmung und das Arbeitsverhalten im Umgang mit Agilen Story-Boards mit Hilfe der Eyetracking Technologie. Es werden ungefähr 20 Studenten angeworben, die an diesem Experiment jeder für sich in einer Sitzung teilnehmen werden. Die Probanden werden unterschiedliche Story-Boards zu einem reellen Projekt betrachten und kleine Aufgaben erfüllen müssen. Das ganze Experiment über wird eine Eyetracking Brille getragen um die Bewegungen der Augen und die Fixationspunkte auf den Story-Boards nachverfolgen zu können. Die Dauer beschränkt sich auf ca. 30 Minuten. Risiken und Vorteile: Die Teilnahme am Laborexperiment ist mit keinen Risiken oder direkten Vorteilen verbunden. Kosten und Entgelt: Außer der eigenen Zeitinvestition entstehen keine weiteren Kosten. Weiterhin wird kein Entgelt für die Teilnahme am Experiment ausgezahlt. Vertraulichkeit: Alle erhobenen Daten während des Experiments werden anonymisiert und nur für das Fachgebiet des Software Engineering der Leibniz Universität Hannover zugänglich sein. Die Ergebnisse werden bei der Auswertung auf zufällig verteilte Teilnehmer "ID's" zugeordnet und sind damit zu keiner echten Person verbunden. Abbruch des Experiments: Dem Teilnehmer ist es zu jeder Zeit möglich das Experiment zu beenden und abzubrechen. Diese Entscheidung wird keinen Nachteil oder Vorteil für den Teilnehmer mit sich bringen. Freiwilliges Einverständnis: Die Oben aufgeführten Punkte wurden mir erklärt und meine Fragen dazu beantwortet. Vor, während und nach dem Experiment werden weitere Fragen vom Leiter des Experiments beantwortet werden können. Mit meiner Unterschrift bestätige ich, dass ich an dem beschriebenen Experiment teilnehmen möchte. Hannover, (Name und Unterschrift des Teilnehmers) Bestätigung des Experimentators: Ich bestätige, dass das Ziel und die genaue Durchführung des Experiments, sowie potentielle Vor- und Nachteile und eventuelle Risiken, dem Teilnehmer erklärt worden sind. Weitere Fragen werde ich ebenfalls beantworten. Hannover, (Name und Unterschrift des Experimentators)

Abbildung 39 – Einverständniserklärung

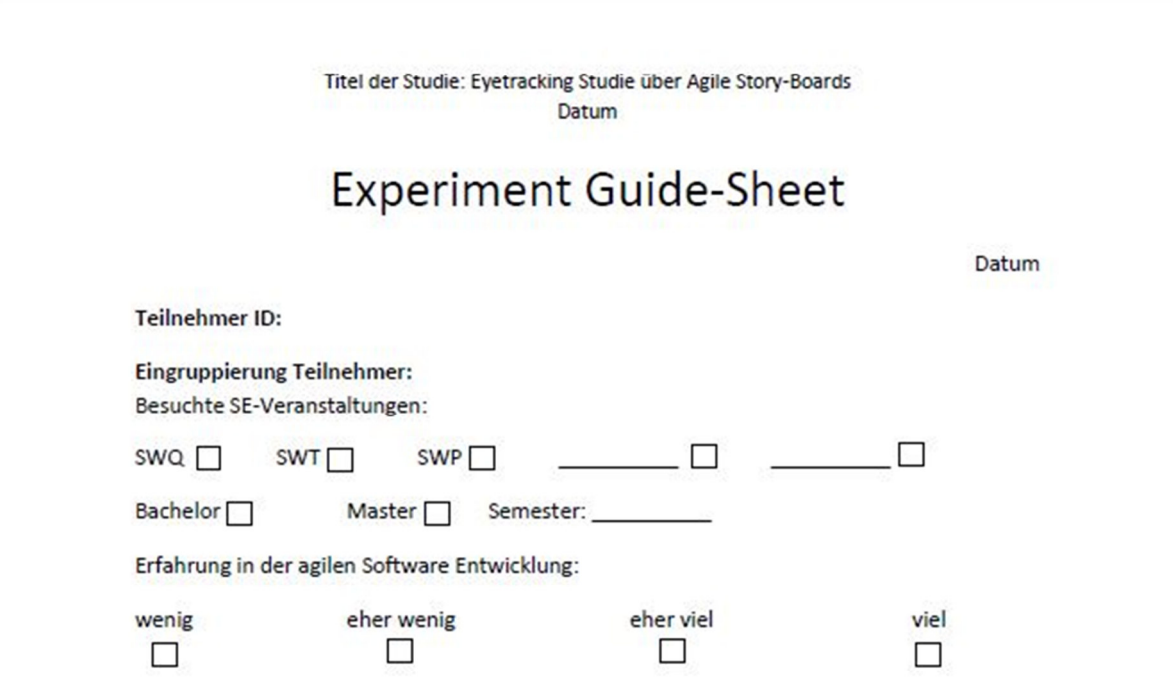

Ablauf des Experiments: Im Verlauf des Experiments werden Sie unterschiedlich gestaltete Story-Boards aus der agilen Software entwicklung betrachten und gleichzeitig kurze Aufgaben erfüllen müssen. Hierbei werden Sie stets eine Eyetracking Brille tragen, welche Ihre Betrachtungsverläufe aufzeichnet und gleichzeitig per Videofunktion aufzeichnet. Illustration 1 zeigt ein Beispiel für ein Taskboard im agilen Prozess "Scrum"

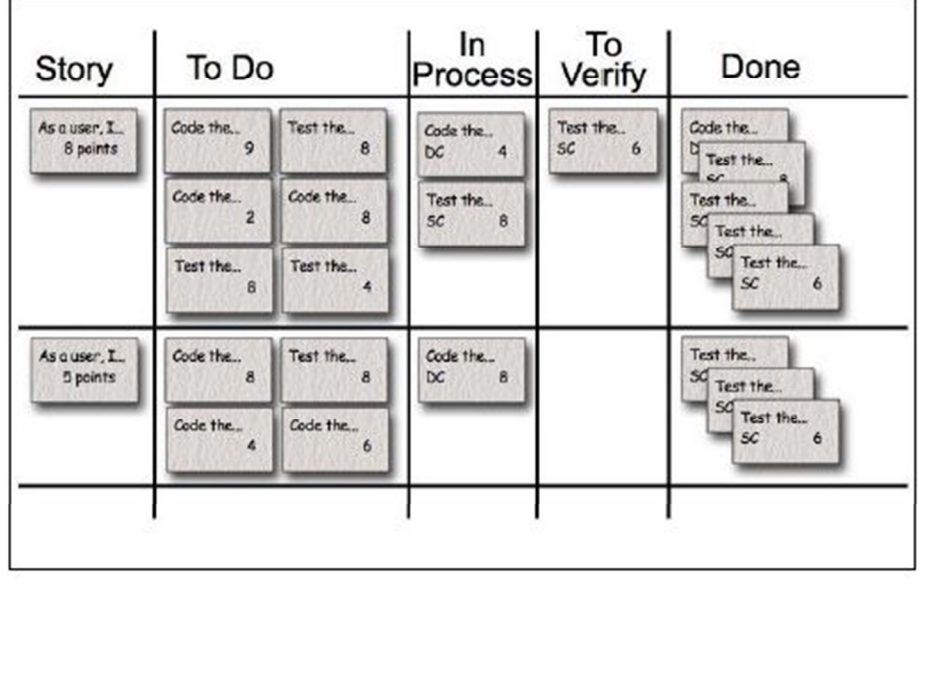

#### Titel der Studie: Eyetracking Studie über Agile Story-Boards Datum

Beschreibung des Projekts: Das Projekt "Handy - Mitten drin" soll eine Komponente (Desktopanwendung und eine Android-Applikation) für das SHINE-Proiekt entwickelt werden. Unter dem Motto "Mitten drin" sollen interessierte Spieler ihr Wissen und ihre Reaktionszeit durch Bewegungen und schnelle Eingaben mithilfe ihres Android-fähigen Smartphones testen können. Dabei werden unterschiedlich schwierige Fragen an eine Leinwand geworfen, welche durch abwechselnde Bewegungen oder Eingaben auf dem Display beantwortet werden können. Durch diese Interaktionen sollen sie davon das Gefühl mitnehmen, etwas Besonderes erlebt zu haben. Der Reiz liegt außerdem darin, mit mehreren Personen gemeinsam zu spielen und die Möglichkeit zu haben, in Teams gegeneinander anzutreten. Entsprechend der Einsatzsituation und -umgebung ist auf eine extrem einfache Bedienung und robuste Reaktion des Spiels zu achten. Die Spiele finden öffentlich auf einer Leinwand statt, so dass ein Spieler auch Publikum hat. Daher sollte das Spiel so kalibriert sein, dass man sich vermutlich nicht blamiert, aber auch nicht sehr schnell und perfekt abschließen kann.

Beschreibung der Situation: Sie sind ein Entwickler der frisch in die Projektgruppe mitten in der Entwicklungsphase zugstoßen ist und müssen sich nun einen Überblick über die aktuelle Situation im Projekt verschaffen.

Hinweise zur Bearbeitung der Aufgaben und beim Tragen der Eyetracking Brille: Lassen Sie sich beim Betrachten der Boards ausreichend Zeit und versuchen Sie schnelle, hektische Bewegungen zu vermeiden. Ist eine Frage anhand der gegebenen Informationen nicht zu beantworten, so geben Sie einfach eine Annäherung der von Ihnen richtig empfundenen Antwort an. Wichtig ist: Das Board genau zu betrachten.

(W.I.P. = Work in Progress)

Die Eyetracking Brille kann nach einiger Zeit warm werden. Dies ist normal. Es befinden sich mehrere Kameras in der Brille, die verschiedene Orte aufnehmen.

Abbildung 41 – Experiment Guide-Sheet 2/2

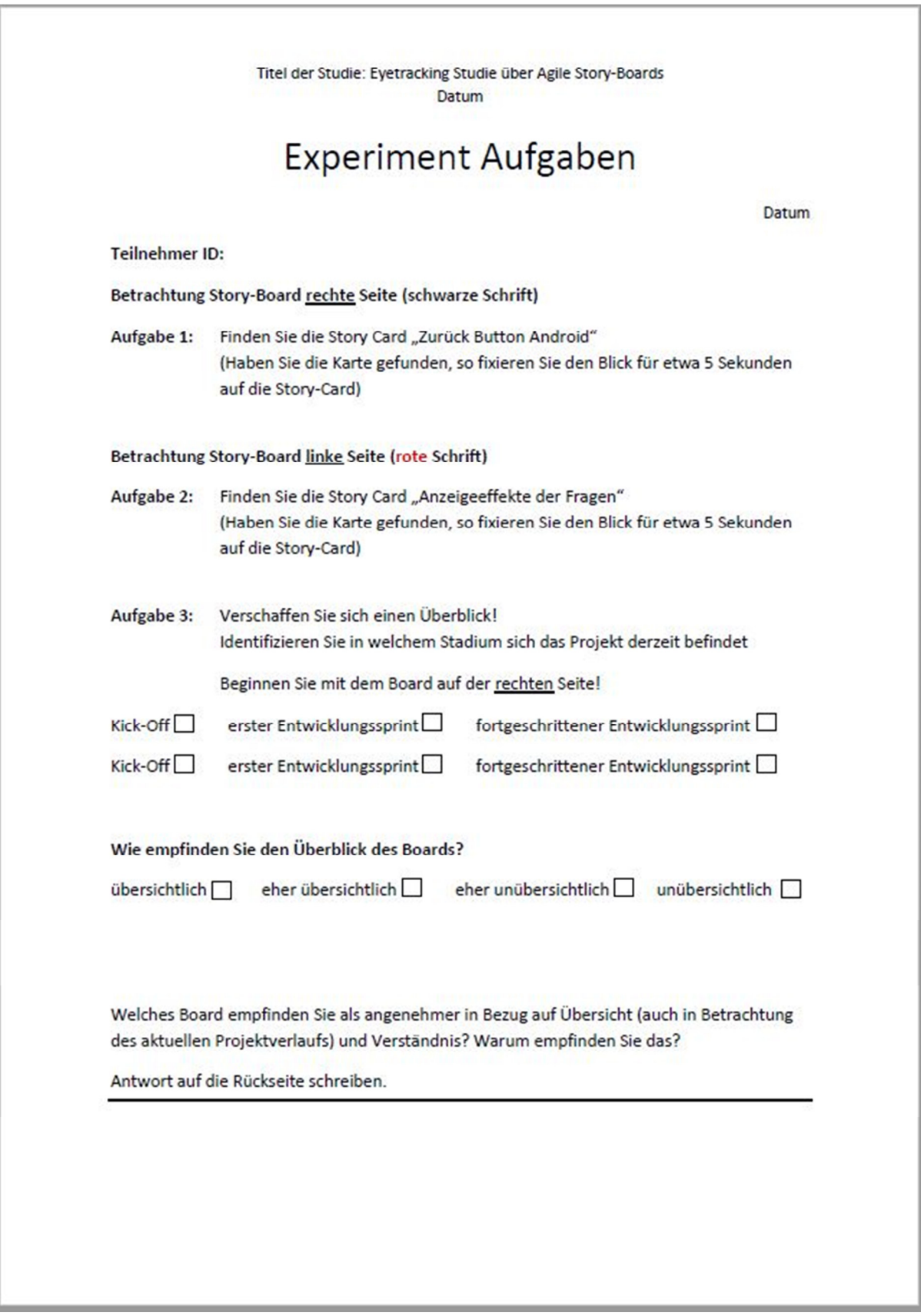

Abbildung 42 – Experiment Aufgaben ohne Treatment

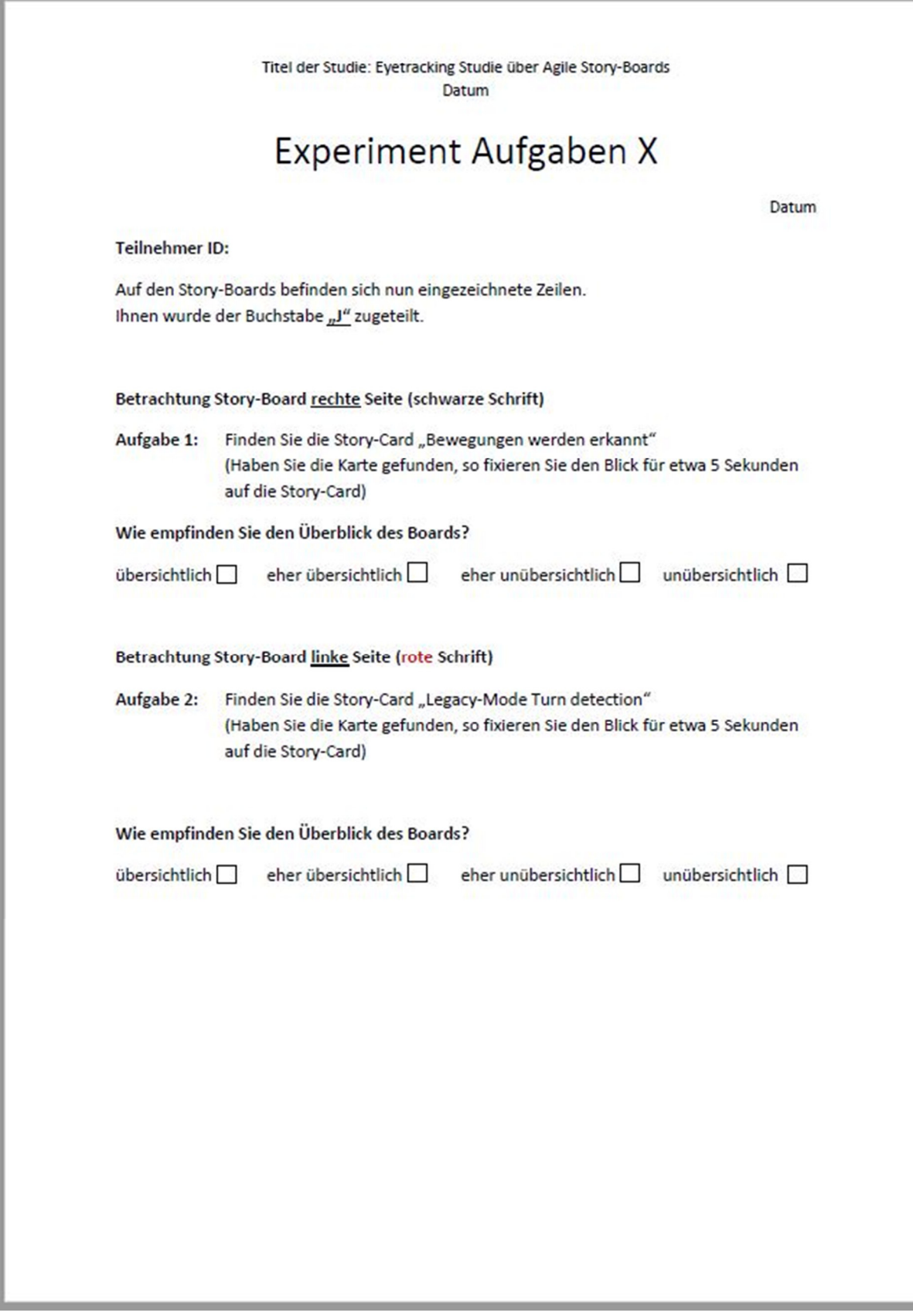

Abbildung 43 – Experiment Aufgaben Phase T1

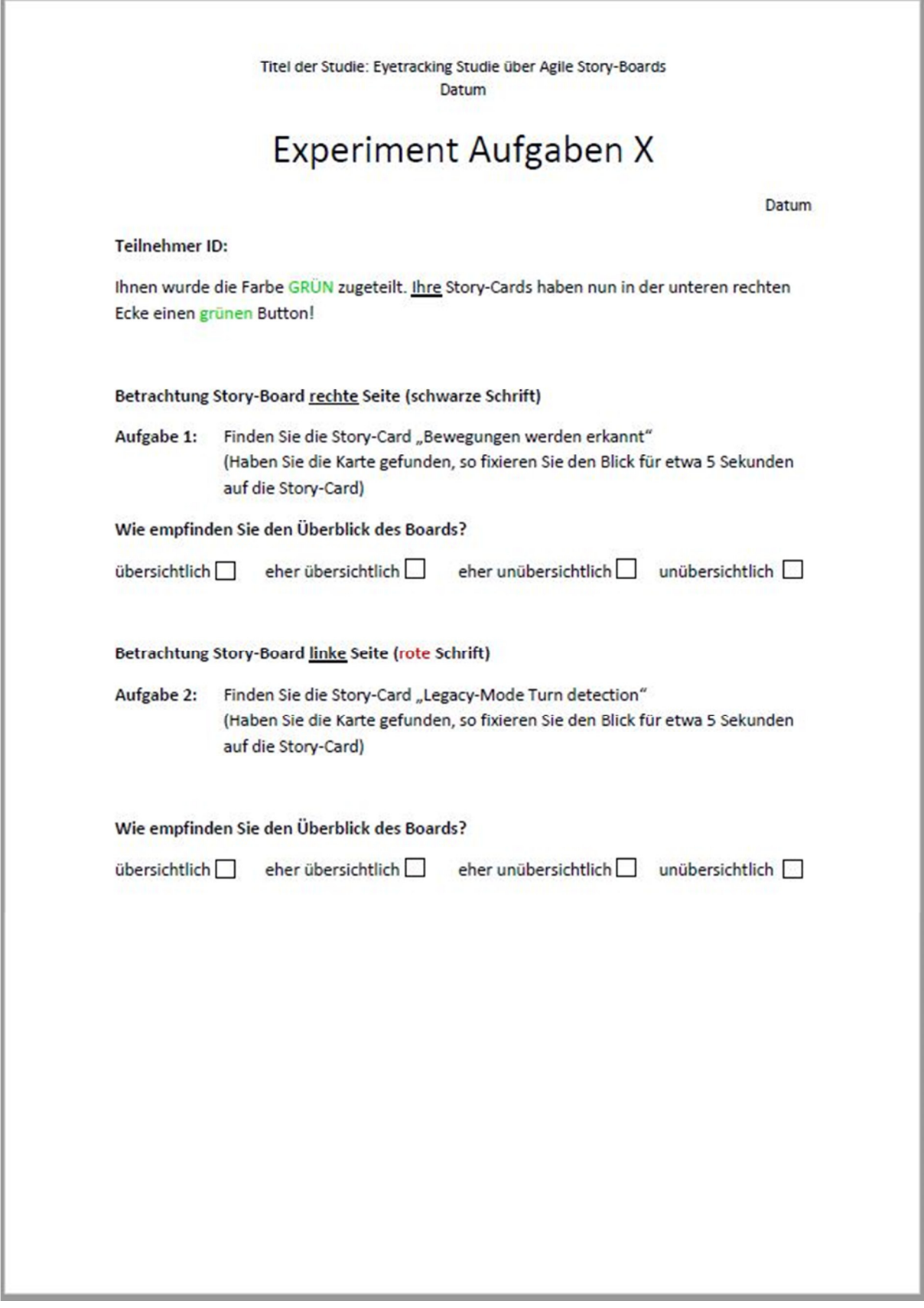

Abbildung 44 – Experiment Aufgaben Phase T2

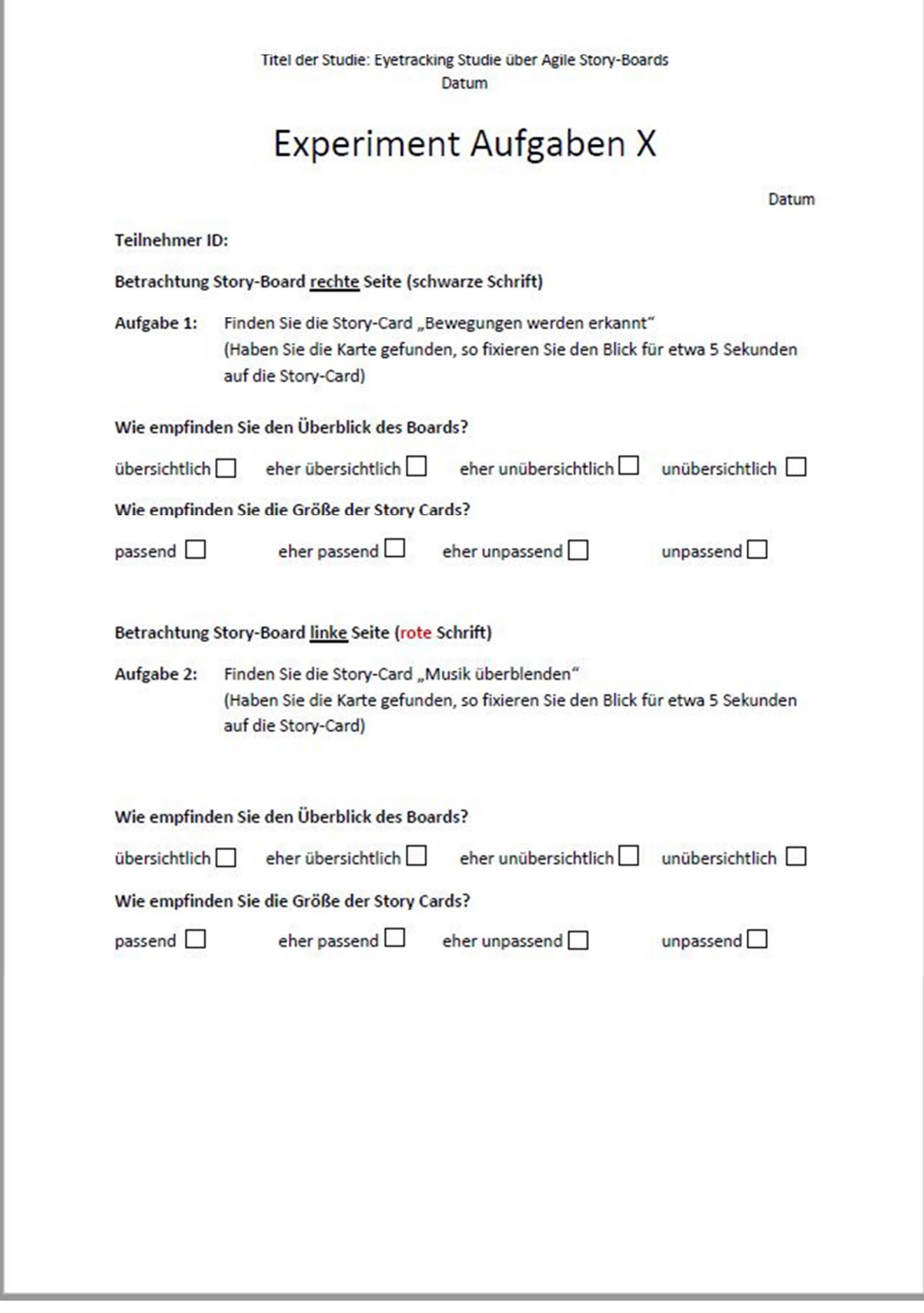

Abbildung 45 – Experiment Aufgaben Phase T3

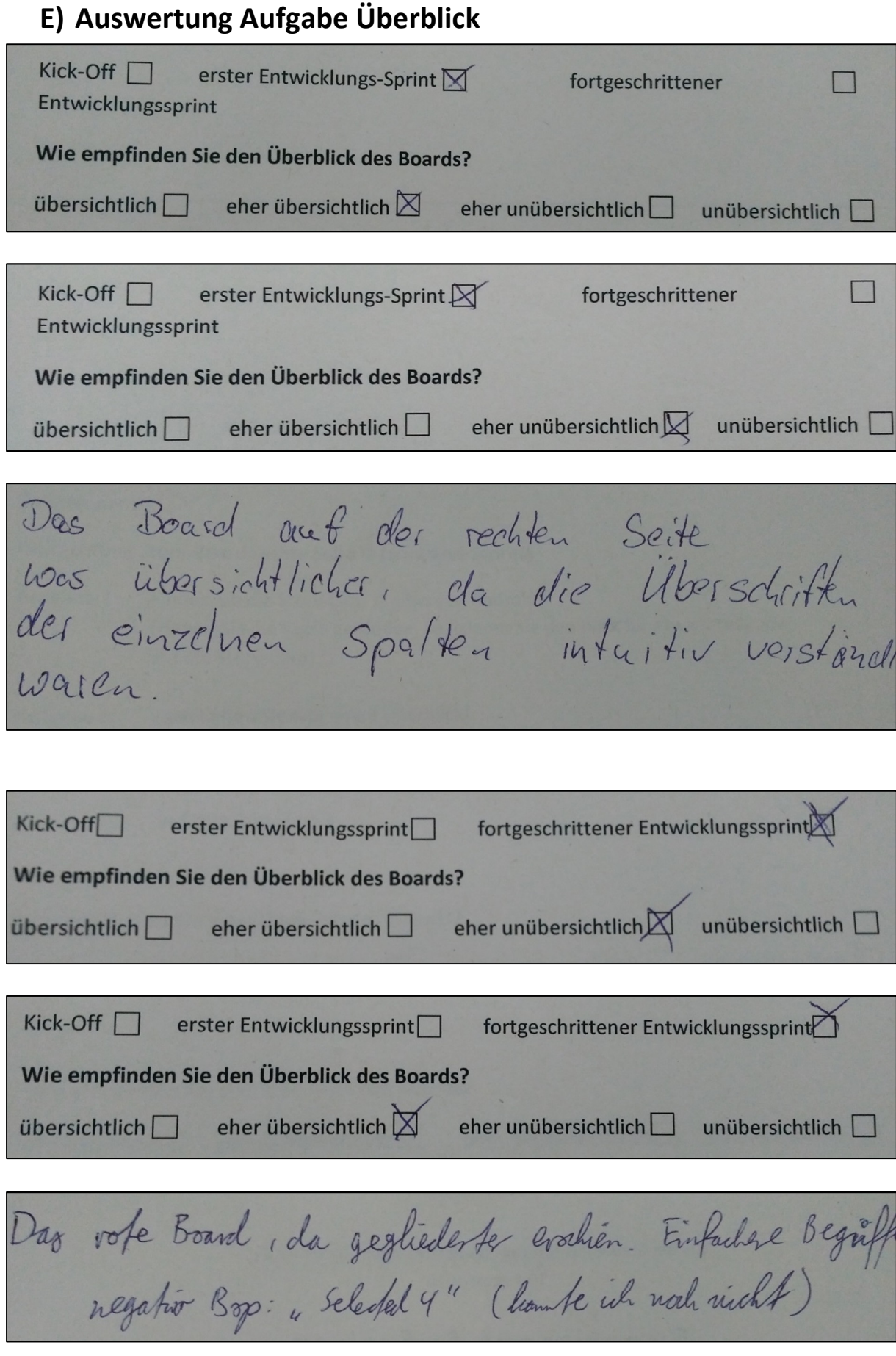

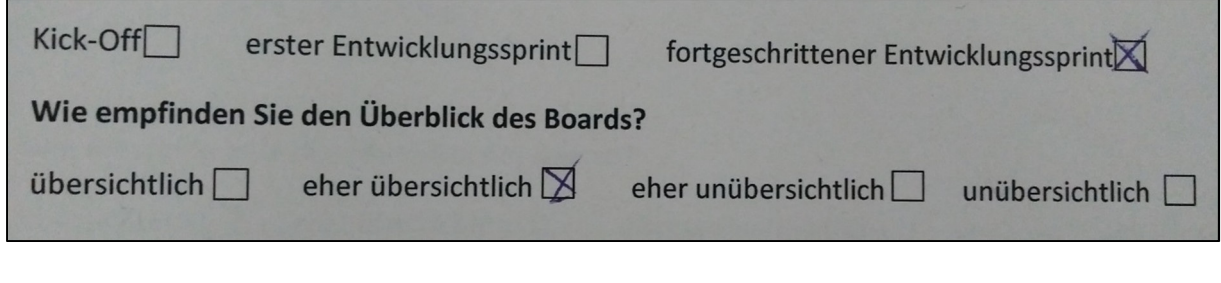

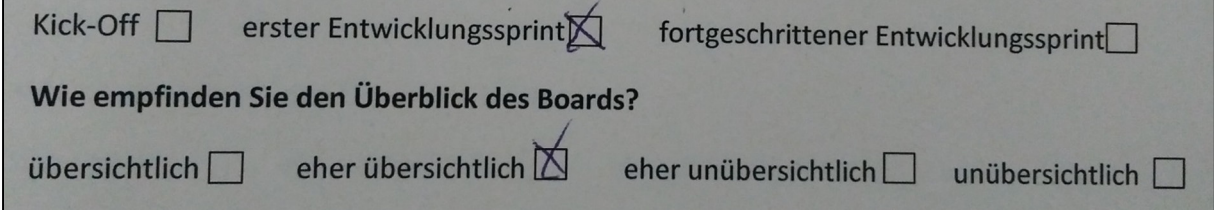

Das <del>Northe</del> Board gefällt mir besser<br>in Berng auf die Inbersicht, da zu<br>allen Hojektpharen Spalta existieren (insbesonder Deploy Reine).<br>Das Prejakt rum 2. Stryboard ist noch micht so<br>Leit fortgeschiften uie das 1. allenl

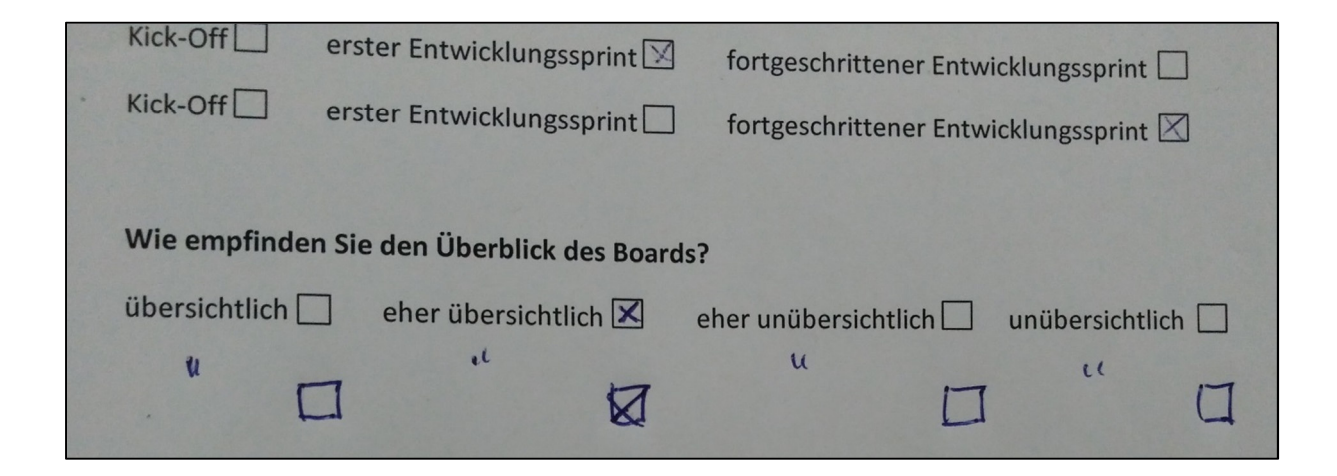

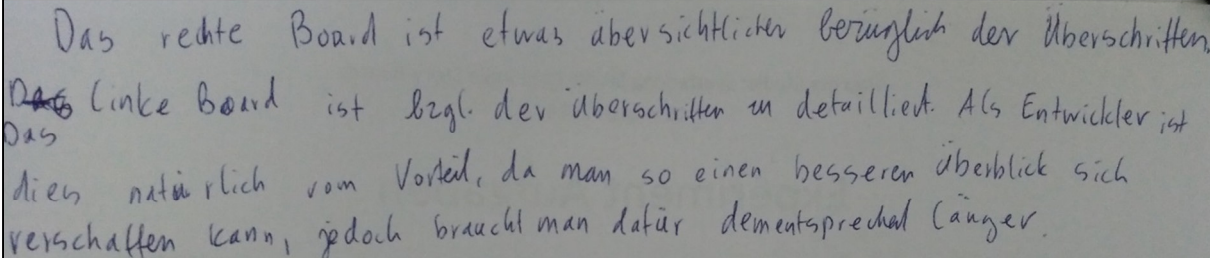

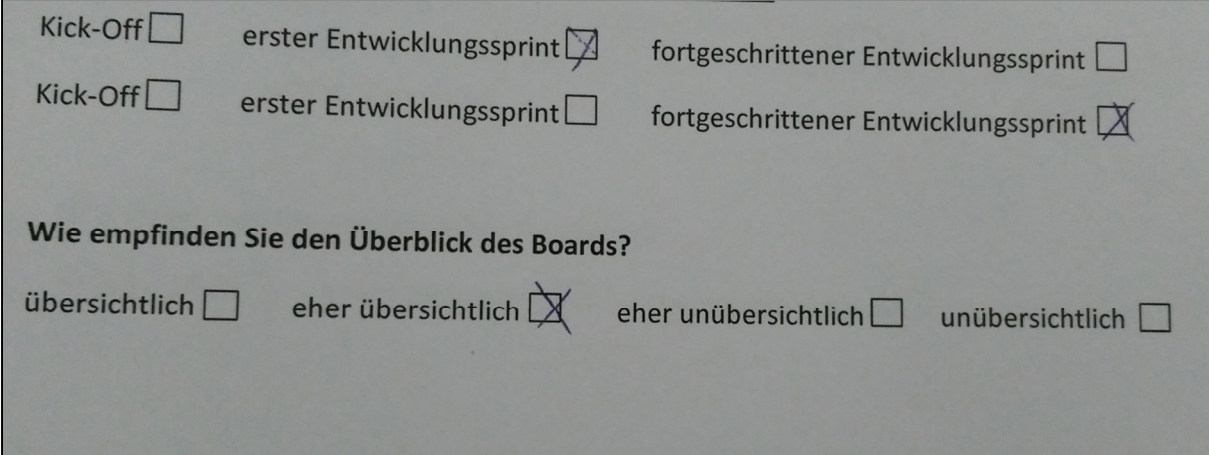

Das rechte Board hat die klareren Werschiften, 1) as linke Boad was von der Ordnaug gut<br>Kræktuned, hatte aber komische Ebesschiften

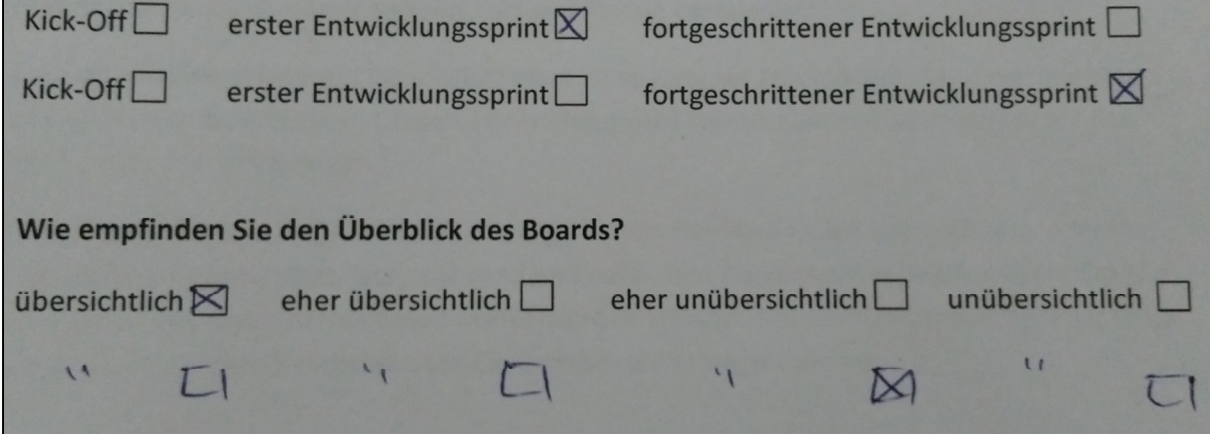

Das rechte Board ist viel übersichtlicher (trotz aktueller Projektphase des rechten Boards). Bei dem linken Board ist die Reihenfolge der Spalten und die Einführung von "Vuterspatteu" unangemessen Ausserdem ist unklar was die Spaltennamen auf modeur rechten Board bedeuten.

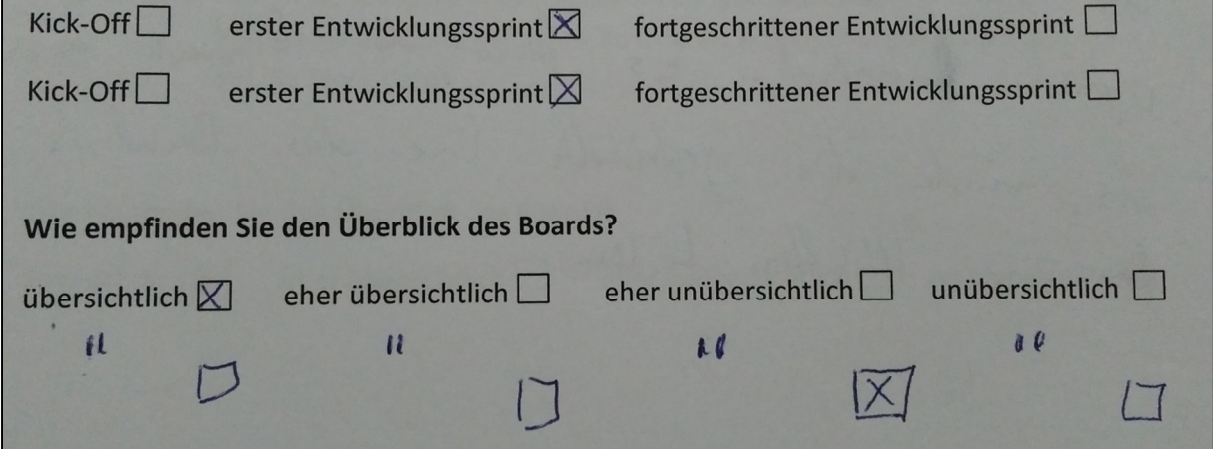
Dus easte Board it cibers, intlicter. Dus liste Entwickler, die 5ich einen Bosanders für Entwickler, un Sich einen<br>Posten Ciberblick über das Projekt verschaften und ben. Es (das erse Baund) ist simplex gastallet, de os neniger Einfeilunger gibt. Das Zueile bielet higger mehr Islandina und ist hilfreiler hir Erhmitte idie mit Janustik De les Bauerds besser vertrant sirt. (Vermentung). Besonders unübersichtlich fande ich am Zueilen die Eitelung in Ongeling und Dane, du sie sich von den Anderen Endeilugen autres Contastiel. Es lan der Cintande entstehen als muscle die gestrulate line das Band in De Zuei Hücklen teilen.

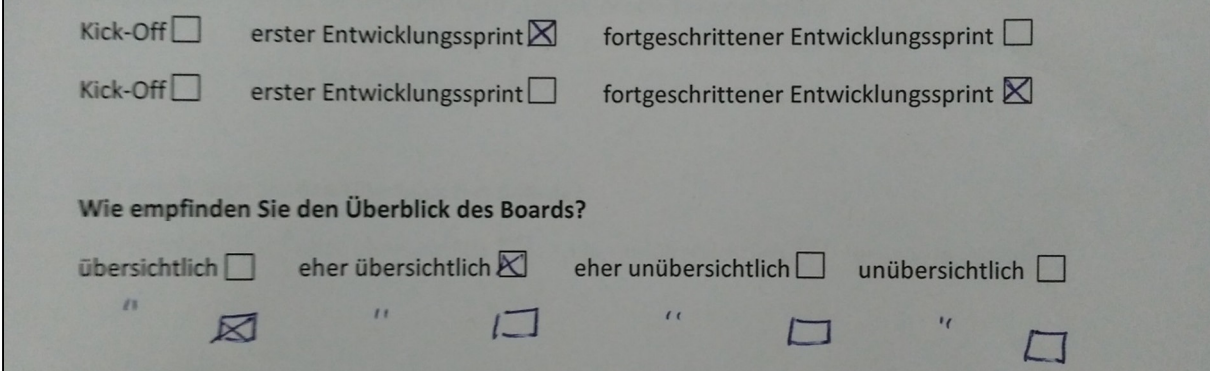

Ich finde das linke Boad übersichtbaler, weil es bener anfzezbiedent war. Man hommte den Projektstatus<br>genauer erhennen, da mehr Spalten gezeigt wurden bzw. the angelate Spelter. A

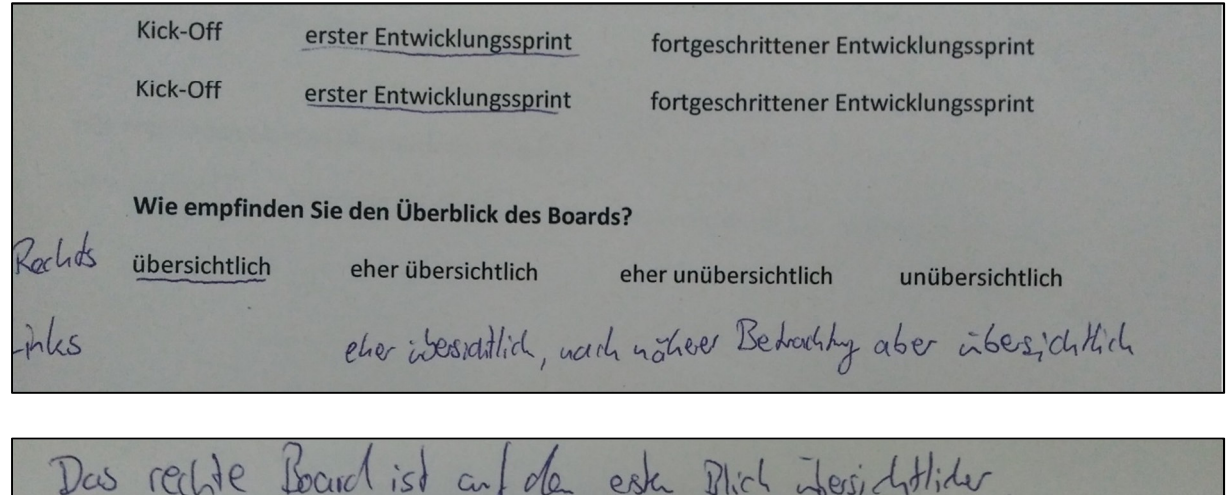

Das rechte Board ist auf den este Blich übersichtlider, dus 4 linke Board nuch national Beharting auch, doch die höhere antalil des Spalten nuissen rugeordnet acrole Bei dem liten Board ist der Akhndle Zehne der Entwicklung besser à erleune., jedal nichtgant so schuell vie rechts.

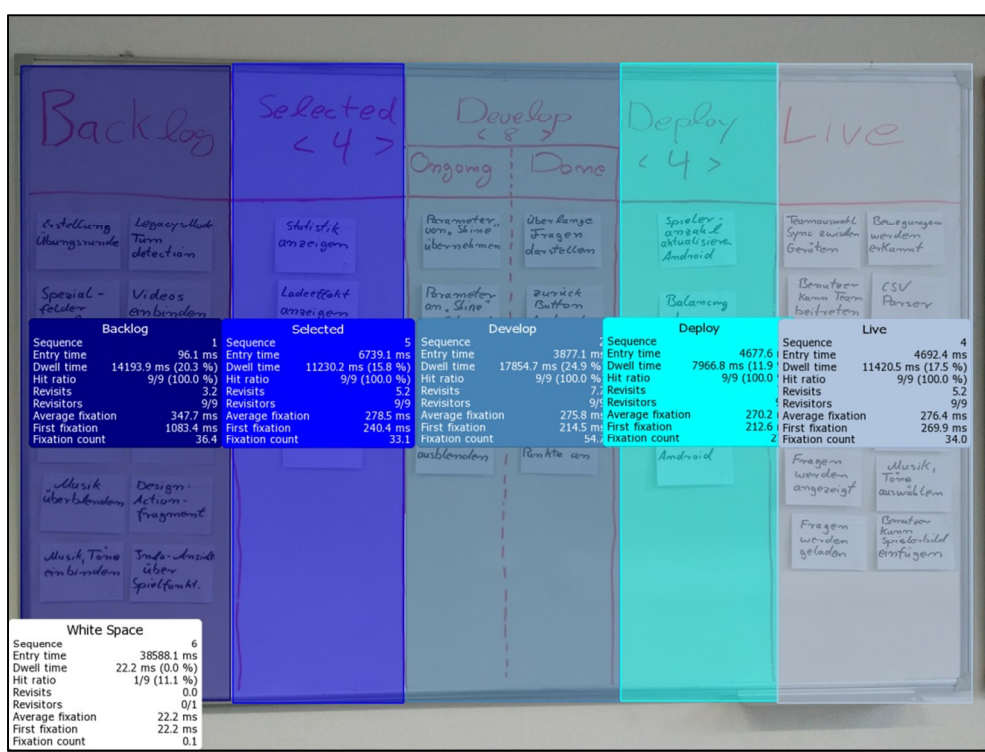

## **F) Zusätzliche Ergebnisdaten AOI's**

Abbildung 46 – Key Performance Index Kanban-Board

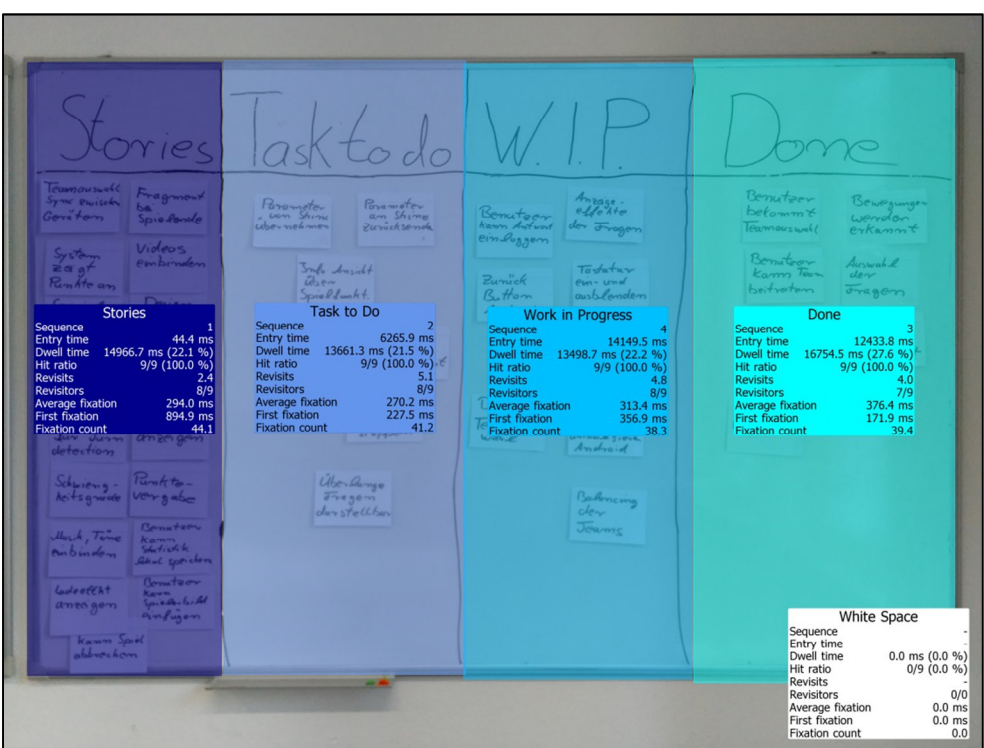

Abbildung 47 – Key Performance Index Scrum-Board

| Sacklog                                                                                                    | $Sekected \n\n4 > \frac{Dewelop}{Omgomg + Dome}$                                                     |                                                                                                    | Deploy                                                                                                    |                                                                                                    |
|----------------------------------------------------------------------------------------------------|----------------------------------------------------------------------------------------------------|----------------------------------------------------------------------------------------------------|----------------------------------------------------------------------------------------------------|----------------------------------------------------------------------------------------------------|
| Enstations<br>Legacyrllod<br>Ubumgsrum - Turn<br>detection<br>$Spe2iαl -$<br>Videos<br>felder<br>einbinden<br>impl<br>Bernuteer<br>Kanna Statistik<br>Admin<br>Kamm Spiel<br>lokak<br>abbrechem<br>Speicherm<br>Design<br>Schwierig-<br>Erweltoning<br>keitsgrade<br>Musik<br>De asser<br>überblonden Action-<br>treatment<br>Music Tane<br>Indu-Anside<br>$u$ <sub>be-</sub><br>cinbinden<br>Spielfunkt. | Statistik<br>$002e$ , gem<br>$Lade+ffak+$<br>anzigen<br>Fragment<br>Spielfonde<br>Rookle-<br>vergube | Peramoter.<br>$i\frac{1}{2}$ $\frac{1}{2}$ $\frac{1}{2}$ $\frac{1}{2}$ $\frac{1}{2}$ $\frac{1}{2}$ $\frac{1}{2}$ $\frac{1}{2}$ $\frac{1}{2}$ $\frac{1}{2}$ $\frac{1}{2}$ $\frac{1}{2}$ $\frac{1}{2}$ $\frac{1}{2}$ $\frac{1}{2}$ $\frac{1}{2}$ $\frac{1}{2}$ $\frac{1}{2}$ $\frac{1}{2}$ $\frac{1}{2}$ $\frac{1}{2}$ $\frac{1}{2}$<br>Poranoter<br>an, Sine"<br>zurücksemcla<br>Spiel vom<br>Shine-Constal<br>startern, sigge<br>Tastatur<br>$e_{im-und}$<br>ausblemolem | spieler<br>amzahl<br>ahtualisiere<br>Überlange<br>Fragen<br>darstollen<br>Android<br>$B$ ursch<br>Balancing<br>sum <sub>i</sub><br>dev<br>Android<br>Jeams<br>Design<br>Teamaus-<br>wahl<br>$System$<br>zeigt<br>Full screen<br>Renkte an<br>Android | Tearmauswahl<br>Bewegungen<br>Sync zwisden<br>wendem<br>Geväten<br>erKannt<br>Benutoen<br>csV<br>Kamm Team<br>Parser<br>beitreten<br>Benutzer<br>Views fur<br>Kamm Antwort<br>Action-<br>Pin loggem<br>anzeige<br>Benutzer<br>Auswahl<br>bekommt<br>dev<br>Jeannauswold<br>Fragen<br>Fragen<br><i><u><u>Alusik,</u></u></i><br>werden<br>Tome<br>angezeigt<br>auswahlen<br>Banatoon<br>Fragen<br>Kann<br>Spielerbild<br>werden<br>geladen<br>einfugen<br>duswohl<br>Logacy Muck<br>der<br>Fragen<br>für Turn<br>detection<br>Fragem<br>wazdem<br>gocadóm<br>Bemuteer<br>behommt<br><b>Farmouswell</b> |

Abbildung 48 - Scan Path P2

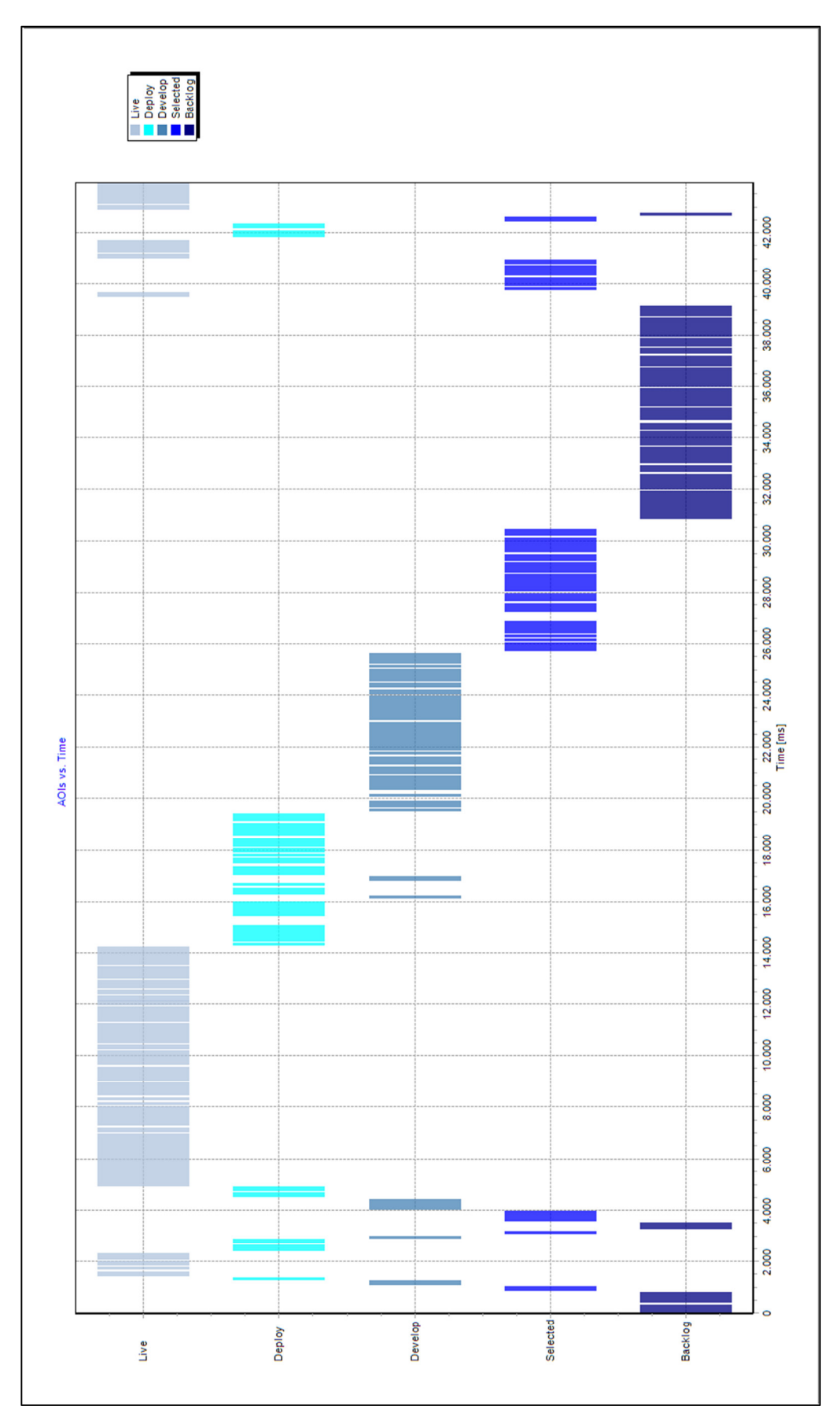

Abbildung 49 - Abb.23 größer

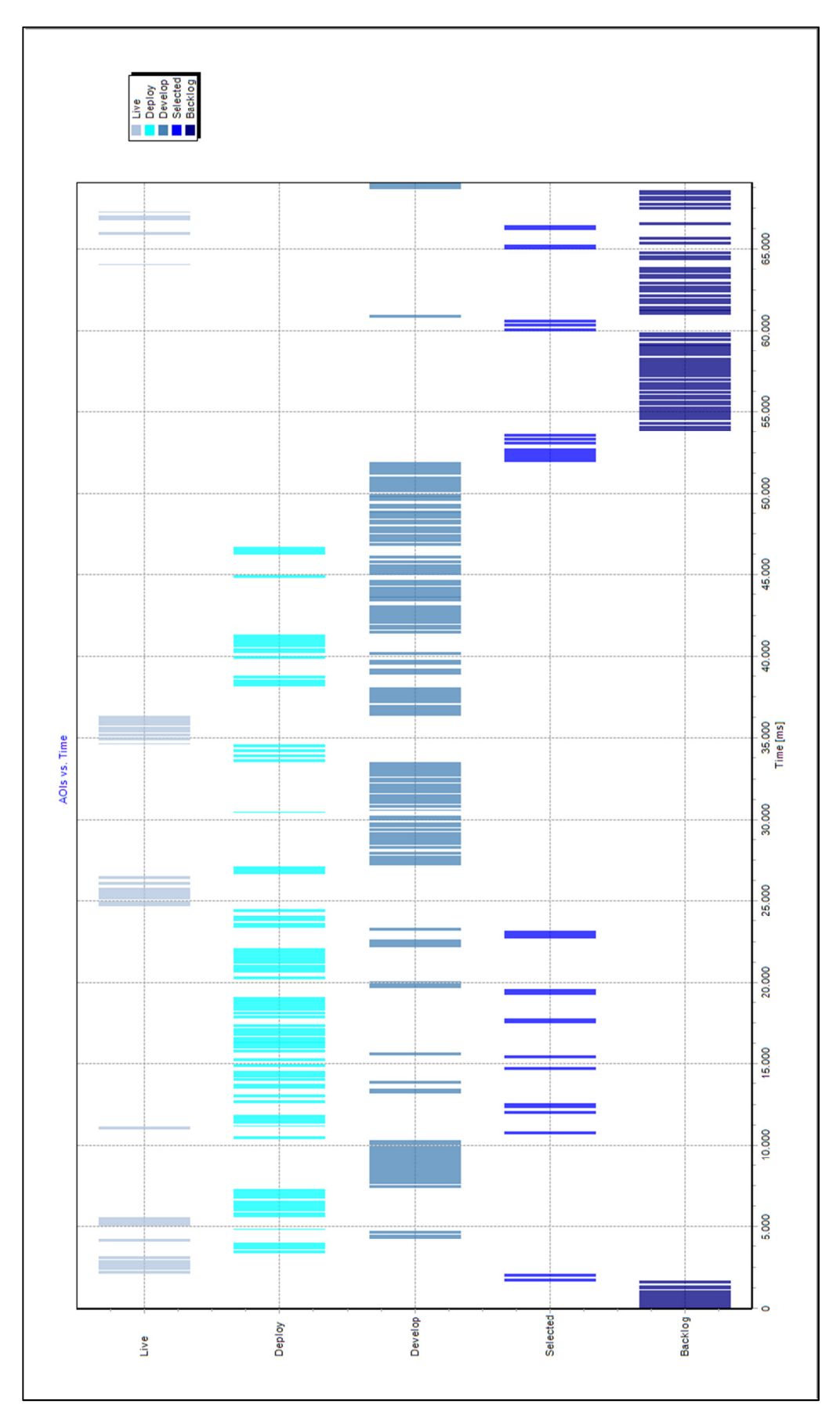

Abbildung 50 – Abb.24 größer

#### **Literaturverzeichnis**

- [1] H. Wolf und S. Roock, Agile Softwareentwicklung Ein Überblick, Bd. 4. Auflage, Hamburg: dpunkt.verlag GmbH, 2015.
- [2] B. Gloger, Scrum Produkte zuverlässig und schnell entwickeln, Bd. 3. aktualisierte Auflage, München: Carl Hanser Verlag, 2011.
- [3] "Manifesto for Agile Software Development," 2001. [Online]. Available: http://agilemanifesto.org/. [Zugriff am 05 September 2016].
- [4] M. Cohn, User Stories for Agiles Software Development, 1. Auflage 2010 Hrsg., MITP Verlags GmbH, 2010.
- [5] P. R. M. H. M. C. O. B. R. A. W. Claes Wohlin, Experimentation in Software Engineering, 2. Auflage Hrsg., Springer Verlag, 2012.
- [6] C. E. Boustani, Lehrveranstalung: "Software Engineering Experiment mit XP-Labor" Vorlesung: "Die Goal-Question-Metric-Methode (GQM)", Leibniz Universität Hannover, Sommersemester 2009.
- [7] J. C. S. Donald T. Campbell, Experimental and Quasi-experimental Designs for Research, Boston: Houghton Mifflin Company, 1963.
- [8] D. T. C. Thomas D. Cook, Quasi-experimentation Design and Analysis Issues for Field Settings, Boston: Houghton Mifflin Company, 1979.
- [9] I. S. MacKenzie, Human-Computer Interaction: An Empirical Research Perspective, Waltham, MA, 2013.
- [10] A. J. S. Ph.D Jennifer Romano Bergstrom, Eye Tracking in User Experience Design, Waltham. MA 02451, USA, 2014.
- [11] "smivision.com," SensoMotoric Instruments, [Online]. Available: http://www.smivision.com/en/gaze-and-eye-tracking-systems/products/red250-red-500.html. [Zugriff am 13 September 2016].
- [12] T. Epping, Kanban für die Softwareentwicklung, Springer, 2011.
- [13] D. J. Anderson, "David J. Anderson and Associates," [Online]. Available: http://www.djaa.com/providing-value-lean. [Zugriff am 15 September 2016].
- [14] H. Kniberg, "Crisps Blog," [Online]. Available: http://blog.crisp.se/2009/06/26/henrikkniberg/1246053060000. [Zugriff am 15 September 2016].
- [15] S. MacKenzie, "Anova2 API," [Online]. Available: http://www.yorku.ca/mack/HCIbook/stats/Anova2.html. [Zugriff am 16 September 2016].
- [16] M. Rohs, *Mensch-Computer-Interaktion 2 Vorlesung Data Analysis -,* Leibniz Universität Hannover, Sommersemester 2014.
- [17] R. Polk, "Agile & Kanban In Coordination," [Online]. Available: http://www.agilealliance.org/wpcontent/uploads/files/8313/2435/0816/Agile%20and%20Kanban%20in%20Coordinati on.pdf. [Zugriff am 18 09 2016].
- [18] "Abbildung 35 Slideshare.net," [Online]. Available: http://blogs.metageek.net/wpcontent/uploads/2015/04/IMG\_6967-1024x768.jpg. [Zugriff am 19 September 2016].
- [19] "Abbildung 34 The Firehose Blog," [Online]. Available: http://blog.thefirehoseproject.com/wp-content/uploads/2015/07/07.jpg. [Zugriff am 19 September 2016].
- [20] "Abbildung 36 Agile Lean Life," [Online]. Available: https://allventurelabdoovat.netdna-ssl.com/wp-content/uploads/2014/09/Kanban-boardexample.jpg. [Zugriff am 19 September 2016].
- [21] "Agile Complexification Inverter," [Online]. Available: http://4.bp.blogspot.com/-QHumvjh\_W-c/Uou4wg0ndWI/AAAAAAAAIOw/kfBfos3 eis/s1600/Task+board+in+need+of+rotation.JPG. [Zugriff am 19 September 2016].
- [22] "1000+ ideas about Kanban Board on Pinterest," [Online]. Available: https://s-mediacache-ak0.pinimg.com/236x/75/10/33/751033fefa0ab1aa5d5b6b99388578f2.jpg. [Zugriff am 19 September 2016].

# **Abbildungsverzeichnis**

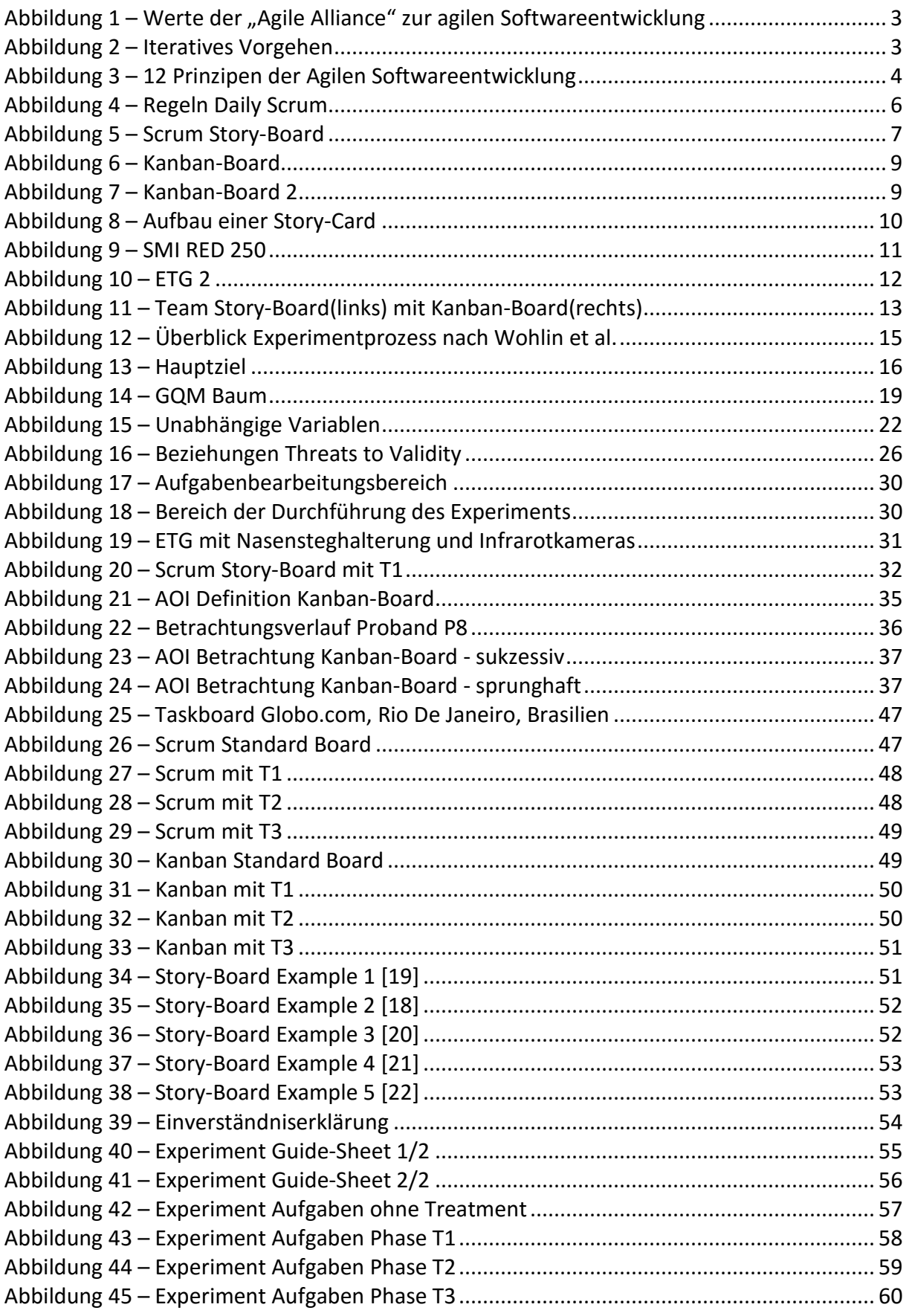

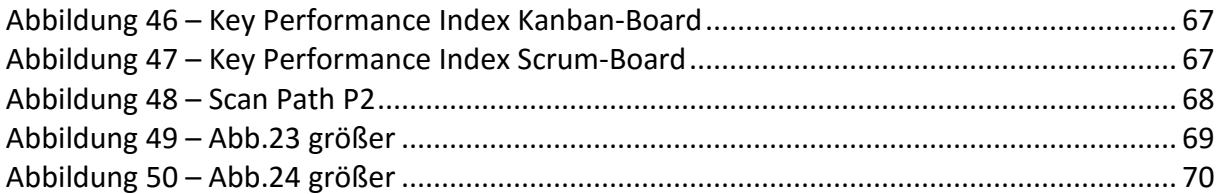

# **Tabellenverzeichnis**

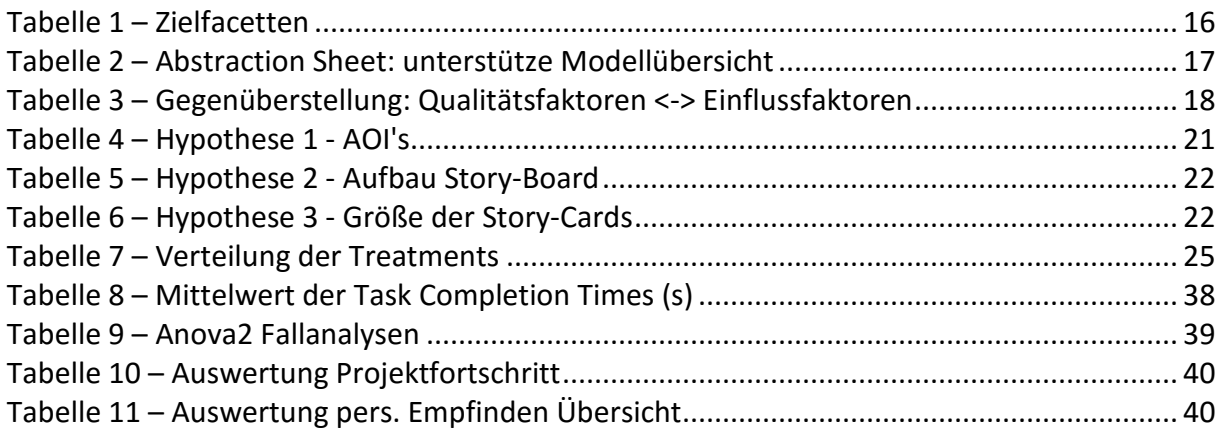

### **Erklärung der Selbstständigkeit**

\_\_\_\_\_\_\_\_\_\_\_\_\_\_\_\_\_\_\_\_\_\_\_\_\_\_\_\_\_\_\_\_\_\_\_\_\_\_

Hiermit versichere ich, dass ich die vorliegende Bachelorarbeit selbständig und ohne fremde Hilfe verfasst und keine anderen als die in der Arbeit angegebenen Quellen und Hilfsmittel verwendet habe. Die Arbeit hat in gleicher oder ähnlicher Form noch keinem anderen Prüfungsamt vorgelegen.

Hannover, den 19.09.2016

Roy André Prendel